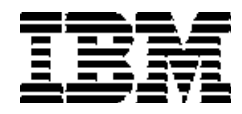

# **iSeries - IBM أنظمة**

# **مذآرة للمستخدمين**

النسخة ٥ الاصدار ٤

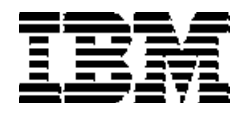

# **iSeries - IBM أنظمة**

# **مذآرة للمستخدمين**

النسخة ٥ الاصدار ٤

### **ملحوظة**

قبل استخدام هذه- البيانات والبرامج التي تدعمها، تأآد من قراءة البيانات الموجودة في ملحوظات.

**الطبعة الخامسة (فبراير ٢٠٠٦)** 

تنطبق هذه الطبعة على النسخة ،٥ الاصدار ،٤ مستوى التعديلات ٠ بالنسبة الى OS5/i IBM (1SS5722- Program (وبرامج iSeries المرخصة. لا يتم تشغيل هذه النسخة على آل طرازات .CISC طرازات على ولا Reduced Instruction Set Computer (RISC)

**© حقوق النشر لشرآة Corporation Machines Business International - .٢٠٠٦ جميع الحقوق محفوظة.**

# **المحتويات**

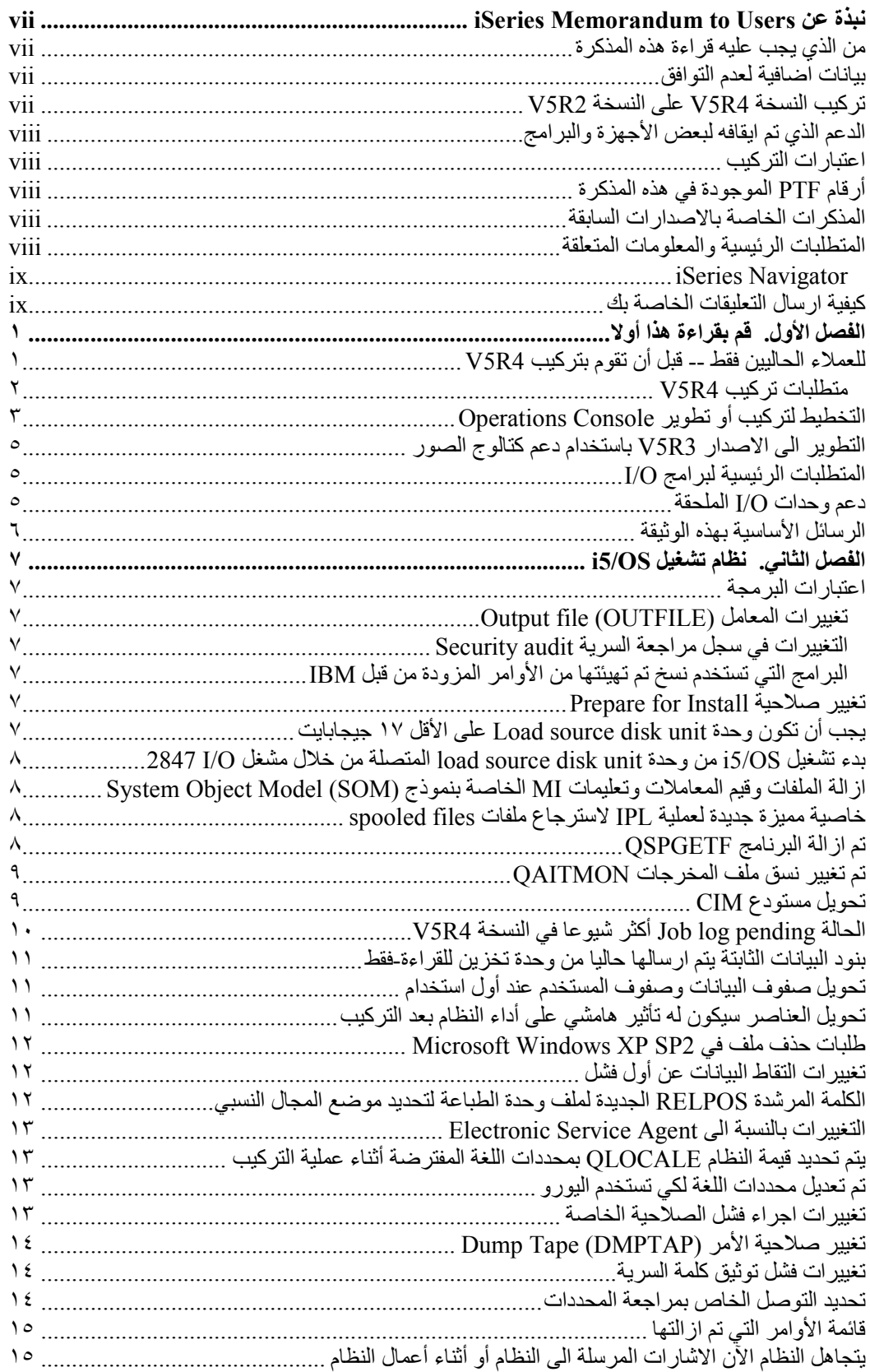

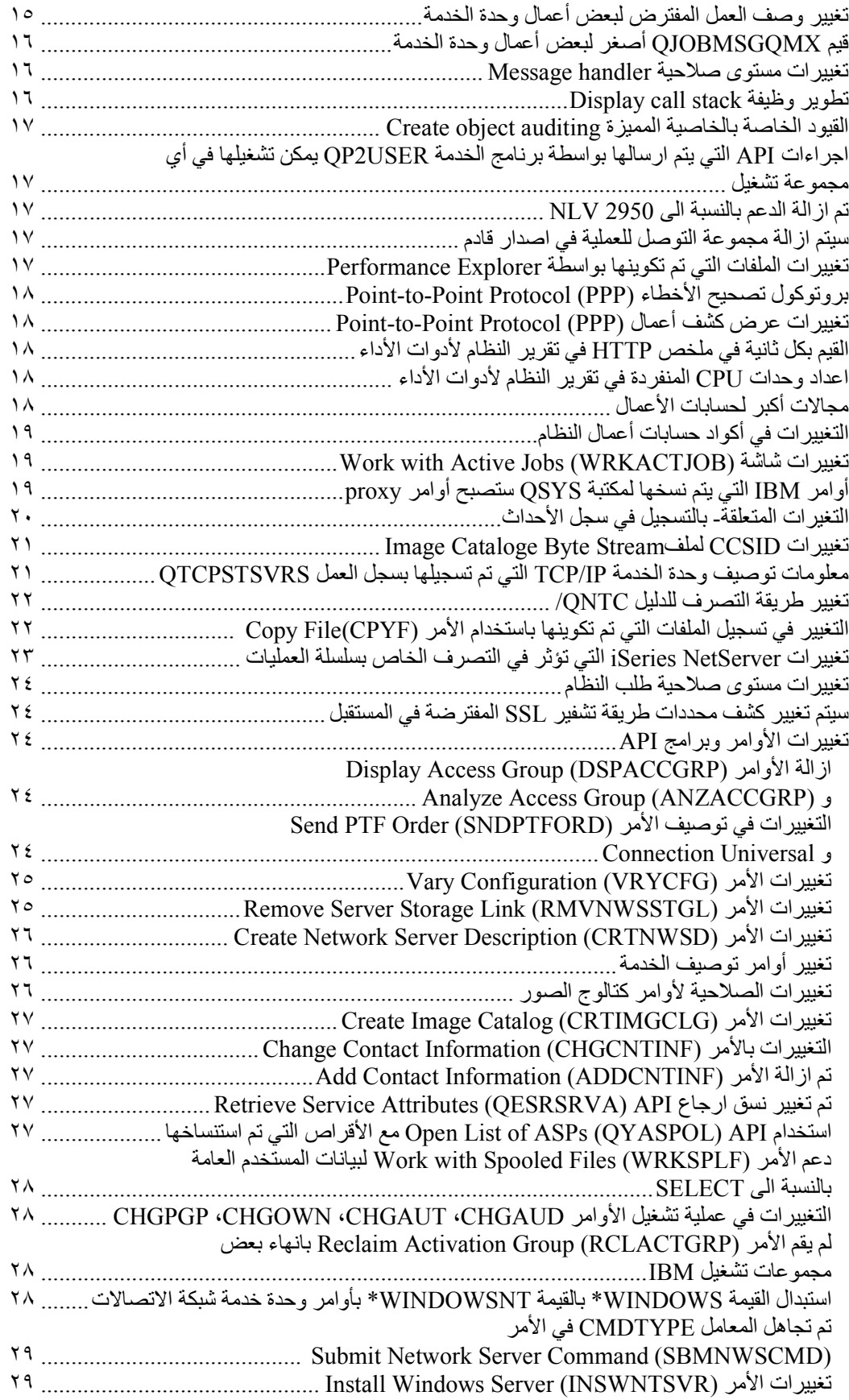

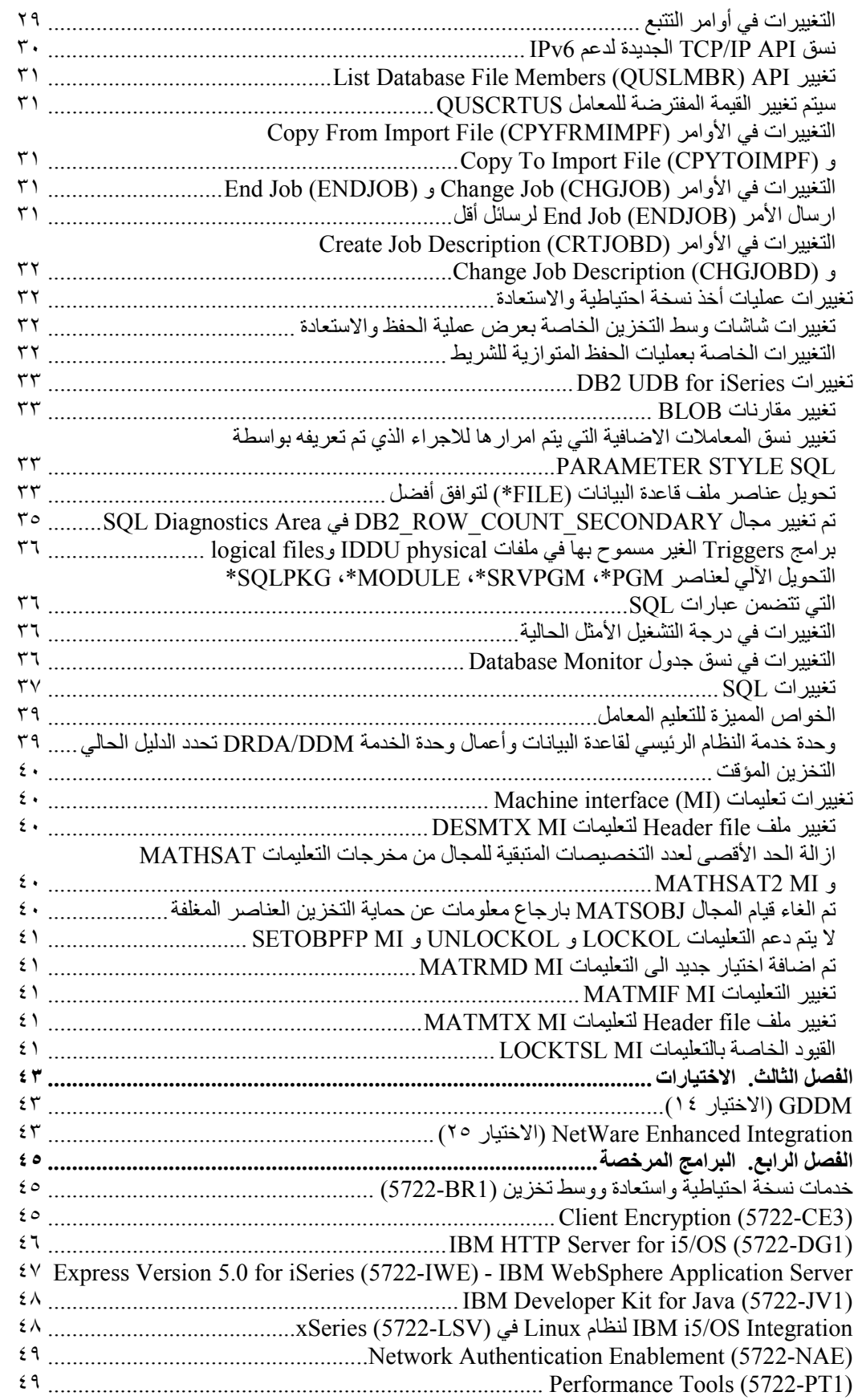

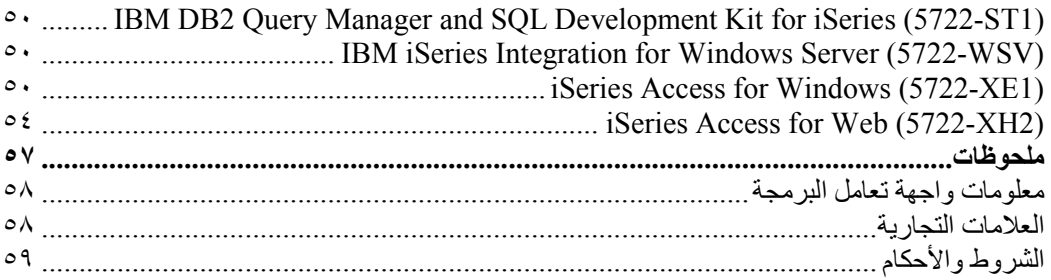

# **iSeries Memorandum to Users عن نبذة**

تقوم هذه المعلومات بشرح التغييرات التي تمت في النسخة ٥ الاصدار ٤ مستوى التعديلات ٠ (0M4R5V أو 4R5V (التي يمكن أن تؤثر على البرامج أو عمليات النظام الخاصة بك. استخدم البيانات الموجودة في هذه المذكرة لتستعد للتغييرات في الاصدار الحالي واستخدام الاصدار الجديد.

# **من الذي يجب عليه قراءة هذه المذآرة**

تحتوي Memorandum to Users على معلومات هامة بالنسبة لمستخدمين كثيرين. تحتوي هذه المذكرة على أربعة فصول:

- **يجب قراءة هذا أولا** يقدم هذا الجزء المعلومات التي يجب مراعاتها قبل ترآيب النسخة 4R5V. هذا الفصل مخصص لمبرمجي التطبيق والنظام وللشخص المسئول عن ادارة النظام.
- **نظام التشغيل** الذي يحتوي على التغييرات الخاصة بالاصدار الجديد بالنسبة لوظائف نظام التشغيل الأساسية. يتضمن هذا الفصل التغييرات بوظائف ادارة النظام management systems، مثل توصيف وتكوين النظام، بالاضافة الى التغييرات التي قد تؤثر على طريقة تشغيل أو عرض الأشياء بالاصدار الجديد. هذا الفصل مخصص لكل مستخدمي وحدات خدمة TMiSeries.
- **الاختيارات** التي توفر معلومات عن تغييرات الاصدار الجديد التي تؤثر على اختيارات برنامج معين بنظام التشغيل. هذا الفصل مخصص لكل مستخدمي وحدات خدمة iSeries.
- تحتوي **البرامج المرخصة** على تغييرات بالاصدار الجديد التي يمكن أن تؤثر على التطبيقات الموجودة. يمكن أن تؤثر هذه التغييرات أيضا على التطبيقات التي تم حفظها بوحدة خدمة 4R5V حيث يجب أن يتم استعادتها بوحدة خدمة ذات اصدار سابق. هذا الفصل مخصص لمبرمجي التطبيق ومبرمجي النظام الذين يقوموا باستخدام وحدة خدمة iSeries والبرامج المرخصة الخاصة به، بالاضافة الى الأعمال التي تستخدم شبكات معقدة أو أعمال تطوير التطبيق التي يوجد لديها نظم باصدارات مختلفة.

**بيانات اضافية لعدم التوافق**

بعد نشر Users to Memorandum، ستكون التعديلات الخاصة بهذه الوثيقة متاحة في نسخة :الموقع بهذا iSeries Information Center الى بالنسبة English Internet

www.ibm.com/eserver/iseries/infocenter

التغييرات الفنية بالنص تم الاشارة اليها بالأسطر الرأسية الموجودة على يسار التغيير.

بالنسبة للمعلومات الغير متوافقة الأخرى الغير متاحة عند نشر هذه المذآرة، أنظر المعلومات الخاصة بخطابات ،Preventive Service Planning (PSP) ،PTF البرنامج لتصحيحات التعريف :التالي بالموقع Authorized Problem Analysis Reports (APAR)

http://www.ibm.com/servers/eserver/support/iseries

اضغط **قواعد البيانات الفنية**.

# **ترآيب النسخة 4R5V على النسخة 2R5V**

تأآد من قراءة *iSeries* مذآرة للمستخدمين للنسخة 3R5V. تحتوي هذه الوثيقة على المعلومات المتعلقة بعدم التوافق الخاصة بالوظائف الجديدة والتعديلات التي تم اضافتها الى 3R5V. يمكنك طلب هذه الوثيقة بادخال الأمر التالي:

SNDPTFORD SF98086

يكون متاحا أيضا بمعلومات PSP بهذا الموقع:

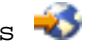

http://www.ibm.com/servers/eserver/support/iseries

 **< Preventive Service Planning (PSP) < Technical Databases** اضغط .**All Preventive Service Planning Documents by Release**

# **الدعم الذي تم ايقافه لبعض الأجهزة والبرامج**

من الضروري، باعتبارك عميل، أن تقوم بمراجعة وفهم كل الاعتبارات الخاصة باصدار البرنامج الجديد. يكون هذا صحيحا بالنسبة للدعم الذي تم ايقافه للبرامج والأجهزة أو الخواص التي تم تحديدها. تم تضمين هذه المعلومات في مادة الاعلان iSeries. للحصول على أحدث المعلومات الموجودة بالخواص أو البرامج التي تم ايقافها مع الاحلالات المقترحة، اذهب الى موقع التخطيط site Web Planning iSeries.

http://www.ibm.com/servers/eserver/support/iseries/planning/migration upgrade.html

قم بتحديد الوصلة لتعديل معلومات التخطيط.

### **اعتبارات الترآيب**

تم تضمين المعلومات الخاصة بالترآيب والمهام المتعلقة بالترآيب بالدليل *delete or ,upgrade ,Install software related and OS5/i*. يمكن ايجاد المعلومات الخاصة بالتخطيط والاعداد لترآيب البرنامج مع المعلومات المرجعية والمفاهيمية للبرنامج المرخص في iSeries Information Center بالموقع:

www.ibm.com/eserver/iseries/infocenter

اضغط **OS5/i والبرامج المتعلقة > ترآيب أو تطوير نسخة أو حذف OS5/i والبرامج المتعلقة**.

# **أرقام PTF الموجودة في هذه المذآرة**

أرقام التصحيحات (PTF) الموجودة بهذه المذكر ة قد يكون تم ابطالها.

# **المذآرات الخاصة بالاصدارات السابقة**

بالاضافة الى طلب الاصدارات السابقة من *مذكرة للمستخدمين* باستخدام الأمر SNDPTFORD، يمكنك أيضا مشاهدة هذه الوثائق بالموقع التالي:

http://www.ibm.com/servers/eserver/support/iseries

 **< Preventive Service Planning (PSP) < Technical Databases** اضغط .**All Preventive Service Planning Documents by Release**

### **المتطلبات الرئيسية والمعلومات المتعلقة**

استخدم Center Information iSeries آنقطة بدء للبحث عن المعلومات الفنية بالنسبة الى iSeries.

يمكنك التوصل الى Center Information بطريقتين:

• من الموقع التالي:

http://www.ibm.com/eserver/iseries/infocenter

• بالنسبة للأقراص المدمجة التي يتم اتاحتها مع نظام التشغيل الخاص بك:

*iSeries Information Center*.

يحتوي Center Information iSeries على موضوعات ارشادية وهامة مثل TMJava، IP/TCP، .(APIs) ،CL commands ،clustering ،logical partitions ،secured networks ،Web serving يحتوي أيضا على الوصلات المتعلقة بشركة Redbooks™ ووصلات الانترنت Internet links بمواقع شرآة IBM الأخرى مثل الصفحة الرئيسية لشرآة IBM.

هذا .*iSeries Setup and Operations CD-ROM,* SK3T-4098-02 جديد لجهاز طلب آل مع تستلم IBM iSeries Access for Windows على يحتوي الذي CD-ROM المدمج القرص و EZ-Setup wizard. يقدم iSeries Access Family مجموعة كبيرة من امكانيات الوحدة التابعة ووحدة الخدمة لتوصيل الحاسبات الشخصية بوحدت خدمة iSeries. يقوم EZ-Setup wizard بتشغيل العديد من مهام ترآيب iSeries أليا.

#### **iSeries Navigator**

Navigator iSeries IBM هو واجهة تعامل بيانية آبيرة لادارة وحدات خدمة iSeries الخاصة بك. iSeries تتضمن وظيفية Navigator تصفح النظام، توصيف، تخطيط الامكانيات، المساعدة المتاحة من خلال الشاشة لارشادك خلال المهام. يقوم Navigator iSeries بجعل عملية تشغيل وادارة وحدة الخدمة أسهل وأآثر فعالية. فهو يتضمن أيضا Management Central لادارة وحدات خدمة متعددة من النظام المركزي.

يمكنك ايجاد مزيد من المعلومات عن iSeries Navigator في iSeries Information Center وفي الموقع التالي:

http://www.ibm.com/servers/eserver/iseries/navigator/

#### **بالنسبة الى ISVs وشرآاء العمل الذين قاموا بكتابة تطبيقات iSeries in-plug Navigator:**

في الاصدارات القادمة، سيتم نقل Navigator iSeries لواجهة تعامل تعتمد على الانترنت، باستخدام تطبيقات Java وتقنية جديدة للتحويل البياني لواجهات تعامل المستخدم تسمى AUIML، التي تسمح لك بتشغيل تطبيقات البرامج الاضافية الخاصة بك بالانترنت بالاضافة الى تشغيلها على الحاسب الشخصي.

اذا آان لديك حاليا تطبيقات خلاف-Java تقوم بالتوصل الى Navigator iSeries، يجب أن تخطط لنقل هذه التطبيقات الى Java و AUIML حتى يمكن تشغيلهم على كلا من الانترنت والحاسب الشخصي. اذا كان لديك تطبيق in-plug Java، يجب أن تخطط للانتقال الى AUIML. يمكنك معرفة المزيد عن هذا الموضوع من خلال زيارة موقع Plug Navigator iSeries- باستخدام عنوان URL التالي:

http://www.ibm.com/servers/eserver/iseries/navigator/plugin/index.html

#### **آيفية ارسال التعليقات الخاصة بك**

التعليقات الخاصة بك مهمة حيث أنها تساعد على اتاحة أدق وأحسن جودة من البيانات. اذا آان لديك أية تعقيبات عن هذه المذكر ة أو أية وثائق iSeries، قم بملء النموذج الخاص بتعقيب القراء في نهاية هذه المذكر ة.

• اذا آنت تفضل ارسال التعقيبات بالبريد، استخدم النموذج الخاص بتعقيب القراء بالعنوان المعروض. اذا آنت تقوم بارسال النموذج الخاص بتعقيب القراء من بلد خلاف الولايات المتحدة، يمكنك اعطاء النموذج للمكتب الفر عي لشركة IBM المحلي أو ممثل شركة IBM ليقوم بتحمل تكاليف ارساله.

- اذا آنت تفضل ارسال التعليقات بالفاآس ، استخدم أيا من الرقمين التاليين: o الولايات المتحدة وآندا وبورتريكو: 1-800-937-3430
	- o البلاد الأخرى: 1-507-253-5192
- اذا آنت تفضل ارسال التعليقات الكترونيا، استخدم أحد هذه العناوين الالكترونية: o التعليقات عن الكتب:
- RCHCLERK@us.ibm.com
- :iSeries Information Center على التعقيبات o

RCHINFOC@us.ibm.com

تأكد من تضمين ما يلي:

- اسم الدليل أو iSeries موضوع Center Information.
	- رقم النشر الخاص بالدليل.
- رقم الصفحة أو الموضوع للدليل الذي ينطبق عليه التعقيب الخاص بك.

# **الفصل الأول. قم بقراءة هذا أولا**

# **للعملاء الحاليين فقط -- قبل أن تقوم بترآيب 4R5V**

كل من المطبو عات الفنية التالية تحتوي على معلومات اضافية يجب قراءتها والتعرف عليها قبل تركيب هذا الاصدار. آل المصادر التي تم الاشارة اليها بهذا الكشف موجودة على *Center Information iSeries* أو القرص المدمج أو الانترنت على الموقع التالي:

www.ibm.com/eserver/iseries/infocenter **ملاحظة:** بعد اصدار Center Information، ستكون التعديلات متاحة في النسخة الانجليزية بالانترنت. لمراجعة هذه التعديلات، اضغط على **announcement 3R5V since Updates** في Center Information الصفحة الرئيسية.

قم بالتوصل لنسخة الانترنت أو قم بوضع القرص المدمج بوحدة تشغيل الأقراص المدمجة لمشاهدة محتوياته. تشير التعليمات الى عدة مصادر:

- iSeries Information Center Install, upgrade, or delete i5/OS and الموضوع يحتوي• related software على معلومات ما قبل تركيب البرامج ومعلومات تركيب أو تطوير نسخة اصدار نظام التشغيل أو جزء من الاصدار أو البرامج المرخصة المتعلقة به. يمكنك أيضا طلب نسخة مطبوعة من PDF هذا (41-5120SC؛ آود الخاصية ٨٠٠٤) مع طلبات تطوير نسخة البرامج الخاصة بك أو طلبات الأجهز ة الجديدة.
- يقدم Information) PSP (Planning Service Preventative معلومات عن مشاآل البرنامج التي قد تواجهها عند تركيب الاصدار الجديد. يمكنك تحميل PSP باستخدام خاصية الدعم الالكتروني للعملاء من موقع دعم iSeries IBM:

http://www.ibm.com/servers/eserver/support/iseries

اختياريا، يمكنك الحصول على PSP من المسئول عن تقديم خدمة البرامج. البنود التالية متضمنة في PSP:

o آود تعريف PSP الخاص بمعلومات ترآيب 4R5V هو 98010SF. يتم تجميع المعلومات الموجودة في PSP وفقا لمساحة البرنامج. لاستقبال معلومات PSP هذه باستخدام خاصية الدعم الالكتروني للعملاء، أدخل الأمر التالي بسطر أمر iSeries:

SNDPTFORD SF98010

o آود تعريف PSP الخاص بالمعلومات المتعلقة بالمشاآل التي تم اآتشافها منذ اتاحة مجموعة تصحيحات PTF المتراآمة الحالية هو 99530SF. المعلومات الموجودة في PSP هذا توضح آل تصحيحات PTF التي تم اصدار ها منذ بدء ارسال مجموعة تصحيحات PTF المتراكمة الحالية. وهو يحتوي أيضا على معلومات عن كل المشاكل عالية التأثير والمشاكل المسيطرة المعروفة التي لم يتم تضمينها في مجموعة تصحيحات PTF المتراآمة الأخيرة. لاستقبال معلومات PSP هذه باستخدام خاصية الدعم الالكتروني للعملاء، أدخل هذا الأمر بسطر أمر iSeries:

SNDPTFORD SF98540

o آود تعريف PSP الخاص بمعلومات ترآيب أجهزة 4R5V هو 98540MF. قم بمراجعة معلومات PSP هذه قبل ترآيب وحدات خدمة iSeries الجديدة أو الأجهزة. لاستقبال معلومات PSP هذه باستخدام خاصية الدعم الالكتروني للعملاء، استخدم هذا الأمر:

SNDPTFORD MF98540

o آود تعريف PSP الخاص بالمعلومات المتعلقة بتطوير نسخة وحدة الخدمة ونقل البيانات هو 98168SF. المعلومات الموجودة بهذا PSP توضح التصحيحات الخاصة بعملية التطوير والنقل. قم بمراجعة معلومات PSP هذه قبل تطوير نسخة طراز وحدة الخدمة الخاص بك أو نقل البيانات بين

وحدات الخدمة. لاستقبال معلومات PSP هذه باستخدام خاصية الدعم الالكتروني للعملاء، أدخل الأمر التالي بسطر أمر iSeries:

SNDPTFORD SF98168

• استراتيجية حفظ تصحيحات PTF بالنسبة الى iSeries. يفضل استخدام استراتيجية حفظ تصحيحات PTF لكل عملاء iSeries. قد يؤدي هذا الى تقليل التأثير على عمليات نظام iSeries الناتج من فشل البرنامج أو التوقف الذي لم يتم تخطيطه. لمزيد من المعلومات عن استراتيجية حفظ iSeries، قم بتنفيذ ما يلي: .١ اذهب الى:

.http://www.ibm.com/servers/eserver/support/iseries

- .٢ تحت فئة links Popular، اضغط Fixes.
	- .Guide to fixes اضغط .٣
- .٤ اضغط على علامة التبويب maintenance Server.
	- .Create a maintenance strategy اضغط .٥
- **< Connecting to iSeries)** iSeries Operations Console عن نبذة• .**(Operations Console**

#### **ملحوظة**

يكون دعم Console Operations متاحا بالنسخة 2R5V والاصدارات التالية لنظام التشغيل. في 4R5V، يكون النوع الوحيد للشاشات الرئيسية للحاسبات الذي يتم دعمه بواسطة iSeries الطراز ،٢٧٠ ،٨٠٠ ،٨١٠ ،٨٢٠ ،٨٢٥ ،٨٣٠ ،٨٤٠ ،٨٧٠ ٨٩٠ هو Operations Console فقط.

#### **متطلبات ترآيب 4R5V**

تتطلب عملية التركيب الناجحة للنسخة V5R4 ما يلي لكل وحدة خدمة أو جزء منطقي:

- يتطلب Code Internal Licensed 0M4R5V وحدة أقراص بحجم GB 17 أو أآبر. قبل القيام بتطوير النسخة، تأكد من أن وحدة الخدمة تطابق متطلبات مساحة تخزين القرص الخاصة بالتطوير ؛ في Center Information، اضغط **OS5/i والبرامج المتعلقة > ترآيب أو تطوير أو حذف OS5/i والبرامج المتعلقة > تطوير أو استبدال OS5/i والبرامج المتعلقة > الاعداد لتطوير أو استبدال البرامج > اجراء مهام التطوير أو الاستبدال المبدئية > التأآد من أن وحدة الخدمة تطابق متطلبات مساحة التخزين الخاصة بالتطوير**.
- بالاضافة الى ذلك، تتطلب آل طرازات وحدة الخدمة ذات النسخة 0M3R5V أو السابقة مساحة تخزين اضافية محتجزة قبل تركيب V5R4. سيتم ايقاف عملية التطوير أثناء التركيب اذا لم تقم بتخصيص مساحة اضافية. في Center Information، اضغط **OS5/i والبرامج المتعلقة > ترآيب أو تطوير أو حذف OS5/i والبرامج المتعلقة > تطوير أو استبدال OS5/i والبرامج المتعلقة > الاعداد لتطوير أو استبدال البرامج > اجراء مهام التطوير أو الاستبدال المبدئية > المطلوب: تخصيص مساحة اضافية الى Code Internal Licensed** للحصول على التعليمات.
- الحد الأدني لحجم الذاكرة هو ١٢٨ جيجابايت. تفشل عملية تركيب Licensed Internal Code للأنظمة التي لا يتوافر بها الحد الأدنى. تتوقف متطلبات الذاآرة الخاصة بالأجزاء على توصيف الجزء ومصادر المخصصة والتطبيقات المستخدمة. يتطلب الجزء الرئيسي وجود ذاكرة ٢٥٦ ميجابايت على الأقل. [[المرام وفقا لقيم التوصيف المستخدمة، قد يتطلب الجزء الرئيسي أكثر من ٢٥٦ ميجابايت. تتطلب الأجزاء الثانوية التي تقوم بتشغيل 1R5V و 2R5V وجود ذاآرة ١٢٨ ميجابايت على الأقل. ووفقا لقيم التوصيف المستخدمة، قد يتطلب الجزء الثانوي أكثر من ١٢٨ ميجابايت. لمزيد من المعلومات عن متطلبات الذاكر ة الخاصة بالأجزاء المنطقية، ارجع الى الموضوع Logical partition concept: memory في .iSeries Information Center
	- بعض البرامج لها متطلبات معينة خاصة بها. ارجع الى آل المعلومات الخاصة بمتطلبات البرامج التي تم الحصول عليها مع الطلب الخاص بك.

**عملية طلب مجموعات تصحيحات PTF المتراآمة**

لن تحصل على مجموعة تصحيحات PTF المتراآمة مع طلب البرامج الخاص بك. لضمان الحصول على مجموعة تصحيحات PTF المتراآمة المتناسقة وللحصول تصحيحات PTFs الأخيرة، قامت IBM بتكوين مصدر توزيع واحد. هذا المصدر هو Service Corrective.

عند طلب مجموعة تصحيحات PTF المتراكمة للنسخة (99540) V5R3 من Corrective Service، ستحصل على تصحيحات PTF المتراآمة الأخيرة بالاضافة الى تصحيحات Group) Database (DB نسخة تطوير عند بترآيبها لتقوم HIPER (High Impact Pervasive) Group PTFs وتصحيحات PTFs البرامج الخاصة بك. مجموعة تصحيحات PTF المتراآمة التي تم الحصول عليها فيما سبق مع طلب البرامج الخاص بك لم تتضمن تصحيحات PTFs Group HIPER أو PTFs Group Database.

اذا انقضت فترة زمنية طويلة منذ استلام الطلب الخاص بك، قد تكون مجموعة تصحيحات PTF الأحدث متاحة. يمكنك طلب مجموعة تصحيحات PTF المتراكمة باستخدام الأمر Send Program Temporary Fix Order (SNDPTFORD (أو استخدام Central Fix أو الرجوع الى المسئول عن تقديم خدمة البرامج. يفضل التحقق مما اذا كان يتوافر لديك مجموعة تصحيحات PTF الأخيرة. لمشاهدة كود تعريف مجموعة تصحيحات PTF الأخيرة لاصدار البرامج الخاص بك، اذهب الى موقع دعم iSeries IBM:

http://www.ibm.com/servers/eserver/support/iseries

#### .**Preventative Service Planning - PSP < Technical Databases** اضغط

ارجع الى وثيقة (PsP) Preventative Service Planning الخاصة بتركيب البرامج، SF98010، بالنسبة لاصدار برامج نظام التشغيل التي تقوم بتركيبها.

اذا لم يتوافر لديك مجموعة تصحيحات PTF الأخيرة لعملية تركيب برامج نظام التشغيل الخاص بك، قم بطلب مجموعة البرامج قبل تركيب البرامج بفترة كافية (خلال ٧ الى ١٠ أيام عمل) . يمكنك مشاهدة اختيارات طلب PTF عبر الانترنت على موقع دعم iSeries. اضغط **Databases Technical < Ordering PTF**. آما يمكنك تحميل مجموعة تصحيحات PTF المتراآمة باستخدام FTP من خلال تحديد هذا الاختيار في Fix Central؛ حيث يستغرق هذا الاختيار وقت أقل من ٧-١٠ أيام المطلوبة لوصول مجموعة البرامج الفعلية.

# **التخطيط لترآيب أو تطوير Console Operations**

اذا آنت تقوم بالتطوير الى النسخة 4R5V وتريد استبدال الشاشة الرئيسية الحالية بشاشة Operations Console، قم بتطوير النظام قبل استبدال الشاشة الرئيسية. سيؤدي ذلك الى تجنب أي تعارض بين الشاشة الرئيسية الموجودة و Console Operations. للحصول على التعليمات الخاصة بتطوير نسخة نظام التشغيل الخاص بك، اضغط **OS5/i والبرامج المتعلقة > ترآيب أو تطوير أو حذف OS5/i والبرامج المتعلقة > تطوير أو استبدال OS5/i والبرامج المتعلقة**.

**المعلومات اللازمة لمستخدمي Console Operations الذين يقومون بترآيب أو تطوير نسخة 4R5V هي:**

يجب التوافق مع ما يلي قبل القيام بتركيب أو تطوير نسخة البرامج الخاصة بك (نظام التشغيل، الكود الداخلي المرخص به) الى 4R5V:

.١ اذا قمت باستخدام توصيف Console Operations و**الشاشة الرئيسية المتصلة مباشرة بوحدة الخدمة** مع وحدة خدمة لا تحتوي على أجزاء منطقية وكان الموفق الذي يتم استخدامه لهذه الوصلة هو ٢٧٧١، يجب استخدام الجدول التالي للتحقق من المكان الصحيح لهذا الموفق. لا يتعلق ذلك بأي من وحدات خدمة أو أنظمة TM5POWER.

| موضع كارت Operations Console الغير متزامن للكابل | اطراز iSeries |
|--------------------------------------------------|---------------|
| CO7                                              | 270           |
| CO7                                              | 800 أو 810    |
| C <sub>06</sub>                                  | 820           |
| C <sub>06</sub>                                  | 825           |
| CO <sub>2</sub>                                  | 830 أوSB2     |
| CO <sub>2</sub>                                  | 840 أو SB3    |
| CO <sub>2</sub>                                  | 870 أو 890    |

الجدول .١ موضع الكارت

٢ . بالنسبة لكل عمليات التطوير والتركيب، يجب أن تقوم بتكوين وصلة بين وحدة الخدمة وDperations Console PC باستخدام كود مستخدم أدوات الخدمة ١١١١١١١١١ (ثمانية ١). كلمة السرية المفترضة لكود المستخدم هذا هي ١١١١١١١١؛ لكن، قد يكون تم تغيير آلمة السرية هذه بعد عملية تركيب سابقة. باستخدام كود المستخدم المفترض هذا يمكن اعادة توثيق اتصال الوحدة التابعة بوحدة الخدمة بنجاح. عند الحصول على تطوير نسخة نظام التشغيل، ستنتهي صلاحية أكواد مستخدمي أدوات الخدمة المتاحة (فيما عدا ١١١١١١١١١). لاعادة توثيق اتصال الوحدة التابعة بوحدة الخدمة، أدخل كود مستخدم أدوات الخدمة ١١١١١١١١ (ثمانية ١) وكلمة السرية المفترضة (ثمانية ١) أو كلمة السرية التي يمكن أن يكون تم تكوينها سابقا لكود المستخدم هذا. وذلك هام بدرجة خاصة لعمليات التركيب الآلية.

- الى 4R5V قبل تطوير نسخة نظام التشغيل. <sup>R</sup> .٣ يفضل أن تقوم بتطوير Windows for Access iSeries للحصول على مزيد من المعلومات، ارجع الى الموضوع Install iSeries Access for Windows في .iSeries Information Center
	- **ملاحظة:** الفشل في التوافق مع التصرفات التالية، قد يمنع الشاشة الرئيسية من العمل بطريقة صحيحة أثناء عملية التركيب أو التطوير .

**هام:** أثناء عملية IPL اليدوية لوحدة الخدمة، واذا لم يكن تم تحديد شاشة رئيسية من قبل، ستقوم باستقبال شاشتين اضافيتين للتوافق مع محددات نوع الشاشة الرئيسية. ستتطلب الشاشة الأولى الاختيار 10F لقبول نوع الشاشة الرئيسية الحالية الخاصة بك وستقوم الشاشة الثانية بتوضيح عدم وجود قيمة مسبقا (سيتم تحديد القيمة القديمة بالصفر) وسيتم عرض القيمة الجديدة. الاستمرار في الضغط على Enter سيؤدي الى الخروج وتحديد نوع الشاشة الرئيسية آليا. ستستمر عملية IPL عندئذ بالنسبة لشاشة IPL أو شاشة ترآيب النظام. عادة ما تحدث هذه الحالة أثناء تركيب أجزاء جديدة لكن يمكن أن تحدث في أول عملية IPL يدوية للنسخة V5R3؛ على سبيل المثال، عملية IPL mode-A تلي عملية استعادة Code Internal Licensed أثناء التطوير أو الترآيب عندما تكون قيمة الشاشة الرئيسية هي صفر.

#### **الانتقال الى Console Operations قبل تطوير طراز وحدة الخدمة الخاصة بك.**

اذا آان سيتم استخدام Console Operations بوحدة الخدمة iSeries الجديدة (الانتقال من نوع شاشة رئيسية مختلف)، فانه من الضروري توصيف PC Console Operations الجديد قبل بدء تطوير طراز وحدة الخدمة. عند النقطة الخاصة بتعليمات التطوير التي يتطلب عندها وظائف الشاشة الرئيسية بوحدة وحدة الخدمة iSeries الجديدة، سيمكنك تنفيذ أية وظائف مطلوبة دون الحاجة الى الشاشة الرئيسية الحالية الخاصة بك. يجب أن يتم تحديد خصائص Operations Console المطابقة للاتصال الذي تخطط لاستخدامه كجزء من طلب وحدة خدمة iSeries الجديدة.

#### **طرازات جديدة**

اذا كنت تستخدم الطراز 5xx الذي يقوم باستخدام (HMC)، يمكنك Flardware Management Console (HMC)، يمكنك التغيير من HMC الى Console Operations أو من Console Operations الى HMC. لمزيد من التفاصيل عن كيفية القيام بذلك، ارجع الى الموضوع Changing the console that manages i5/OS في

#### **Managing consoles, interfaces, and** (ارجع الى **eserver** Hardware Information Center .(**Changing consoles, interfaces, and terminals < terminals**

منافذ Ethernet التي تم تضمينها في 5POWER الطراز xx5) فيما عدا 595)، ستكون هي المنفذ المفترض الذي سيتم استخدامه الى (LAN (Console Operations بالأنظمة التي لا يتم ادارتها بواسطة HMC. iSeries الطراز 825 هو طراز iSeries الوحيد الذي يقوم باستخدام المنفذ الذي تم تضمينه الى .Operations Console

#### **تحويل تحكم الشاشة الرئيسية لمستخدم آخر**

اذا كنت تقوم باستخدام Operations Console وتشغيل شاشة محاكاة 5250 الرئيسية، يمكنك استخدام أحد الاختيارات الجديدة بالنافذة Console Select، وهو **السماح باستعادة الشاشة الرئيسية وامكانية التحكم في الشاشة الرئيسية بواسطة شاشة رئيسية أخرى**. يسمح هذا الاختيار لمستخدمي الشاشات الرئيسية المحلية بشبكة الاتصالات، بأخذ امكانية التحكم في الشاشة الرئيسية من مستخدم آخر، اذا تطلب الأمر.

#### **الاستعادة**

يتحكم أيضا الاختيار **السماح باستعادة الشاشة الرئيسية وامكانية التحكم في الشاشة الرئيسية بواسطة شاشة رئيسية أخرى** في وظيفة الاستعادة الجديدة التي تسمح باستعادة الشاشة الرئيسية بدون فقد البيانات أو العمل. للحصول على التفاصيل المتعلقة بهذا الاختيار، أنظر Console Operations في .iSeries Information Center

## **التطوير الى الاصدار 3R5V باستخدام دعم آتالوج الصور**

عند استخدام دعم آتالوج الصور للتطوير للاصدار 4R5V من 2R5V أو 3R5V، يجب أن تقوم بتطبيق تصحيحات PTFs التالية قبل اعداد آتالوج الصور الخاص بك للتطوير:

- بالنسبة الى 2R5V، استخدم 19886SI
- بالنسبة الى 3R5V، استخدم 19888SI

# **المتطلبات الرئيسية لبرامج O/I**

للحصول على أحدث معلومات عن متطلبات البرامج الرئيسية لخصائص O/I الجديدة ووحدات O/I الملحقة المتاحة، ارجع الى 13440II APAR Information على موقع دعم iSeries IBM:

http://www.ibm.com/servers/eserver/support/iseries

#### .**Authorized Program Analysis Reports APARS < Technical Databases** اضغط

#### **دعم وحدات O/I الملحقة**

تدعم طرازات iSeries المعلنة في يناير ٢٠٠٣ (الطرازات ،٨٠٠ ،٨١٠ ،٨٢٥ ،٨٧٠ ٨٩٠) وحدات O/I الملحقة الى PCI خلاف الخصائص الملحقة الى SPD. توجد مزيد من المعلومات عن الدعم الحالي لخصائص O/I على موقع الانترنت التالي:

http://www.ibm.com/servers/eserver/support/iseries/planni ng/upgrade/v5r3/hardware.html

## **الرسائل الأساسية بهذه الوثيقة**

تقدم كل الموضوعات الموجودة بهذه الوثيقة معلومات هامة خاصة بالتوافق يجب أن تقوم بالتعرف عليها قبل تركيب الاصدار الجديد. لبعض هذه الموضوعات تأثير كبير على بعض العملاء أكثر من الآخرين، لذلك يجب أن تقوم بمراجعة هذه الموضوعات بعناية. في 4R5V، تكون الموضوعات التالية هامة بشكل خاص:

- يجب أن تكون وحدة unit disk source Load على الأقل ١٧ جيجابايت
	- خاصية مميزة جديدة لعملية IPL لاسترجاع ملفات files spooled
		- الحالة pending log Job أآثر شيوعا في النسخة 4R5V
		- تحويل صفوف البيانات وصفوف المستخدم عند أول استخدام
	- تحويل العناصر سيكون له تأثير هامشي على أداء النظام بعد الترآيب
- يتم تحديد قيمة النظام QLOCALE بمحددات اللغة المفترضة أثناء عملية الترآيب
	- تغييرات شاشات وسط التخزين الخاصة بعرض عملية الحفظ والاستعادة
		- Work with Active Jobs (WRKACTJOB) شاشة تغييرات•
			- IBM التي يتم نسخها لمكتبة QSYS ستصبح أوامر proxy
				- التغييرات في أوامر التتبع
				- تحويل عناصر ملف قاعدة البيانات (FILE (\*لتوافق أفضل
- التحويل الآلي لعناصر PGM\*، SRVPGM\*، MODULE\*، SQLPKG \*التي تتضمن عبارات SQL
	- تحويل ملف قاعدة البيانات BRMS

# **الفصل الثاني. نظام تشغيل OS5/i**

يقوم هذا الفصل بشرح التغييرات التي تم اجرائها في نظام تشغيل OS5/i والوظائف الخاصة به. آما يتم تضمين التغييرات الخاصة بوظائف ادارة الأنظمة مثل توصيف وتهيئة النظام.

#### **اعتبارات البرمجة**

### **Output file (OUTFILE) المعامل تغييرات**

قد تتأثر التطبيقات التي تستخدم (YES(\*LVLCHK بالتغييرات التي تمت بملفات مخرجات النظام التي يتم اتاحتها بواسطة IBM في هذا الاصدار. أوامر وبرامج APIs الخاصة بشرآة IBM التي تكون ملفات مخرجات قاعدة البيانات تقوم باضافة مجالات جديدة في نهاية نسق السجلات للمعلومات الاضافية التي يتم ار جاعها في كل اصدار . باضافة مجالات جديدة لنسق السجل، حتى اذا كانت الاضافة في نهاية السجل، يتم تغيير قيمة check level للملف. قد يؤدي هذا أن يحدث فشل بالتطبيق المحدد به القيمة (YES(\*LVLCHK مع حدوث خطأ بالتحقق من المستوى. اذا حدث خطأ تحقق من المستوى، رجاء مراجعة التطبيق لتحديد ملف النظام الذي يتم استخدامه. يتم اضافة مجالات جديدة لملفات قواعد البيانات المتاحة بواسطة IBM في آل  $\,$  iSeries  $\,$  e AS/400 $^{40}$  (  $\,$  excess).

#### **التغييرات في سجل مراجعة السرية audit Security**

قد تؤثر التغييرات في مراجعة السرية لهذا الاصدار على التطبيقات التي تقوم بقراءة سجلات المراجعة هذه. ويمكن الآن مراجعة الوظائف التي كان لا يمكن مراجعتها في الاصدارات السابقة. وقد يكون تم تغيير سجلات المراجعة records audit الموجودة حاليا عن طريق اضافة مجالات جديدة في منطقة محتجزة area reserved من سجل المراجعة record audit أو في نهاية سجل المراجعة record audit. ويمكن أن تتضمن المجالات الموجودة حاليا قيم جديدة. ويجب أن يتم تغيير التطبيقات التي تقوم بقراءة سجلات المراجعة records audit هذه لتتلائم مع أنواع التغييرات هذه.

#### **البرامج التي تستخدم نسخ تم تهيئتها من الأوامر المزودة من قبل IBM**

بعض وظائف OS5/i التي تستخدم أوامر CL المتاحة بواسطة IBM والتي لا يتم تصنيفها بواسطة مكتبة في هذا الاصدار قد يتم تغييرها في اصدار لاحق لتحدد مكتبة معينة NLVLIBL \*أو SYSTEM\*. التطبيقات التي تعتمد على استخدام نسخ الأوامر الخاصة بها بدلا من تلك المزودة من قبل شرآة IBM لن تعمل بنفس الصورة التي كانت تعمل بها في الاصدار ات السابقة. يجب أن يتم تغيير هذه التطبيقات لكي تستخدم الأمر الأمر أو retrieve command exit point (QIBM\_QCA\_RTV\_COMMAND) الخاص للبرنامج يسمح الذي change command exit point (QIBM\_QCA\_CHG\_COMMAND) بك أن يحصل على التحكم وتغيير الأمر الذي يتم استخدامه.

# **Prepare for Install صلاحية تغيير**

يتوافر أن الآن Prepare for Install للأمر **Allocate additional space for LIC** الاختيار يتطلب لديك الصلاحية الخاصة IOSYSCFG\*.

## **يجب أن تكون وحدة unit disk source Load على الأقل ١٧ جيجابايت**

الأنظمة أو الأقراص التي تريد تركيب V5R4 بها يجب أن يكون بها وحدة load source disk unit ذات GB .17 ويجب أن تكون وحدة unit disk source load عبارة عن وحدة القرص ١ في 1 (ASP(.

# **بدء تشغيل OS5/i من وحدة unit disk source load المتصلة من خلال مشغل 2847 I/O**

اذا آنت تنوي بدء تشغيل TMOS5/i من وحدة unit disk source load التي يتم الحاقها بواسطة مشغل ،IBM Redbook قراءة من تأآد ،I/O ٢٨٤٧

iSeries and TotalStorage®: A Guide to Implementing External Disk on eServer™ i5, 24-7120SG، لمعرفة الاعتبارات الخاصة بالاعداد والتخطيط.

# **ازالة الملفات وقيم المعاملات وتعليمات MI الخاصة بنموذج System Object Model (SOM)**

نم از الة دعم ( $\rm SOM^{(8)}$  System Object Model في النسخة V3R7، لكن ظلت العديد من ملفات العناوين وقيم المعاملات وتعليمات MI المتعلقة به في النظام لأغراض التوافق. في النسخة 4R5V، تم ازالة هذه الملفات والقيم والتعليمات. قد تحتاج القيام بتغيير البرامج الخاصة بك لازالة أي اشارات لهذه العناصر:

- الملف h.setobpfp لم يتم اتاحته مع الاصدار 4R5V. لن يستطع أي برنامج يتضمن هذا الملف ايجاده وسيتم عرض رسالة خطأ.
- يتم اتاحة الملف MIOBJTYP في الملف MIH/QSYSINC. حيث يحتوي على التعريفات الخاصة بكل أنواع العناصر الخارجية. تم ازالة التعريف SOMOBJ\_WLI من هذا الملف.
	- Lock Object Location (LOCKOL) المجمعة غير MI تعليمات استخدام• Set Object Pointer From Pointer أو Unlock Object Location (UNLOCKOL) أو (SETOBPFP (سيؤدي لحدوث خطأ (2003) تحقق من وظيفة في النسخة 4R5V.
- تم ازالة القيمة 'O 'للمعامل (JRNCDE (code Journal في الأوامر ،Retrieve Journal Entry (RTVJRNE) ،Display Journal (DSPJRN) (Receive Journal Entry (RCVJRNE). اذا قمت بتحديد كود سجل الأحداث هذا في هذه الأوامر ، لن تتم هذه الأوامر بنجاح الآن. آما تم ازالة الدعم للقيمة 'O 'لكود سجل الأحداث (7 key (من .QjoRetrieveJournalEntries API

# **خاصية مميزة جديدة لعملية IPL لاسترجاع ملفات files spooled**

في النسخة 4R5V، تحدد الخاصية المميزة (SPLFRCY (recovery file Spooled الجديدة لعملية IPL ما يجب القيام به مع آل ملفات files spooled أثناء عملية IPL عند اآتشاف حدوث تلف بجدول عمل أو اذا تم ،Clear job queues (CLRJOBQ) :الثلاث المميزة IPL لخصائص\* YES القيمة تحديد القيمة .Clear incomplete job logs (CLRINCJOB) ،Clear output queues (CLROUTQ) المبدئية هي DETACH\*، التي تقوم بتغيير التصرف المفترض لهذه الحالات. في الاصدار ات السابقة، كان يتم از الة كل ملفات spooled files الخاصة بهذه الحالات. يمكنك تحديد استمر ار التصر ف الخاص بالاصدار السابق من خلال تحديد القيمة REMOVE \*للخاصية المميزة IPL SPLFRCY.

# **تم ازالة البرنامج QSPGETF**

لم يتم دعم أو توثيق البرامج QSPGETF و QSPPUTF آبرامج APIs لنظام التشغيل. تم تكوين هذه البرامج من أجل التقاط ملفات files spooled بواسطة service IBM للقيام بالمزيد من وظائف تصحيح الأخطاء.

باستخدام مقدمة نظام التشغيل الخاصة بدعم حفظ واستعادة ملفات files spooled، لن تكون هناك حاجة للبرامج QSPGETF و QSPPUTF. تم ازالة البرنامج QSPGETF. سيظل البرنامج QSPPUTF يدعم اعادة توزيع أي ملف file spooled تم حفظه بوسط تخزين باستخدام البرنامج QSPGETF. وللاعداد لذلك، يجب أن تقوم بازالة أي مراجع لهذه البرامج من البرامج التطبيقية الخاصة بك. يجب أن تقوم باستبدال الاستدعاءات لكل من QSPGETF و QSPPUTF بالاستدعاءات لبرامج APIs التالية التي يتم دعمها:

- برامج APIs:
- QUSRSPLA o
- QSPCRTSP o
- QSPOPNSP o
- QSPGETSP o
- QSPPUTSP o
- QSPCLOSP o
- QUSLSPL o
- Print Manager/400 APIs
	- :Save/Restore APIs
		- QSRSAVO o
		- QSRRSTO o

عناصر المصدر للبرنامج TSRSAV و TSRRST في الملف QATTSYSC في المكتبة QUSRTOOL توضح كيف يمكنك استخدام برامج APIs التي يتم دعمها لتنفيذ نفس الوظيفة الخاصـة بالبرامج QSPGETF و QSPPUTF.

**ملاحظة:** يمكن ترآيب QUSRTOOL اختياريا آالاختيار ٧ لنظام التشغيل الأساسي.

 i5/OS لنظام IBM Backup Recovery and Media Services من آلا يعد و Manager Content IBM 2DB بالنسبة الى 8.3V iSeries أمثلة للمنتجات التي تقدم دعم لحفظ واستعادة .spooled files ملفات

# **تم تغيير نسق ملف المخرجات QAITMON**

تم اجراء تغييرات عديدة بنسق الملف QAITMON. حيث تم ازالة العديد من مجالات تقرير CPU المنفردة واستبدالها بواسطة المجالات الجديدة التالية:

- CONFTOT (Total CPU Configured)
	- MINCPU (Minimum CPU Used) •
	- MAXCPU (Maximum CPU Used) •

تحتوي هذه المجالات الجديدة على معلومات CPU للنظام، وتبسيط لعملية تسجيل وظائف CPU، وانعكاس أآثر اتساقا للبيانات التي يتم تسجيلها بواسطة الأمر (WRKSYSACT انتساقا للبيانات التي يتم تسجيلها بواسطة الأمر بواجهة التعامل التي تعتمد على -الحروف.

آما يجب عليك القيام بتغيير أي تطبيق خاص بك يقوم بتشغيل ملف قاعدة البيانات QAITMON لكي يستخدم نسق ملف المخرجات الجديد.

# **تحويل مستودع CIM**

سيتم تحويل مستودع Common Information Model (CIM) في أول عملية بدء لوحدة خدمة CIM بعد عملية تركيب النسخة V5R4 . يوجد مستودع CIM في QIBM/UserData/OS400/CIM/repository/. سيتم تطوير وصف CIM المنطقي في المستودع الى Distributed Management Task Force 2.9V Schema CIM) DMTF(، وسيتم تطوير نسخة أي وصلات للفئات أو مصنفات أو نسخ أو تسجيلات لجهات الاتاحة تم اضافتها بواسطة المستخدم آليا أثناء هذه العملية.

الوقت المطلوب لاكمال عملية التحويل والتطوير يتوقف على حجم المستودع وسرعة المشغل ووظائف النظام أثناء عملية تطوير النسخة. لن تكون وحدة خدمة CIM متاحة لتشغيل طلبات CIM حتى تتم عملية تطوير نسخة المستودع. قد يتم عرض الرسائل التالية وحدة خدمة CIMOM) العمل QYCMCIMOM (المتعلقة بتطوير نسخة المستودع الا اذا كان تم تطوير نسخة المستودع من قبل:

• سيتم عرض الرسالة 80CPIDF بسجل العمل لوحدة خدمة (QYCMCIMOM (CIM عند بدء عملية تطوير النسخة:

Common Information Model Object خدمة وحدة معلومات :CPIDF80 (CIMOM (Manager: تقوم وحدة خدمة CIM بتطوير نسخة المستودع من نسخة سابقة. سيستغرق هذا عدة دقائق، أثناء ذلك لن تكون وحدة الخدمة متاحة. ايقاف عمل وحدة الخدمة قد يؤدي الى فقد البيانات.

• سيتم عرض الرسالة 81CPIDF بسجل العمل لوحدة خدمة (QYCMCIMOM (CIM عند اتمام عملية تطوير النسخة:

81CPIDF: تم تطوير نسخة المستودع Model Information Common (CIM(. تم الحفاظ على البيانات الخاصة بالمستخدم بنجاح.

عند اتمام عملية تطوير نسخة المستودع بنجاح، ستكون أوامر QSHELL التالية: cimconfig، cimmofl، cimprovider متاحة للاستخدام.

# **الحالة pending log Job أآثر شيوعا في النسخة 4R5V**

بدءا من النسخة 4R5V، سيكون هناك الكثير من الأعمال بالحالة pending log job. في الاصدارات السابقة، كانت هذه الحالة عادة نتيجة لتنفيذ الأمر Power Down System (PWRDWNSYS). الآن تقوم الخاصية المميزة (LOGOUTPUT (**output log Job** بتحديد آيفية آتابة سجل العمل. أي عمل تم اآماله والحالة الخاصة به هي  $\rm \overline{ob}$  log pending يكون له حالة عمل  $\rm OUTQ$  حتى اذا كان العمل لا يوجد أي ملفات files spooled مصاحبة له حاليا.

في الاصدارات السابقة، آانت سجلات العمل يتم آتابتها بواسطة عمل SCPF. في النسخة 4R5V، لا يقوم العمل SCPF بكتابة سجلات العمل؛ لكن يتم كتابتهم بواسطة أعمال وحدة خدمة سجل العمل. أنظر المعلومات .التفاصيل لمعرفة Start Job Log Server (STRLOGSVR) بالأمر الخاصة

القيمة المفترضة لقيمة النظام QLOGOUTPUT هي JOBEND\*، لكن القيمة المفضلة لقيمة النظام QLOGOUTPUT هي JOBLOGSVR\*. التطبيقات التي تتطلب تكوين سجلات عمل عند اتمام العمل المهام الخاصة به يجب أن تحدد (JOBEND(\*LOGOUTPUT في وصف العمل أو في الأمر (SBMJOB (Job Submit. قد يتطلب الأمر أن تقوم بتكوين وصف اضافي للعمل بحيث تستطيع التطبيقات المختلفة الحصول على الخصائص المميزة للعمل بسهولة.

قد يجب القيام بتغيير الاجراءات التي تقوم باستخدامها لادارة وازالة سجلات العمل القديمة وذلك للتعامل مع الحالة pending job log. في الاصدار ات السابقة، اذا كان أحد الأعمال بالحالة job log pending كان سيتم آتابة سجل عمل عادة. بدءا من النسخة 4R5V، يمكن أن يظل سجل العمل بالحالة pending بصفة دائمة. اذا قمت باستخدام Assistant Operational لازالة سجلات العمل القديمة، سيمكنك أيضا ازالة سجلات العمل المعلقة. أنظر الأمر (CHGCLNUP (Cleanup Change للحصول على المعلومات الخاصة بكيفية تحديد عدد الأيام التي يجب الاحتفاظ بها بسجلات العمل. اذا آنت لا تستخدم Assistant Operational، يجب أن تقوم باضافة اجراء logs job pending of cleanup لاجراءات عملية cleanup الخاصة بك. أنظر Add Job Schedule Entry والأمر Remove Pending Job Log (QWTRMVJL) API (ADDJOBSCDE) للحصول على مزيد من المعلومات. يمكنك استخدام الأمر Display Job Tables (DSPJOBTBL) لمعرفة ما اذا كانت عملية cleanup الخاصـة بك فعالة. يمكنك أيضـا استخدام الأمر (WRKJOBLOG (Logs Job with Work للمساعدة في ادارة آلا من سجلات العمل الموزعة والمعلقة.

# **بنود البيانات الثابتة يتم ارسالها حاليا من وحدة تخزين للقراءة-فقط**

قبل النسخة 4R5V، آانت البرامج التي تقوم بارسال بيانات ثابتة تقوم بارسال نسخة قابلة للكتابة من البيانات من وحدة التخزين الثابتة. البرامج الأخرى التي تقوم باستقبال البيانات الثابتة يمكنها تعديل البيانات بدون حدوث خطأ.

عند التكوين للاصدار المستهدف 0M4R5V أو أحدث، تقوم الآن هذه البرامج بارسال بنود البيانات الثابتة من وحدة تخزين للقراءة-فقط بطريقة صحيحة. أي برنامج يقوم باستقبال أحد هذه الثوابت ويحاول تغييرها سيستقبل رسالة الخطأ 6802MCH) لا يمكن تغيير القيم الحرفية).

**تحويل صفوف البيانات وصفوف المستخدم عند أول استخدام**

لتحسين أداء وقت التشغيل لتزامن صف بيانات يتم تسجيله (العنصر DTAQ (\*ولزيادة امكانيات تصحيح واآتشاف الأخطاء لكل الصفوف (العناصر DTAQ \*و USRQ(\*، سيتم اجراء عملية تحويل داخلية في أول مرة يتم بها استخدام الصف بعد تركيب النسخة V5R4. قد تستغرق عملية التحويل هذه وقتا طويلا بالنسبة لصفوف البيانات الكبيرة التي يتم تسجليها ولكن يجب ألا تستغرق وقتا طويلا بالنسبة لصفوف البيانات الأخرى. لتفادي التأخير في بيئة تشغيل الانتاج، يجب أن تقوم باستخدام كل الصفوف فور يا بعد عملية التركيب.

آما يمكنك القيام بذلك من خلال تشغيل الأمر (DSPLIB (Library Display، ثم تحديد الاختيار ٥ أو ٨ (لعرض الخصائص المميزة) لكل عنصر DTAQ \*أو USRQ\*.

يمكنك أيضا تشغيل أوامر (SBMJOB (Job Submit التالية لتنفيذ أمر Object Display Description (DSPOBJD (دفعيا:

SBMJOB CMD(DSPOBJD OBJ(mylibname/\*ALL) OBJTYPE(\*DTAQ) OUTPUT(\*OUTFILE) OUTFILE(QTEMP/myoutfile)) JOB(myjobname)

SBMJOB CMD(DSPOBJD OBJ(mylibname/\*ALL) OBJTYPE(\*USRQ) OUTPUT(\*OUTFILE) OUTFILE(QTEMP/myoutfile)) JOB(myjobname)

آما يمكنك استخدام وتحويل آل الصفوف التي توجد في آشف المكتبات من خلال تشغيل أوامر SBMJOB التالية لتشغيل الأمر (DSPOBJD (Description Object Display دفعيا:

SBMJOB CMD(DSPOBJD OBJ(\*LIBL/\*ALL) OBJTYPE(\*DTAQ) OUTPUT(\*OUTFILE) OUTFILE(QTEMP/myoutfile)) JOB(myjobname) SBMJOB CMD(DSPOBJD OBJ(\*LIBL/\*ALL) OBJTYPE(\*USRQ) OUTPUT(\*OUTFILE) OUTFILE(QTEMP/myoutfile)) JOB(myjobname)

## **تحويل العناصر سيكون له تأثير هامشي على أداء النظام بعد الترآيب**

في النسخة 4R5V، سيتم اجراء تحويل بسيط لكل العناصر وسيتم تطبيق الخصائص المميزة لحماية وحدة التخزين المعدلة لمعظمها في نفس الوقت. وستقوم هذه التغييرات باضافة عدة دقائق لأول عملية (load program initial (IPL بعد ترآيب النسخة 4R5V، بالاضافة الى للوقت الخاص بتشغيل الخلفية أو أول استخدام.

لا يمكن توقع التأثيرات الخاصة بأول استخدام، لأنها تختلف وفقا لنموذج استخدام العناصر الخاص بكل نظام. تحويلات الخلفية، التي يتم تشغيلها كعدد من مهام -low-priority input و output-bound، سيتم اكمالها خلال يومين. بعد اتمام تحويلات الخلفية، لن يكون هناك مزيد من تحويلات الاستخدام الأول (first-touch) مطلوبة. سيتأثر أداء النظام تأثيرا هامشيا بواسطة هذه التحويلات، على الأآثر لمدة يومين.

لا تؤدي هذه التحويلات لتغيير خاتم وقت التعديل الخاص بالعنصر.

اذا كنت تريد معرفة وقت اتمام التحويلات، يمكنك مراجعة سجلات الكود الداخلي المرخص Code Internal Licensed، المتاحة من خلال أدوات الخدمة. سيتم اضافة ادخال سجل ذو آود أقصى 1000 وكود أدنى 2030 عند اتمام التحويلات لكل من وحدات التخزين (Auxiliary Storage Pool (ASP). يتم اصدار ادخال سجل يحتوي على '١' عند تحويل العناصر التي توجد بالنظام والتي توجد في آل وحدات ASPs الخاصة بالمستخدم. يتم اصدار ادخال سجل يحتوي على رقم وحدة ASP المستقلة عند تحويل العناصر التي توجد في آل وحدة ASP مستقلة.

بالاضافة لذلك، يتم تغيير العديد من العناصر أيضا لمحاذاة البيانات في المسافات المتاحة أو عناصر space objects. تقوم هذه المحاذاة بالحفاظ على الأداء السابق عند اجراء تعديلات للبيانات في المسافات. لا يمكن توقع تأثير المرة-الواحدة لهذه المحاذاة، وسيؤثر تأثيرا هامشيا على أداء النظام.

يتم التعامل مع محاذاة البيانات للعناصر التي تم التأثير عليها بأوقات مختلفة، لكن ستتم غالبا في أول مرة سيتم فيها استخدام العناصر بأي طريقة. قد يتم تغيير خاتم وقت التعديلات لهذه العناصر عند اجراء محاذاة البيانات.

## **طلبات حذف ملف في 2SP XP Windows Microsoft**

2SP XP Windows ، طلبات حذف ملف الى TMNetServer iSeries تتكون الآن من <sup>R</sup> في Microsoft الخطوات التالية:

- . فتح ملف integrated file system.
- .٢ بخلاف الملف المفتوح، يتم ازالته من الدليل الرئيسي (يتم حذف الملف عندما لا يكون الملف مفتوحا بواسطة عمل حاليا وعندما يكون الملف غير متصل في دليل).
	- .٣ اغلاق الملف.

يدعم نظام الملفات (/) "root "هذا النوع من الحذف. لا تقوم بعض أنظمة الملفات السابقة (QDLS، LIB.QSYS، QOPT (بدعم حذف ملف يتم استخدامه حاليا (طلب الفتح في هذه الحالة). لتوفيق هذا النوع من الحذف بأنظمة الملفات هذه، سيقوم NetServer iSeries بحفظ عملية الحذف للتشغيل بعد أن يتم اغلاق الملف. بعد اغلاق الملف وحتى يتم حذف الملف (وقت قليل)، يمكن فتح الملف أو حفظه أو نسخه بواسطة تطبيق أو مستخدم آخر، طالما الملف لم يتم ازالته من مساحة أسماء نظام الملفات المتكامل.

#### **تغييرات التقاط البيانات عن أول فشل**

في النسخة 4R5V، يتم استخدام سياسة جديدة تعتمد على Monitor Service لتحديد ما اذا آان يجب آتابة ادخالات سجل المشاكل عند اكتشاف خطأ بالبرنامج بواسطة النظام. قد يتم تكوين عدد أقل من ادخالات سجل المشاكل بالنظام، لكن كمية البيانات التي يتم تجميعها عند التقاط المعلومات المتعلقة بالفشل قد يزيد. يمكن أن يقوم Monitor Service، عند بدء تشغيله من خلال تحديد قيمة النظام QSFWERRLOG بالقيمة LOG\*، ببدء العديد من الأعمال. سيتم تشغيل هذه الأعمال في النظام الفرعي QUSRWRK ويمكن أن يتم تسميتها SRVMONxxx حيث xxx قيمة رقمية.

#### **الكلمة المرشدة RELPOS الجديدة لملف وحدة الطباعة لتحديد موضع المجال النسبي**

في الاصدارات السابقة، في ملف وحدة الطباعة AFPDS الذي يحدد (DEVD(\*FONT أو FNTCHRSET أو CDEFNT والذي يحدد أيضا تغيير طاقم الطباعة بأحد المجالات في السجل، واذا آان هذا المجال يحتوي على بيانات SBCS فقط ولم يتم استخدام الكلمة المرشدة POSITION، سيتم تحديد موضع المجال التالي في السطر من خلال ادراج مسافات بدون الرجوع للهامش اليسار أولا.

تم حل هذا التصر ف غير المتوافق في النسخة V5R4. لكن، اذا واجهت مشاكل بتطبيقاتك الحالية بسبب هذا التغيير، يمكنك استخدام الكلمة المرشدة (RELPOS (Position Relative في DDS الخاص بملف وحدة الطباعة، وقم باعادة ترجمة ملف وحدة الطباعة لاحلال التصرف الجديد.

## **التغييرات بالنسبة الى Agent Service Electronic**

في النسخة 4R5V، تم تغيير TMAgent Service Electronic بالطرق التالية:

- أثناء عملية التحميل الأولى للبرامج (IPL) التي تم مراقبتها، اذا كان Service Agent لم يتم تشغيله من قبل، سيتم استدعاء برنامج Agent Service لكي يقوم ببدء تشغيله. وبذلك لا يكون هناك حاجة لاصدار الأمر SERVICE GO لتشغيل Agent Service. اذا آانت آل المعلومات المطلوبة متاحة، سيتم تشغيل Agent Service بدون أي تدخل من المستخدم. اذا آانت آل المعلومات المطلوبة غير متاحة، سيتم عرض أوامر CL التالية، اذا لزم الأمر:
	- CHGCNTINF (Change Contact Information) o
	- CRTSRVCFG (Create Service Configuration) o
	- CHGSRVAGTA (Change Service Agent Attributes) o
- بقوم Service Agent بتسجيل مشاكل البرامج التي تم تكوينها بواسطة Service Monitor، والتي توفر الاكتشاف الآلي لمشاكل البرامج بناءا على معلومات السياسة. يتم تعديل ملفات السياسة باستخدام وصلة .IBM الى Service Agent
	- تسمح لك اعادة محاولة تسجيل المشاكل أن تحدد ما اذا كانت طلبات الخدمة تم وضعها آليا بواسطة Agent Service سيتم اعادة محاولتها. يمكنك تغيير المحددات التالية:
		- o ما اذا آان سيتم اعادة محاولة طلبات الخدمة
			- o عدد مرات اعادة المحاولة
			- o الفترة الزمنية بين اعادة المحاولات
		- o ما اذا آان سيتم ارسال الرسائل للمستخدمين
	- يقوم اختيار جديد بقائمة Agent Service بعرض معلومات تسجيل مشاآل Agent Service الحالية والسابقة.
		- .حاليا TYPE(\*INV) بدعم Display Service Agent (DSPSRVAGT) الأمر يقوم لا•

## **يتم تحديد قيمة النظام QLOCALE بمحددات اللغة المفترضة أثناء عملية الترآيب**

في النسخة 4R5V، يقوم OS5/i الآن بتحديد قيمة النظام QLOCALE بعمليات الترآيب الجديدة لقيمة محددات اللغة المفترضة بناءا على اللغة المحلية الأولية التي تم تركيبها. في الاصدار ات السابقة، كانت قيمة النظام هذه محددة بالقيمة NONE\*. اذا آنت تريد تحديد قيمة النظام QLOCALE بالقيمة NONE\*، يجب أن تقوم باجراء هذا التغيير بطريقة منفصلة.

#### **تم تعديل محددات اللغة لكي تستخدم اليورو**

في النسخة 4R5V، بمحددات اللغة التي يوجد بها آلا من نسخة اليورو ونسخة بدون-اليورو تستخدم الآن نسخة اليور و كمحددات اللغة المفتر ضنة.

#### **تغييرات اجراء فشل الصلاحية الخاصة**

تم اجراء التغييرات التالية لاجراءات مراجعة فشل الصلاحية في النسخة 4R5V

- لا يتم ارسال الرسائل 2220CPF، AAE4CPF، 2246CPF الى QHST حاليا. يجب أن تبحث عن سجلات مراجعة K-AF لتحديد ما اذا آان حدث تعدي على صلاحية خاصة.
- بعض سجلات مراجعة A-AF، التي يتم تكوينها عند تعدي صلاحية خاصة، تم تغييرها لسجلات مراجعة K-AF الجديدة بحيث يتم مراجعة آل تعديات الصلاحيات الخاصة بنفس الطريقة ولا يتم الخلط بينها وبين تعديات صلاحيات العناصر.
- End Disk Reorganize والأمر Start Disk Reorganize (STRDSKRGZ) للأمر بالنسبة• (ENDDSKRGZ(، لا يتم ارسال الرسالة 2239CPF الى QHST حاليا. يجب أن تبحث عن سجلات مر اجعة AF-K لتحديد ما اذا كان حدث تعدي على صلاحية خاصة.
- بالنسبة الى API) QUSRJOBI (Information Job Retrieve، لا يتم ارسال الرسالة 2239CPF الى QHST حاليا. يجب أن تبحث عن سجلات مراجعة K-AF لتحديد ما اذا آان حدث تعدي على صلاحية خاصة.
- بالنسبة للأمر (DSPJOB (Job Display، لا يتم ارسال الرسالة 2239CPF الى QHST حاليا. يجب أن تبحث عن سجلات مراجعة AF-K لتحديد ما اذا كان حدث تعدي على صلاحية خاصة.

# **تغيير صلاحية الأمر (DMPTAP (Tape Dump**

اذا آنت تستخدم الأمر (DMPTAP (Tape Dump، يجب أن يتوافر لديك الآن الصلاحية الخاصة (ALLOBJ (\*عند تحديد المعامل (HEX(\*TYPE، وأيضا عند تحديد flag volume secure أو flag file secured بالشريط. بالاصدارات السابقة، آانت الصلاحية الخاصة ALLOBJ \*مطلوبة فقط .بالشريط secure file flag أو secure volume flag تحديد عند

## **تغييرات فشل توثيق آلمة السرية**

في النسخة 4R5V، يقوم الأمر (CHKPWD (Password Check بكتابة سجل مراجعة C-PW عندما يتم رفض كلمة السرية التي يتم ادخالها. سابقا، كان يتم كتابة سجل مراجعة PW-P لبعض الحالات ولكن ليس لجميع الحالات.

يتم كتابة سجل مراجعة PW-Q جديد عند اكتشاف عملية توثيق المستخدم أن ملف المواصفات بالحالة DISABLED \*وأن ذلك يعد سبب فشل التوثيق. سابقا، آان يتم آتابة أنواع تعدي مراجعة PW أخرى لملف مواصفات DISABLED \*أو لا يتم آتابة أي سجلات مراجعة.

يتم كتابة سجل مراجعة PW-R جديد عند التحقق من انتهاء صلاحية كلمات السرية ورفض التوثيق لأن كلمة السر ية منتهية ٍ سابقا، لم يكن يتم كتابة أي سجلات مر اجعة لهذه الحالة ِ

## **تحديد التوصل الخاص بمراجعة المحددات**

**ملاحظة:** التغييرات التي يتم شرحها هنا تم اتاحتها أيضا في Fixes Temporary Program 3R5V (PTFs (، ولذلك قد لا تظهر آتغيير جديد اذا آنت قمت بتطبيق هذه التصحيحات PTFs بنظام 3R5V الخاص بك.

لن تكون قيم المراجعة التي يتم ارجاعها بواسطة بعض برامج APIs، في بعض ملفات المخرجات، وفي بعض الشاشات وشاشات واجهة تعامل المستخدم هي قيم المراجعة الحالية اذا لم يتوافر لديك الصلاحية الخاصة (ALLOBJ (\*أو (AUDIT(\*. سيتم ارجاع أو عرض أن القيمة الخاصة NOTAVL) \*غير متاحة) أو قيمة احلالية مناسبة.

تؤثر هذه التغييرات على واجهات التعامل التالية:

- Work with Object Links (WRKLNK) الأمر•
	- Display Object Links (DSPLNK) الأمر•
- Get Attributes (Qp0lGetAttr) API التعامل واجهة•
- Display Object Description (DSPOBJD) الأمر•
- Retrieve Object Description (RTVOBJD) الأمر•
	- Open List of Objects (QGYOLOBJ) API
		- List Objects (OUSLOBJ) API •
- Retrieve Object Description (QUSROBJD) API •
- Retrieve Library Description (RTVLIBD) الأمر•
- Retrieve Library Description (QLIRLIBD) API •

في النسخة 4R5V، يتم ارسال الرسالة F180CPF الى QHST بدلا من الرسالة 1806CPF وذلك عند تغيير ،QAUDLVL ،QAUDFRCLVL ،QAUDENDACN ،QAUDCTL :النظام قيم 2QAUDLVL، QCRTOBJAUD. لا تحتوي الرسالة F180CPF على القيم السابقة والجديدة في بيانات الاستبدال الخاصة بها.

في الاصدارات السابقة (متضمنة النسخة 3R5V عند عدم تطبيق PTF 3R5V(، اذا قمت باستخدام Qp0lGetAttr لاسترجاع قيمة المراجعة لأحد العناصر فقط، كانت ستعمل بطريقة صحيحة اذا كان لديك صلاحيات تحليل اسم المسار المناسبة. الآن، لم تعد صلاحيات تحليل اسم المسار مطلوبة. أيضا، اذا آنت تقوم باسترجاع قيمة المراجعة فقط لعنصر .400QFileSvr، يجب اتاحة ملفات مواصفات QSECOFR بكلا من النظامين ويجب أن تكون كلمات السرية الخاصة بهما متطابقة حتى تتم العملية بنجاح.

يقوم الأمر (DSPDLOAUD (Level Auditing DLO Display الآن بارجاع خطأ اذا لم يتوافر لديك الصلاحية ALLOBJ \*أو AUDIT. سابقا، اذا آان لديك الصلاحية USE \*للعنصر، آان يمكنك مشاهدة قيمة المراجعة.

يقوم الأمر (CHGLIB (Library Change بارجاع القيمة SAME \*بدلا من قيمة مراجعة العنصر الفعلية عندما لا يتوافر لديك الصلاحية الخاصة (ALLOBJ\*) أو (ALLOBJ\*).

# **قائمة الأوامر التي تم ازالتها**

في النسخة 4R5V، لا يتم اتاحة عنصر قائمة (CMDACCGRP (commands Group Access آجزء .i5/OS من

ستفشل البرامج التطبيقة التي تحاول استخدام الأمر (GO (Menu to Go لهذه القائمة التي تم ازالتها مع ظهور .CPF6AC7 الرسالة

# **يتجاهل النظام الآن الاشارات المرسلة الى النظام أو أثناء أعمال النظام**

قد يتم تشغيل بعض برامج المستخدم من أحد أعمال النظام. أعمال النظام يتم عرضها بالنوع 'SYS 'في شاشة .Work with Active Jobs (WRKACTJOB)

بدءا من النسخة 4R5V، يتجاهل النظام الاشارات التي يتم ارسالها الى النظام أو أثناء أعمال النظام. بالاضافة لذلك، لا يسمح النظام أن يتم تغيير تصرف الشارة في أعمال النظام. اذا قمت باستخدام أحد برامج المستخدم الذي يعتمد على استخدام شارات، يجب أن تقوم بتغيير برنامج المستخدم الخاص بك بحيث لا يقوم باستخدام شارات اذا كان يتم تشغيله في أحد أعمال النظام.

## **تغيير وصف العمل المفترض لبعض أعمال وحدة الخدمة**

في وصف النظام الفرعي QSERVER/QSYS، تستخدم ادخالات عمل job prestart للبرامج وصف الآن QSYS/QPWFSERVS2 ،QSYS/QPWFSERVSS ،QSYS/QPWFSERVSO العمل QPWFSPJ/QSYS. في النسخة 3R5V، تستخدم ادخالات العمل job prestart وصف العمل .QGPL/QDFTSVR

في وصف النظام الفرعي QSERVER/QSYS، يستخدم ادخال العمل job prestart للبرنامج QZLSFILE/QSYS الآن وصف العمل QZLSPJ/QSYS. في النسخة 3R5V، يستخدم ادخال العمل .QGPL/QDFTSVR العمل وصف هذا prestart job

# **قيم QJOBMSGQMX أصغر لبعض أعمال وحدة الخدمة**

في النسخة 4R5V، يمكن تحديد قيمة النظام QJOBMSGQMX الآن لقيم من ٢ الى ٦٤ (ميجابايت). في الاصدارات السابقة، تتراوح القيم المسموح بها من ٨ الى ٦٤ (ميجابايت).

تم تغيير المواصفات المفترضة للعديد من أعمال وحدة الخدمة لتحدد قيمة أصغر الى JOBMSGQMX. عند استخدام هذه القيمة مع تحديد (PRTWRAP(\*JOBMSGQFL، قد يتم تكوين المزيد من ملفات .QPJOBLOG

> وصف العمل QDFTSVR/QGPL يحدد الآن (4)JOBMSGQMX. في النسخة 3R5V، .JOBMSGQMX(8) يستخدم QGPL/QDFTSVR

## **تغييرات مستوى صلاحية handler Message**

في النسخة 4R5V، يكون ملف مواصفات المستخدم الفعال لبرامج المعالجة المفترضة وبرامج التعامل مع المقاطعة المعرفة بواسطة المستخدم هو ملف مواصفات المستخدم المبدئي للعمل.

قبل النسخة 4R5V) أو مع تطبيق تصحيحات البرامج 20929SI PTF في النسخة 3R5V(، آان ملف مواصفات المستخدم الفعال بالنسبة لبرامج التعامل مع المقاطعة وبرامج التعامل المفترضة هو ملف مواصفات المستخدم الحالي الذي كان يتم تشغيل العمل من خلاله عندما تم ارسال الرسالة التي أدت لتشغيل برنامج التعامل مع المقاطعة أو برنامج التعامل المفترض. لكي يتم الاستمرار في استخدام ملف مواصفات المستخدم الحالي في هذه الحالات، يجب أن تقوم بتكوين منطقة بيانات باستخدام أحد الأوامر التالية.

```
للتأثير على التصرف الخاص ببرامج التعامل مع المقاطعة، قم بتكوين منطقة بيانات باستخدام الأمر التالي:
```
CRTDTAARA DTAARA(QSYS/QMHBRKPSEC) TYPE(\*CHAR) LEN(12) VALUE(\*NOCHGCURUSR)

للتأثير على التصرف الخاص ببرامج التعامل المفترضة، قم بتكوين منطقة بيانات باستخدام الأمر التالي:

CRTDTAARA DTAARA(QSYS/QMHDFTPSEC) TYPE(\*CHAR) LEN(12) VALUE(\*NOCHGCURUSR)

## **Display call stack وظيفة تطوير**

تم تطوير وظيفة stack call display بحيث تعرض مزيد من المعلومات بنسق يمكن استخدامه بصورة أفضل. يمكنك التوصل للأنواع الجديدة من ادخالات المجموعة، متضمنة ادخالات stack PASE OS5/i وادخالات Java stack. وقد أدى هذا التطوير لحدوث تغييرات في نسق الشاشات والكشوف المطبوعة. يمكنك التوصل لهذه الوظائف الجديدة باستخدام الأوامر أو APIs مثل الأمر (WRKJOB) Work with Job (WRKJOB .Retrieve Call Stack (QWVRCSTK) API و

من بين هذه التغييرات، تقوم الشاشات التفاعلية ونماذج الطباعة لوظيفة Stack Call Display بتقديم مزيد من المعلومات وتستخدم عدد أقل من المشاهدات البديلة. تعرض الشاشة التفاعلية الآن أول ٢٩ حرفا من أسماء الاجراءات (بدلا من آخر ١٠ حروف)، ويعرض كلا من النماذج حاليا أرقام مجموعات التشغيل كقيم سداسية عشر. تعد الوظيفة Stack Call Display دعم مشترك للأمر (DSPJOB (Jobs Display Work with Active Jobs والأمر) ١١ الاختيار (- Work with Jobs (WRKJOB) والأمر (WRKACTJOB) - (الاختيار ١٠).

## **القيود الخاصة بالخاصية المميزة auditing object Create**

**ملاحظة:** التغييرات التي يتم شرحها هنا تم اتاحتها أيضا في Fixes Temporary Program 3R5V (PTFs(، ولذلك قد لا تظهر آتغيير جديد اذا آنت قمت بتطبيق هذه التصحيحات PTFs بنظام 3R5V الخاص بك.

Change Attribute (CHGATR) الأمر باستخدام **Create object auditing** المميزة الخاصية بتغيير أو Qp0lSetAttr API لعناصر نظام الملفات QFileSvr.400 قد يفشل اذا كانت ملفات مواصفات QSECOFR في النظام الرئيسي والنظام المستهدف غير متوافقين أو غير متاحين.

# **اجراءات API التي يتم ارسالها بواسطة برنامج الخدمة USER2QP يمكن تشغيلها في أي مجموعة تشغيل**

يمكن الآن استخدام اجراءات API التي يتم ارسالها بواسطة برنامج الخدمة USER2QP) مثل CallPase2Qp (في مجموعة تشغيل (group activation(، وذلك اذا آان PASE OS5/i فعال في العمل. في الاصدارات السابقة، آانت برامج APIs هذه تستخدم فقط في مجموعات التشغيل التي تقوم باستدعاء RunPase2Qp) لبدء PASE OS5/i(. سيظل النظام يقوم بانهاء PASE OS5/i آلياعند انتهاء مجموعة التشغيل التي تقوم باستدعاء RunPase2Qp.

سيستمر تشغيل برنامج الخدمة USER2QP في مجموعة تشغيل القائم بالاستدعاء، لكن تقوم خطوات اعداد API في USER2QP الآن باستدعاء الاجراءات في برنامج خدمة جديد يتم تشغيله في مجموعة التشغيل المفترضة. قد تحتاج القيام بتغيير برامج PASE OS5/i التي تستخدم وظائف وقت التشغيل QMHSNDPM أو 2QMHSNDPM أو QMHRCVPM أو 1QMHRCVPM أو 2QMHRCVPM لحساب مستويات استدعاء البرنامج الاضافية (متضمنة الاستدعاءات ذات الخصائص المميزة PGMBDY \*وCTLBDY (\* في المجموعة.

# **تم ازالة الدعم بالنسبة الى 2950 NLV**

لا يتم تقديم نسخة اللغة المحلية (NLV (من 2950 حاليا. من المفضل أن تقوم بتغيير اللغة المحلية NLV الخاصة بك الى .2924

اذا كنت تحتاج لدعم الحروف العلوية-فقط (على سبيل المثال، تطبيق scraper screen)، يمكنك تحميل 2938 NLV آلغة ثانوية؛ وهذا التصرف البديل يحافظ على قيم CCSID وأنواع المجالات بملف الاشارات المرجعية للنظام محددة بطريقة مماثلة الى 2950 NLV.

# **سيتم ازالة مجموعة التوصل للعملية في اصدار قادم**

في أحد الاصدارات التالية، سيتم بدء الأعمال بدون مجموعة توصل مصاحبة. ولم يعد تشغيل مجموعة التوصل يتيح مزايا بالنسبة للأداء ولم يعد يتم استخدامه من خلال الحاسب عند تكوين عناصر. في المستقبل، لن يتم تكوين مجموعة التوصل group access. وسيقوم الكود الذي يستخدم تعليمات عنوان على للحصول Materialize Process Attributes (MATPRATR) MI .null pointerمؤشر باستلام Process access group

## **تغييرات الملفات التي تم تكوينها بواسطة Explorer Performance**

في النسخة 4R5V، يقوم Explorer Performance الآن بتكوين عناصر وملفات قاعدة بيانات QAYPE \* فقط اذا كان الملف والعنصر مطلوبين للمجموعة. في الاصدارات السابقة، كان Performance Explorer يقوم بتكوين المجموعة الكاملة من عناصر وملفات QAYPE \*حتى اذا آانوا غير مطلوبين للمجموعة. يجب أن تقوم التطبيقات الخاصة بك التي تستخدم ملفات قاعدة بيانات Explorer Performance الآن بالتحقق من و جو د کل ملف ِ

بالاضافة لذلك، تم تغيير المجال QPRPGN في الملف QAYPEPROCI من ١٠ الى ٣٠ حرفا.

**ملاحظة:** آان المجال QRECN يتم استخدامه عادة آمجال فرز وفقا للوقت. وهذا لم يكن مجال فرز يفضل استخدامه، وبدءا من النسخة V5R4 سينتج عنه نتائج غير صحيحة في كل مجموعات Performance Explorer اذا تم استخدامه كمجال فرز وفقا للوقت. يجب أن تقوم باستخدام المجال QTITIMN) نانوثانية من بداية المجموعة) في الملف QAYPETIDX للفرز وفقا للوقت. يجب أن تستخدم QRECN فقط لربط الملفات QAYPETIDX أو QAYPETIDXL أو L2QAYPETID مع ملفات Explorer Performance الأخرى التي تحتوي على سجلات تتبع.

# **Point-to-Point Protocol (PPP) الأخطاء تصحيح بروتوآول**

تم تعديل خطوات تصحيح الأخطاء والمواد التي يتم دعمها بالنسبة الى (PPP (Protocol Point-to-Point. أنظر PPP Troubleshoot في Center Information iSeries للحصول على مزيد من التفاصيل.

# **Point-to-Point Protocol (PPP) أعمال آشف عرض تغييرات**

في النسخة 4R5V، تم ازالة أعمال جلسة (PPP (Protocol Point-to-Point ؛ اذا آنت تستخدم نسخة سابقة من Navigator iSeries، ستشاهد آشوف أعمال خالية عند الضغط بالمفتاح اليمين على ملف مواصفات PPP واختيار**Jobs**. أيضا، يتم عرض QTPPPCTL في **Connections**، لكن لا يتم عرض ID Thread.

# **القيم بكل ثانية في ملخص HTTP في تقرير النظام لأدوات الأداء**

في النسخة 4R5V، يعرض تقرير النظام لأدوات الأداء Tools Performance الوصلات الواردة (SSL و خلاف-SSL (والطلبات التي تم استلامها والاستجابات التي تم ارسالها بقيم وفقا "لكل ثانية". في النسخة 3R5V، آان يتم عرض هذه القياسات آأرقام بسيطة، التي آانت تتطلب من المستخدم القيام بحساب القيم يدويا لكل ثانية.

## **اعداد وحدات CPU المنفردة في تقرير النظام لأدوات الأداء**

في الاصدار ات السابقة، كان تقرير النظام لأدوات الأداء يعرض قيمة اعداد كل وحدة CPU منفردة لكل مشغل تم تخصيصه للقرص. في النسخة 4R5V، سيعرض تقرير النظام اعداد وحدات CPU المنفردة فقط اذا آان القرص الذي يتم تجميع البيانات به يستخدم مشغلات مخصصه له فقط.

### **مجالات أآبر لحسابات الأعمال**

في النسخة 4R5V، يكون لمجالات حسابات الأعمال التالية في ادخال Entry Journal JB) ملفات المخرجات QAJBACG/QSYS و 4QAJBACG/QSYS (القيمة ١- اذا آان القيم الخاصة بها تتعدى :99,999,999,999

- JALINE) عدد سطور الطباعة)
- JAPAGE) عدد الصفحات المطبوعة)
	- JAPRTF) عدد ملفات الطباعة)

اذا آان لديك أعمال قريبة من هذا الحد أو تصل الى هذا الحد، يجب أن تقوم بالتحول لاستخدام المجالات الموسعة الجديدة التالية:

- JAXLIN) عدد أآبر لسطور الطباعة)
- JAXPAG) عدد أآبر للصفحات المطبوعة)
	- JAXPRT) عدد أآبر من ملفات الطباعة)

تدعم الآن المجالات الموسعة الجديدة القيم بحد أقصى .999,999,999,999,999,999,999,999,999,999

#### **التغييرات في أآواد حسابات أعمال النظام**

قبل النسخة V5R4، كان كود الحسابات لبعض أعمال النظام هو أصفار سداسية عشر . في النسخة V5R4، تم تغيير أعمال النظام هذه لكي تكون أكواد الحسابات الخاصة بها هي SYS\*. يكون كود الحسابات المفترض لأعمال وحدة خدمة TCP عند احالتها بواسطة أعمال النظام هو SYS\*.

# **Work with Active Jobs (WRKACTJOB) شاشة تغييرات**

يوجد عمود جديد **المستخدم الحالي** يستبدل عمود **المستخدم** في الشاشة المبدئية للتعامل مع الأعمال الفعالة (WRKACTJOB(. اذا آنت تريد مشاهدة عمود **المستخدم**، فيجب أن تقوم باستخدام المشاهدة الثالثة من شاشة WRKACTJOB) مشاهدة بيانات سلسلة العمليات) حتى يمكنك مشاهدة هذا العمود. آما تم أيضا تغيير ملف طباعة (QPDSPAJB (WRKACTJOB. تم ادراج عمود **المستخدم الحالي** آالعمود الرابع في ملف الطباعة.

# **أوامر IBM التي يتم نسخها لمكتبة QSYS ستصبح أوامر proxy**

يتم نسخ عناصر أوامر (CMD (\*الخاصة بمعظم برامج IBM المرخصة (LPPs (وآل اختيارات OS5/i التي تقوم باتاحة أوامر في مكتبة برامج (خلاف QSYS) الى المكتبة QSYS عند تركيب برنامج مرخص LPP أو اختيار.

في الاصدارات السابقة، آان يتم تكوين أوامر مزدوجة في مكتبة QSYS.

في النسخة 4R5V، يتم تكوين أوامر proxy في مكتبة QSYS. أمر proxy هو عبارة عن عنصر CMD\* يقوم بالاشارة الى أمر مستهدف؛ عند تشغيل أو استدعاء CMD \*proxy، يقوم نظام التشغيل باستخدام الأمر المستهدف.

عند وجود أمر بنفس الاسم الخاص بالأمر الذي يتم نسخه من مكتبة البرامج في مكتبة QSYS، يتم منح أي صلاحيات خاصة بهذا الأمر في QSYS الى الأمر في مكتبة البرامج. عند وجود أمر proxy بنفس الاسم الخاص بالأمر الذي يتم نسخه في مكتبة QSYS، سيتم منح أي صلاحيات خاصة لأمر proxy الى الأمر في مكتبة البرامج.

وحيث أن محاولات استدعاء أو تشغيل أوامر proxy في مكتبة QSYS ستقوم بالتأآد من الصلاحية للأمر المستهدف في مكتبة البرامج، يجب أن تقوم بمنح صلاحيات خاصة للأمر فقط في مكتبة البرامج.

الأن بعد أن أصبحت بعض أوامر IBM في مكتبة QSYS أوامر proxy، اذا قمت بنسخ أوامر من QSYS في مكتبة أخرى باستخدام الأمر (CRTDUPOBJ (Object Duplicate Create ، قد تكون الأوامر المزدوجة الخاصة بك أوامر proxy.

قبل النسخة V5R4، كان استخدام الأمر (Change Command (CHGCMD أو الأمر (CHGCMDDFT (Default Command Change لتغيير أمر قمت بنسخه من مكتبة QSYS يؤثر فقط على النسخة المكررة من الأمر.

في النسخة 4R5V، عن تحديد أمر proxy في الأمر CHGCMD أو الأمر CHGCMDDFT، سيكون الأمر الفعلي الذي يتم تغييره هو الأمر المستهدف لأمر proxy . بالنسبة لأوامر proxy LPP في مكتبة QSYS، اذا قمت بتغيير أمر proxy باستخدام الأمر CHGCMD أو CHGCMDDFT، ستقوم بتغيير الأمر المستهدف في مكتبة LPP.

اذا آنت تريد أن تؤثر الأوامر CHGCMDDFT و CHGCMD على النسخة التي قمت بتكوينها فقط، قم بما يلي:

- حدد ما اذا كان أمر QSYS هو أمر proxy أم لا. يمكنك القيام بذلك تفاعليا باستخدام الأمر (DSPCMD (Command Display أو من خلال البرمجة باستخدام .Retrieve Command Information (QCDRCMDI) API o اذا لم يكن أحد أوامر proxy، استخدم الأمر CRTDUPOBJ لنسخه.
- o اذا آان أحد أوامر proxy، استخدم الأمر DSPCMD أو QCDRCMDI لتحديد الأمر المستهدف
	- لأمر proxy، ثم قم بنسخ الأمر المستهدف بدلا من نسخ أمر proxy في مكتبة QSYS.

اذا آان تم تسجيل أحد برامج المستخدم (program exit (سابقا لنسخ أمر برنامج مرخص في مكتبة QSYS، لن يتم تشغيل برنامج المستخدم لأمر proxy الذي تم استبداله به عند تركيب الاصدار V5R4 من البرنامج المرخص. سيجب عليك القيام بتسجيل البرنامج الخاص بك وفقا للأمر الأصلي في مكتبة البرامج. على سبيل المثال، اذا آان لديك برنامج مسجل لنقطة الخروج COMMAND\_CHG\_QCA\_QIBM للأمر (CRTSQLRPGI (Object RPG ILE SQL Create في مكتبة QSYS، يجب أن تقوم بتسجيل البرنامج الخاص بك للأمر الأصلي في مكتبة QSQL.

### **التغيرات المتعلقة- بالتسجيل في سجل الأحداث**

Edit Recovery for Access Paths بالأوامر\* SYSDFT الخاصة القيمة تغيير تم ،V5R4 في Change Recovery for Access Paths (CHGRCYAP) و) EDTRCYAP) و (DSPRCYAP (Paths Access for Recovery Display من ٦٠ دقيقة الى ٥٠ دقيقة. لذلك، تم تغيير وقت استعادة مسار التوصل المفترض للنظام (وهو القيمة التي يتم استخدامها اذا لم تقم باتخاذ أي اجراء لتغيير أوقات (SMAPP (Protection Path Access Managed-System من ٦٠ دقيقة الى ٥٠ دقيقة. اذا آان قد تم تغيير أوقات SMAPP صراحة، لن تتأثر بعملية التعديل هذه.

تم از الة اثنين من شاشات العرض في هذا الاصدار من مسار الأمر (WRKJRN (WRKJRN . في الاصدارات السابقة، آان يتم عرض شاشات العرض هذه بعد تحديد الاختيار ،٦ **استعادة سجل الأحداث التالف**. وآان يتم عرض شاشة **عرض حالة استعادة سجل الأحداث** بعد حذف سجل الأحداث التالف. سيتم تكوين سجل أحداث وملف استقبال سجل أحداث جديد. عند هذه النقطة، آان يتم عرض شاشة **بدء تسجيل الملفات بسجل الأحداث** و **بدء تسجيل مسارات التوصل بسجل الأحداث**. ستقوم شاشتي العرض هاتين بعرض أسماء الملفات ومكتبات الملفات ومسارات التوصل التي تم اعادة بدء عملية تسجيلها بسجل الأحداث الذي تم تكوينه حديثا فقط. في 4R5V، لم يعد يتم عرض شاشات العرض هذه.

في الاصدارات السابقة، كان يمكن أن تقوم الأوامر (Apply Journaled Changes (APYJRNCHG و (APYJRNCHGX (Extend Changes Journaled Apply باستخدام متغير بيئة التشغيل TIMEOUT\_APPLY\_JO\_QIBM لزيادة الوقت للسماح بانهاء أوامر تطبيق تغييرات سجل الأحداث. بصفة عامة، قد تستغرق بعض تغييرات مستوى العنصر حتى ٢٤ ساعة لاستكمالها، مثل عبارة SQL - TABLE ALTER. الوقت المفترض لمعظم تغييرات مستوى العنصر هو ٥ دقائق. بدءا من 4R5V، أصبحت متغيرات بيئة التشغيل الجديدة التالية متاحة لأنواع معينة من الادخالات، آل منها بقيم مفترضة مختلفة:

- (ساعة ٢٤ هي المفترضة القيمة (QIBM\_JO\_APPLY\_ALTER\_TABLE\_TIMEOUT •
- (ساعة ٢٤ هي المفترضة القيمة (QIBM\_JO\_APPLY\_REFRESH\_TABLE\_TIMEOUT
	- (القيمة المفترضة هي ١ ساعة) QIBM\_JO\_APPLY\_DROP\_TABLE\_TIMEOUT
		- (ساعة ٢٤ هي المفترضة القيمة (QIBM\_JO\_APPLY\_REORG\_TIMEOUT •
		- (ساعة ١٢ هي المفترضة القيمة (QIBM\_JO\_APPLY\_CM\_RB\_CN\_TIMEOUT •

اذا آنت تقوم باستخدام TIMEOUT\_APPLY\_JO\_QIBM في اصدار سابق، لا يجب أن تقوم باستخدامه لهذه الأنواع من الادخالات. ارجع الى المساعدة الخاصة بالأمر APYJRNCHG و APYJRNCHGX لمشاهدة القيم المفترضة الجديدة. يمكن زيادة أو تقليل هذه القيم.

## **Image Cataloge Byte Stream لملف CCSID تغييرات**

في الاصدارات السابقة، آان يتم تحديد ملفات image catalogue image بالكود 37 CCSID. في 4R5V، يتم تحديد ملفات image catalogue image بالكود 65535 CCSID. آل ملفات الصور التي تم تكوينها بالاصدارات السابقة ستظل بالكود 37 CCSID. سيتم تحديد آل ملفات الصور التي تم تكوينها حديثا الى .65535 سيقوم الأمر (CPYFRMSTMF (File Stream From Copy بالتعامل مع هذه الملفات الجديدة بطريقة مختلفة. للحصول على مزيد من المعلومات، ارجع الى المطبوعات الفنية للأمر Copy From Stream File (CPYFRMSTMF)

# **معلومات توصيف وحدة الخدمة IP/TCP التي تم تسجيلها بسجل العمل QTCPSTSVRS**

في 4R5V، يتم الآن تسجيل المعلومات الخاصة ببدء وحدة خدمة IP/TCP التي يتم توصيفها للبدء آجزء من عملية تشغيل الأمر (STRTCP (IP/TCP Start في سجل العمل الخاص بعمل QTCPSTSVRS. في الاصدارات السابقة، تم تسجيل هذه المعلومات في سجل العمل الخاص بالعمل التفاعلي أو سجل العمل الخاص بالعمل الدفعي الخاص بعملية تشغيل الأمر STRTCP.

يتم احالة العمل QTCPSTSVRS من خلال تشغيل العمل QTCPIP لمدة طويلة (يتم تشغيله في النظام الفرعي QSYSWRK (أثناء عملية تشغيل STRTCP. يجب أن تقوم الآن بالبحث في سجل عمل QTCPSTSVRS للحصول على معلومات عن بدء وحدات خدمة TCPIP آجزء من عملية تشغيل الأمر STRTCP. المعلومات التي تم تسجيلها هي نفس المعلومات التي آانت متاحة في الاصدارات السابقة.

يتم تشغيل العمل QTCPSTSVRS في النظام الفرعي QSYSWRK بملف مواصفات المستخدم QTCP لفترة زمنية قصيرة أثناء تشغيل STRTCP.

في الاصدارات السابقة، آان يتم عرض المعلومات التالية للعمل التفاعلي أو الذي تم تسجيله بسجل العمل (سجل العمل QSTRTCP/QPGMR/nnnnnn(، وفقا لكيفية تشغيل STRTCP.

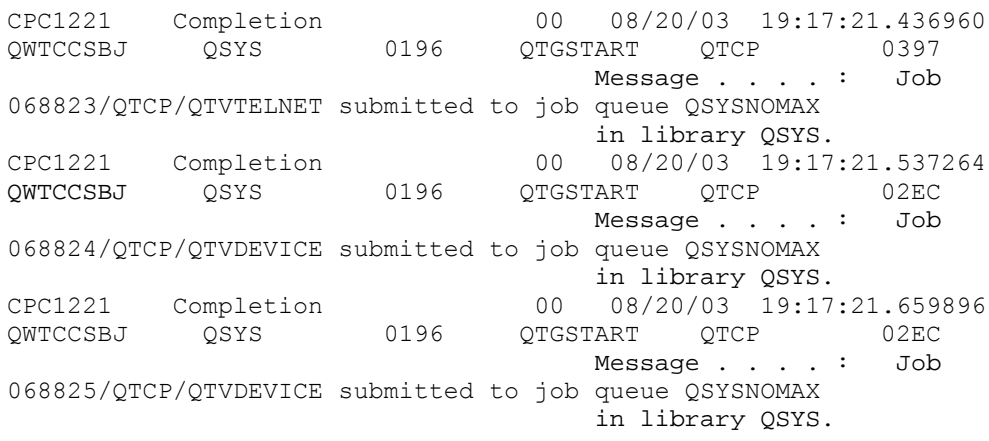

يتم تسجيل هذه المعلومات الآن بسجل عمل QTCPSTSVRS.

# **تغيير طريقة التصرف للدليل QNTC/**

في 4R5V، تم اجراء التغييرات التالية على نظام الملفات QNTC:/

• في الاصدارات السابقة للنسخة 4R5V، آان يتم استخدام متغير بيئة التشغيل SERVERLIST\_QZLC لتحسين الأداء لعرض الدليل QNTC./

في 4R5V، التصرف المفترض مماثل لتحديد SERVERLIST\_QZLC بالقيمة ١ في الاصدارات السابقة ِ اذا كنت تفضل التصرف المفترض للاصدار السابق، يجب أن تقوم بتحديد متغير بيئة التشغيل SERVERLIST\_QZLC بالقيمة .٢ اذا آان قد تم تحديد متغير بيئة التشغيل SERVERLIST\_QZLC بالقيمة ،١ فانه لا يتطلب اتخاذ أي تصرف.

- تقوم وصلات وحدة الخدمة العادية بمحاولة استخدام اسم IP خلاف اسم NetBios. يتوافق هذا التغيير مع التغييرات التي تم اجرائها في نظام 2000 Windows. في 4R5V، تقوم NETSTAT بعرض وصلة QNTC المفترضة **آمنفذ عن بعد** الى cifs أو ،445 بدلا من netbios أو .139
- قد تواجه تغيير في طريقة تصرف البرامج الخاصة بك، اذا قمت بمحاولة تحديد خصائص مميزة للنظام غير مدعمة بواسطة نظام الملفات QNTC.

تحديد خاصية مميزة غير مدعمة باستخدام API الخاص بالنظام، دائما ما يؤدي الى حدوث الخطأ (3440)ENOTSUP. وسينتج دائما عن محاولات تحديد خاصية مميزة غير مدعمة باستخدام الأمر (CHGATR (Attributes Change رسالة الخطأ AD0CPFA) الوظيفة غير مدعمة بواسطة نظام الملفات).

في الاصدارات السابقة، كان يتم استلام الرسالة CPFB414 (تم تغيير الخصائص المميزة للعنصر ١) أو ارجاع كود نجاح حتى اذا لم يتم تغيير الخاصية المميزة للنظام.

الخصائص المميزة للنظام التالية هي ضمن خصائص النظام التي لا يدعمها QNTC:

- \*CCSID o
- \*ALWCKPWRT o
- \*USECOUNT o
- \*DISKSTGOPT
- \*MAINSTGOPT o
- \*RSTDRNMUNL o
	- \*CRTOBJAUD o
	- \*SYSARCHIVE o
- \*CRTOBJSCAN o
	- \*SCAN o
	- \*ALWSAV o

## **التغيير في تسجيل الملفات التي تم تكوينها باستخدام الأمر (CPYF (File Copy**

في 3R5V، آان يمكنك تحديد بدء عملية التسجيل بسجل الأحداث آليا عند تكوين ملف. تم تكوين مساحة البيانات QDFTJRN في المكتبة المحددة لاحتواء الملف الذي تم تكوينه حديثا. لكن، لن يتم بدء عملية التسجيل بسجل الأحداث عند تكوين الملف باستخدام الأمر CPYF مع الاختيار (YES(\*CRTFILE.

من خلال 4R5V، عند استخدام الأمر CPYF مع الاختيار (YES(\*CRTFILE المحدد، ستبدأ عملية التسجيل بسجل الأحداث للملف اذا كانت مساحة البيانات QDFTJRN موجودة وتشير الى أنه سيتم تسجيل عناصر FILE \*بسجل الأحداث عند التكوين. للتعرف على المزيد عن استخدام مساحة البيانات QDFTJRN الخاصة بالتحكم في التسجيل بسجل الأحداث، ارجع الى الموضوع management Journal في .iSeries Information Center
# **تغييرات NetServer iSeries التي تؤثر في التصرف الخاص بسلسلة العمليات**

قد تستلم الوحدة التابعة لوظيفة خدمة ملفات Windows Microsoft) مثل أنظمة تشغيل Windows Microsoft أو Samba/Linux أو نظام الملفات QNTC iSeries (التي يمكنها التوصل لنظام ملفات يمكنه العمل في نمط متعدد سلاسل عمليات باستخدام NetServer iSeries، أخطاء النوع الخاصة برفض التوصل.

بدءا من 4R5V، سيتم مشارآة ملف خدمات NetServer iSeries في أحد الأعمال متعددة سلاسل العمليات افتراضيا. يتم تشغيل المهمة التي يتم تشغيلها في سلسلة عمليات لكل الجلسات الموجودة بأحد الأنظمة الفرعية في مستودع سلاسل العمليات في العمل QZLSFILET الخاص بهذا النظام الفرعي.

ستقوم الوحدة التابعة التي يتم تشغيلها في بيئة تشغيل يتم تشغيلها في سلسلة عمليات، باستلام أخطاء النوع الخاصة برفض التوصل عند قيامها بمحاولة التوصل لنظام ملفات لا يمكنه العمل في نمط متعدد سلاسل العمليات (مثل QDLS أو QNetWare أو LIB.QSYS التي يمكنها التوصل لملفات الحفظ)؛ وبطريقة مشابهة، ستقوم الوحدة التابعة باستلام أخطاء أيضا عند قيامها بمحاولة مناظرة قرص تشغيل لنظام م لفات لا يمكنه العمل في نمط متعدد سلاسل العمليات. للحصول على كشف بأنظمة الملفات التي لا يمكنها العمل في نمط متعدد سلاسل العمليات، ارجع الى " File system considerations for multithreaded programming" في .iSeries Information Center في Multithreaded Applications الموضوع

مازال يجب وجود عمل QZLSFILE في النظام الفرعي الصحيح لبدء جلسة يتم تشغيلها في سلسلة عمليات. يتم تحديد ما اذا كان يتم تشغيل الوحدة التابعة في سلسلة العمليات، عند قيامها بمناظرة قرص تشغيل لنظام الملفات المتكامل أولا. يتم تشغيل المرحلة الأولى لمناظرة أول قرص تشغيل للوحدة التابعة في العمل QZLSFILE. اذا كان يمكن تشغيل الجلسة في سلسلة عمليات، سيتم نقل الجلسة الى عمل QZLSFILET المنفرد في النظام الفر عي<sub>.</sub> اذا كان نظام الملفات لا يمكنه العمل في نمط متعدد سلاسل العمليات، أو اذا تم تحديد بالقيمة QIBM\_QPWFS\_FILE\_SERV خروج لنقطة ADDEXITPGM THDSAFE() الاختيار UNKNOWN \*أو NO\*، أو اذا آان العمل QZLSFILET غير موجود في النظام الفرعي، سيتم تشغيل الوحدة التابعة في العمل QZLSFILE الخاص بهذه الجلسة.

لمنع حدوث أخطاء النوع الخاصة "برفض التوصل" (عندما يجب التوصل لنظام الملفات الذي لا يمكنه العمل في نمط متعدد سلاسل العمليات)، سيكون الحل المفضل هو عدم بدء العمل QZLSFILET في النظام الفرعي QSERVER) أو الأنظمة الفرعية الأخرى للمستخدم). قد يتضمن هذا توصيف الأنظمة الفرعية للمستخدم في Navigator iSeries بحيث يتم تشغيل بعض الوحدات التابعة في سلسة عمليات وعدم تشغيل الوحدات الأخرى في سلسلة عمليات. استخدم الأمر التالي لازالة ادخال عمل ما قبل البدء بالنسبة الى QZLSFILET من النظام الفرعي QSERVER:

RMVPJE SBSD(QSYS/QSERVER) PGM(QSYS/QZLSFILET)

اذا كان سيتم از الة ادخال عمل ما قبل البدء من نظام فر عي مختلف، يجب أن يتم تحديد هذا النظام الفر عي بدلا من QSERVER مع المكتبة الصحيحة الخاصة به (سيظل البرنامج آما هو). للحصول على مزيد من المعلومات عن توصيف نظام NetServer iSeries الفرعي، ارجع الى .iSerie Information Center s في" Specify subsystems for iSeries NetServer"

ستؤدي البرامج التي تم تكوينها باستخدام الاختيار الجديد لمجموعة التشغيل (NEW(\*ACTGRP الى انهاء الأعمال متعددة سلاسل العمليات عند ارجاع البرنامج. لذلك، لا يجب تسجيل أي برنامج تم تكوينه باستخدام (NEW(\*ACTGRP لنقطة الخروج SERV\_FILE\_QPWFS\_QIBM اذا آان سيتم تشغيل الوحدات التابعة في بيئة تشغيل يتم تشغيلها في سلسلة عمليات (العمل ZLSFILET(. للحصول على مزيد من المعلومات عن مجموعات التشغيل وسلاسل العمليات، ارجع الى "Activation groups and threads" في .iSeries Information Center

#### **تغييرات مستوى صلاحية طلب النظام**

في 4R5V، يكون ملف مواصفات المستخدم الفعلي لاختيارات قائمة طلب النظام وبرامج المستخدم Program Request Presystem هو ملف مواصفات المستخدم المبدئي للعمل.

قبل النسخة 4R5V) أو مع تطبيق 21256SE PTF في 3R5V(، يكون ملف مواصفات المستخدم الفعلي لطلب النظام وبرامج المستخدم Program Request Presystem هو ملف مواصفات المستخدم الحالي الذي تم من خلاله تشغيل العمل عند استخدام طلب النظام. للاستمرار في الحصول على ملف مواصفات المستخدم الحالي الذي يتم استخدامه بواسطة طلب النظام، يجب أن تقوم بتكوين مساحة البيانات باستخدام الأمر التالي:

CRTDTAARA DTAARA(QSYS/QWTSRQSSEC) TYPE(\*CHAR) LEN(12) VALUE(\*NOCHGCURUSR)

### **سيتم تغيير آشف محددات طريقة تشفير SSL المفترضة في المستقبل**

في الاصدار المستقبلي، لن يحتوي كشف محددات طريقة تشفير (System Secure Sockets Layer (SSL المفترضة على طرق تشفير (2SSLv (2 Version SSL أو البروتوآول 2SSLv بصفة عامة. بالاضافة الى ذلك، سيتم از الة طرق تشفير Transport Layer Security (TLS) Protocol Version 1 و SSLv3 التي تكون أقل من ١٢٨ بت من الكشف المفترض أيضا.

# **تغييرات الأوامر وبرامج API**

## **Display Access Group (DSPACCGRP) الأوامر ازالة Analyze Access Group (ANZACCGRP) و**

 Display Access Group (DSPACCGRP) الأوامر ازالة تم ،V5R4 في و (ANZACCGRP (Group Access Analyze. لم يحتوي نظام التشغيل على معلومات .V4R4 منذ تجميعها تم التي Process Access Group (PAG)

## **التغييرات في توصيف الأمر (SNDPTFORD (Order PTF Send Connection Universal و**

في 4R5V، يمكنك توصيف Connection Universal للتوصل الى HTTP و HTTPS و HTTP. عند استخدام اختيارات الاتصال الجديدة هذه لطلب Electronic Customer Support (ECS) PTF؛ توجد تغييرات قليلة في الطريقة التي يعمل SNDPTFORD بها:

- يسمح نسق التسليم الجديد (IMAGE (\*بتحميل صورة ضوئية تتضمن تصحيحات PTFs التي تم طلبها. سيتم تحميل الصور في أحد الأدلة المحددة في المعامل الجديد IMGDIR.
- تم تغيير الحدود الخاصة بتحميل تصحيحات PTFs الكترونيا. اذا تم توصيف امكانية الاتصال LAN، سيكون الاختيار المفترض هو تحميل الطلبات الخاصة بتصحيحات PTF بأي حجم. اذا تم استخدام امكانية الاتصال Dial، سيكون أقصى حجم مفترض هو ١٠٠ ميجابايت. يمكنك تغيير هذه القيم باستخدام API) QPDETPOL (Policy User Set. يمكنك استرجاع هذه القيم باستخدام .Retrieve User Policy (QPDETRTV) API
- يمكنك الآن تحميل مجموعة تصحيحات PTF المتراآمة آملفات حفظ تصحيحات PTF أو آصور ضوئية. ستكون طريقة التسليم المفترضة لمجموعة تصحيحات PTF المتراآمة الكترونية خلاف ما هو موجود بوسط تخزين القرص المدمج الفعلي. عندما يكون اجمالي حجم تصحيحات PTFs التي تم طلبها من مجموعة تصحيحات PTF المتر اكمة أقل من القيمة المحددة بواسطة الحد الأقصىي لحجم التحميل، سيتم تحميلها مباشرة. سابقا، كان ينتج دائما عن طلب SF99vrm، تسليم مجموعة تصحيحات PTF المتر اكمة في وسط التخزين الفعلي.
- o يمكنك تحميل مجموعة تصحيحات PTF المتراآمة بالكامل آصور ضوئية من خلال تحديد (IMAGE(\*DLVRYFMT و (YES(\*REORDER. وهذا يسمح لك بتوزيع مجموعة تصحيحات PTF المتراآمة للأنظمة الأخرى أو تكوين صور القرص المدمج الفعلي الخاصة بك.
- o عند قيامك بطلب مجموعة تصحيحات PTF المتراآمة للاصدار الحالي، وتم تحديد نسق التسليم بالقيمة IMAGE \*واعادة الطلب بالقيمة NO\*، سيتم ارسال صورة تحتوي على أية تصحيحات PTFs غير موجودة في النظام من مجموعة تصحيحات PTF المتراآمة الحالية (مجموعة تصحيحات PTF المتراآمة المهيأة).
	- o تحميل مجموعة تصحيحات PTF المتراآمة من خلال تحديد (SAVF(\*DLVRYFMT، سيؤدي الى تحميل تصحيحات PTFs الغير متاحة بالفعل بالنظام الذي قام بتحديد الطلب.

اذا لم يتم توصيف Connection Universal أو اذا حدثت أية مشاآل عند محاولة الاتصال به، سيتم استخدام اختيارات الاتصال السابقة لتوصيف (ECS (Customer Electronic Support أو SDLC) اذا تم توصيفه) بدلا من ذلك؛ في آلتا الحالتين، لن يكون تصرف أو وظائف Connection Universal الجديدة متاحا (حيث أنه لن يكون هناك دعم للصور وسيتم عادة تسليم مجموعات تصحيحات PTF المتر اكمة كوسط تخزين فعلي).

**ملاحظة:** يجب أن تقوم باتاحة ملف مواصفات المستخدم QSECOFR لاستخدام اختيارات الاتصال الجديدة .Electronic Customer Support (ECS) PTF لطلب

تم اضافة قيم خاصة جديدة الى المعامل PTFID للسماح بطلب مجموعات تصحيحات PTF بطريقة أسهل:

- CUMPKG \*- طلب المستوى الأخير من مجموعة تصحيحات PTF المتراآمة (vrm99SF (لاصدار نظام التشغيل الذي تم تركيبه بالنظام. يتم طلب HIPER و DB2 Universal Database™ (UDB) PTFs group آليا باستخدام هذا الطلب. لا يمكن طلبه باستخدام أي قيمة خاصة أو آود تعريف آخر لتصحيحات PTF.
- HIPERGRP \*- طلب المستوى الأخير من مجموعة تصحيحات PTF HIPER لاصدار نظام التشغيل الذي تم تر كيبه بالنظام.
	- PTF UDB لاصدار نظام <sup>R</sup> GRP2DB \*- طلب المستوى الأخير من مجموعة تصحيحات 2DB التشغيل الذي تم تركيبه بالنظام.
- BRSGRP \*- طلب المستوى الأخير من مجموعة تصحيحات PTF Solutions Recovery Backup لاصدار نظام التشغيل الذي تم تركيبه بالنظام.
- HTTPGRP \*- طلب المستوى الأخير من مجموعة تصحيحات PTF Server HTTP IBM لاصدار نظام التشغيل الذي تم تركيبه بالنظام.
- JVAGRP \*- طلب المستوى الأخير من مجموعة تصحيحات PTF Java لاصدار نظام التشغيل الذي تم تر كيبه بالنظام.
	- PFRGRP \*- طلب المستوى الأخير من مجموعة تصحيحات PTF Tools Performance لاصدار نظام التشغيل الذي تم تركيبه بالنظام.

## **Vary Configuration (VRYCFG) الأمر تغييرات**

تم از الة المعاملات التالية من الأمر (Vary Configuration (VRYCFG ):

- Reset configuration file (RESETCFGF) •
- Start TCP/IP interfaces (STRTCPIFC) •

### **Remove Server Storage Link (RMVNWSSTGL) الأمر تغييرات**

تم تغيير القيمة المفترضة للمعامل RENUMBER بالأمر Remove Server Storage Link (RMVNWSSTGL(. في الاصدارات السابقة، آانت القيمة المفترضة هي YES\*؛ في 4R5V، أصبحت القيمة المفترضة هي NO\*.

#### **Create Network Server Description (CRTNWSD) الأمر تغييرات**

حيث .Create Network Server Description (CRTNWSD) بالأمر TYPE المعامل تغيير تم يحتوي الآن على عنصرين: وصلة وحدة الخدمة ونظام تشغيل وحدة الخدمة.

تم تغيير القيمة المفتر ضة للمعامل (Network server type (TYPE من القيمة المنفردة TYPE(\*WINDOWSNT\*) .(\*IXSVR \*WIN32) العنصرين قيمة الى\* WINDOWSNT مساوي الى (32WIN \*IXSVR (\*TYPE. سيتم الاستمرار في دعم القيمة WINDOWSNT \*لاغراض التوافق.

#### **تغيير أوامر توصيف الخدمة**

 Create Service Configuration (CRTSRVCFG) الأوامر تغيير تم Verify Service Configuration و Change Service Configuration (CHGSRVCFG) و .V5R4 النسخة في Delete Service Configuration (DLTSRVCFG) و) VFYSRVCFG) ستعمل هذه التغييرات على عدم توافق الاستخدامات السابقة لصيغة الأمر مع 4R5V. ومن خلال ذلك، ستكون التغييرات هي استبدال الاختيارات الخاصة بالمعامل (CNNTYPE (type Connection وازالة المعاملات PTPTYPE و VPNTYPE و SERVICE و REFSRVCFG) اذا أمكن).

اذا آان قد تم توصيف وصلة الانترنت المباشرة مسبقا الى Connection Universal باستخدام Wizard Connection Universal أو الأمر SERVICE GO أو CRTSRVCFG، يجب التأآد من أنه تم فتح المنافذ المحددة الى Gateways VPN IBM في أية برامج حماية فاصلة. من خلال الدعم الذي تم اضافته في النسخة 4R5V، يجب أن يتم فتح حرآة ارسال واستقبال بيانات HTTP) منافذ TCP - 80 و 443) لوحدات خدمة IBM الاضافية اذا كان سيتم استخدام هذا الدعم الجديد للحصول على مزيد من التفاصيل، ارجع الى الموضوع Firewall Filter Packet IP للتعرف على آيفية تحديد آشف المنافذ والعناوين.

سيتم نقل كل التوصيف عند اللمسة الأولى. ستعمل عملية النقل هذه على دمج توصيف الاتصال الحالي في توصيف عام واحد. اذا كان قد تم توصيف اتصال مختلف مسبقا لتطبيقات خدمة مختلفة، سيتم محاولة تحديد الاختيار المتاح لأعلى سرعة. اذا كان كل الاختيارات متساوية، سيتم استخدام التوصيف .Electronic Customer Support (ECS)

#### **تغييرات الصلاحية لأوامر آتالوج الصور**

في الاصدارات السابقة، كان يتطلب الأمر وجود الصلاحيات الخاصة (ALLOBJ\*) و (SECADM\*) لاستخدام أوامر CL الخاصة بكتالوج الصور. في 4R5V، ستستمر أوامر آتالوج الصور في استخدام الصلاحية المحددة (الصلاحية العامة هي EXCLUDE (\*لكن لن يتطلب وجود الصلاحيات الخاصة ALLOBJ \*و SECADM\*. يجب أن يتوافر لديك الصلاحية USE \*للأوامر وصلاحية اضافية لكل كتالوج صور ودليل كتالوج الصور . ارجع الى كل أمر للتعرف على متطلبات الصلاحية الخاصة بالأمر . تتأثر أوامر كتالوج الصور التالية بهذا التغيير:

- Add Image Catalog Entry (ADDIMGCLGE)
	- Change Image Catalog (CHGIMGCLG) •
- Change Image Catalog Entry (CHGIMGCLGE)
	- Create Image Catalog (CRTIMGCLG) •
	- Delete Image Catalog (DLTIMGCLG) •
- Load or Unload Image Catalog (LODIMGCLG) •
- Load/Unload/Mount Image Catalog Entry (LODIMGCLGE)
	- Remove Image Catalog Entry (RMVIMGCLGE)
		- Retrieve Image Catalog (RTVIMGCLG)
			- Verify Image Catalog (VFYIMGCLG) •
- Work with Image Catalogs (WRKIMGCLG) •
- Work with Catalog Entries (WRKIMGCLGE) •

## **Create Image Catalog (CRTIMGCLG) الأمر تغييرات**

في الاصدارات السابقة، عند استخدام الأمر (CRTIMGCLG (Catalog Image Create مع المعامل (YES(\*CRTDIR، آان يقوم الأمر بتكوين دليل آتالوج الصور بالصلاحية العامة RW\*. في 4R5V، ستكون صلاحية دليل كتالوج الصور المفترضة الجديدة هي الصلاحية العامة EXCLUDE\*. أيضا، تم تغيير القيمة المفترضة للمعامل CRTDIR الخاص بالأمر (CRTIMGCLG (Catalog Image Create من .\*YES الى\* NO

## **Change Contact Information (CHGCNTINF) بالأمر التغييرات**

في 4R5V، آان يتم تغيير المعامل (MAILADDR (address Mailing لتقسيم عنصر المدينة وعنصر المحافظة الى عناصر منفصلة للمدينة أو المنطقة والمحافظة أو الاقليم. آان يتم تغيير MAILADDR أيضا لتقسيم عنوان الشارع الى ثلاثة أسطر منفصلة للعنوان. أية برامج CL أو تسلسلات مخرجات للعمل الدفعي تقوم باستخدام الأمر CL CHGCNTINF، يجب تعديلها لتلائم قيم المعامل MAILADDR التي تم تغييرها.

أيضا، كان يتم اعادة تعريف العنصر الثاني للمعامل (Contact telephone numbers (TELNBR من رقم التليفون البديل للشخص الى رقم تليفون مكتب المساعدة أو رقم تليفون البيجر الخاص بالشخص. يجب أن تقوم بالتحقق من أية برامج CL أو تسلسلات مخرجات للعمل الدفعي تقوم باستخدام الأمر CL CHGCNTINF لتحديد ما اذا آان يجب أن تقوم بتحديد رقم تليفون مختلف للعنصر الثاني للمعامل TELNBR.

## **Add Contact Information (ADDCNTINF) الأمر ازالة تم**

آان يتم تقديم الأمر (ADDCNTINF (Information Contact Add في النسخة 3R5V، لكن تم ازالته في النسخة 4R5V. يجب أن تقوم بتغيير أية برامج CL أو تسلسلات مخرجات للعمل الدفعي تقوم باستخدام الأمر ADDCNTINF لاستخدام الأمر CHGCNTINF، الذي يمكنك استخدامه مبدئيا لاضافة معلومات جهة الاتصال أو تغيير معلومات جهة الاتصال الحالية الخاصة بالنظام.

## **Retrieve Service Attributes (QESRSRVA) API ارجاع نسق تغيير تم**

Retrieve Service Attributes (QESRSRVA) API Service شكل تغيير يتم آان ،V5R4 في Format Attribute Table العام لمتغير الاستقبال. تم نقل مجال طول الخاصية المميزة للخدمة بعد المجال محجوز.

## **استخدام API) QYASPOL (ASPs of List Open مع الأقراص التي تم استنساخها**

لارجاع YASP0300 السجل نسق مع Open List of ASPs (QYASPOL) API استخدام يمكن معلومات القرص في المجالات سعة القرص ومساحة تخزين القرص المتاحة.

في 4R5V، آان يتم تغيير دعم الأقراص التي تم استنساخها بحيث لا يتطلب وجود سعات متطابقة لنصفي الزوج الذي تم استنساخه. ستكون المعلومات التي يتم ارجاعها في المجالين هي المعلومات الخاصة بهذا القرص ويجب عدم افتراض مطابقة معلومات القرص هذه للنصف الآخر من الزوج الذي تم استنساخه.

## **دعم الأمر (WRKSPLF (Files Spooled with Work لبيانات المستخدم العامة بالنسبة الى SELECT**

في 4R5V، آان يتم تطوير الأمر (WRKSPLF (Files Spooled with Work لدعم اختيار ملفات files spooled من خلال تحديد قيمة عامة لعنصر بيانات المستخدم الخاص بالمعامل SELECT. لأن مجال بيانات المستخدم الخاص بالملف file spooled عبارة عن مجال حرفي، فانه يمكن أن يحتوي على واحد أو أكثر من العلامات النجمية.

على سبيل المثال، يمكن أن يحتوي الملف file spooled على أربعة حروف لبيانات المستخدم ABC\*. في الاصدارات السابقة للنسخة 4R5V، سيؤدي تحديد ABC \*لعنصر بيانات المستخدم الخاص بالمعامل SELECT في WRKSPLF الى عرض ملفات files spooled مع الاربعة حروف هذه الخاصة ببيانات المستخدم فقط. في 4R5V، سيؤدي تحديد ABC \*الى عرض الأمر WRKSPLF لكل ملفات files spooled التي تكون الحروف الثلاثة الأولى لبيانات المستخدم هي ABC.

قد يتطلب الأمر تغيير أي من التطبيقات الخاصة بك التي تقوم باستخدام العلامة النجمية (\*) في بيانات مستخدم الملف file spooled لمعالجة السجلات الاضافية لملفات files spooled التي تم تحديدها باستخدام دعم بيانات المستخدم العامة.

## **التغييرات في عملية تشغيل الأوامر CHGAUD، CHGAUT، CHGOWN، CHGPGP**

اذا كان يتم تغيير مجموعة العناصر ، بسبب تحديد أحد النماذج في اسم العنصر أو تحديد (ALL(\*SUBTREE، لن يتم ارسال أية رسائل اعلامية لكل عنصر تم تغييره. بدلا من ذلك، سيتم ارسال رسالة اتمام تشير الى عدد العناصر التي تم تغييرها. اذا لم يمكن تغيير أية عناصر، سيتم ارسال رسالة تشخيصية لكل عنصر لم يتم تغييره، وسيتم ارسال رسالة خروج ملخصة في نهاية تشغيل الأمر.

لم يعد يتم ارسال رسالة الخروج 093CPFA) لم يتم ايجاد الاسم المطابق للنموذج). بدلا من ذلك، سيتم ارسال رسالة الخروج 50CPFBC) لم يتم ايجاد اسم المسار أو أسماء المسارات).

### **لم يقم الأمر (RCLACTGRP (Group Activation Reclaim بانهاء بعض مجموعات تشغيل IBM**

بعد تشغيل (ELIGIBLE(\*ACTGRP RCLACTGRP، قد تلاحظ (باستخدام الاختيار ١٨ من الأمر (WRKJOB (Jobs with Work استمرار وجود بعض مجموعات التشغيل المحددة في الكشف. وهي مجموعات تشغيل IBM. اذا أردت القيام بتصحيح أي من مجموعات تشغيل IBM هذه، قم بتنفيذ RCLACTGRP وتحديد اسم مجموعة التشغيل للمعامل ACTGRP.

### **استبدال القيمة WINDOWS \*بالقيمة WINDOWSNT \*بأوامر وحدة خدمة شبكة الاتصالات**

،Change Network Server Attributes (CHGNWSA) بالأوامر الموجودة المعاملات بعض Submit Network Server Command ،Display Network Server User Attributes ،Work with Network Server User Enrollment (WRKNWSENR) ،(SBMNWSCMD) القيمة باستخدام تسمح التي Network Server Status (WRKNWSSTS) CL Work with WINDOWSNT\*، يمكنها الآن قبول القيمة الخاصة WINDOWS\*. مازال يتم قبول WINDOWSNT \*للتوافق مع الاصدارات السابقة، لكن WINDOWS \*هي القيمة المساوية المفضلة. يمكن ازالة دعم القيمة الخاصة WINDOWSNT \*في الاصدار المستقبلي لنظام التشغيل.

## تم تجاهل المعامل **CMDTYPE في الأمر Submit Network Server Command (SBMNWSCMD)**

بدءا من النسخة 4R5V، سيتم تجاهل المعامل (CMDTYPE (type Command بالأمر CMDTYPE المعامل دعم ازالة يمكن .Submit Network Server Command (SBMNWSCMD) في الاصدار المستقبلي لنظام التشغيل.

### **Install Windows Server (INSWNTSVR) الأمر تغييرات**

في 4R5V، آان يتم اجراء التغييرات التالية على الأمر (INSWNTSVR (Server Windows Install:

- لم يعد يتم دعم الجهاز الملحق الى SPD و (6617 و 2850) وهو الجهاز الوحيد الذي يسمح بترآيب وتوصيف LAN الخاصة بالنظام الرئيسي الخارجي باستخدام المعاملات 1PORT و 2PORT. تم ازالة هذين المعاملين.
- آان يتم استخدام المعامل (INTLANPORT (port LAN Internal لترآيبه بالجهاز الملحق الى SPD أو وحدات خدمة Windows version 4.0. لم يعد يتم دعم كلاهما لعمليات تركيب Windows الجديدة. تم ازالة هذا المعامل. المعامل (VRTPTPPORT (port Ethernet PTP Virtual هو البديل الوظيفي الذي يتم استخدامه لكل التوصيفات المدعمة.
- لم يعد يتطلب وجود المعامل (DMNROLE و Domain role في عمليات تركيب Windows 2000 و Windows Server 2003. يتم تركيب كل وحدات الخدمة بالقيمة SERVER\* ويتم تغييرها فيما بعد الى DMNCTL \* أثناء خطوات ما بعد التركيب التي يتم اجرائها يدويا بواسطة المستخدم من خلال تركيب Directory Active باستخدام الأمر DCPROMO Windows. تم ازالة هذا المعامل من الأمر .INSWNTSVR
- تم تغيير القيمة المفترضة للأمر (CVTNTFS (NTFS to Convert الى YES \*لتطوير خاصية السرية الاضافية التي تم تقديمها بواسطة نظام ملفات NTFS، بالاضافة الى تحسين أداء القرص الظاهري من خلال تكوين صور للقرص الظاهري تقوم بمحاذاة مجموعات تجميع نظام الملفات المنطقي بصفحات النظام الرئيسي.

## **التغييرات في أوامر التتبع**

 Start Trace (STRTRC) الأوامر لتشغيل Trace Job (TRCJOB) الأمر تغيير تم ،V5R4 في و (ENDTRC (Trace End و CL) PRTTRC (Trace Print التي تم اضافتها الى نظام التشغيل في 1R5V. بسبب عدم وجود وظيفة مساعدة في الأمر STRTRC، لن يتم دعم المعاملات .**Select procedures to trace** (SLTPRC) و **Program to call before trace** (EXITPGM) سيتم تجاهل أية قيم محددة لهذه المعاملات. قد يتطلب الأمر تغيير أية برامج CL تقوم باستخدام الأمر TRCJOB وتحديد المعاملات EXITPGM أو SLTPRC.

أيضا، يحتوي ملف file spooled الخاص بالمخرجات وملف مخرجات قاعدة البيانات الذي تم تكوينه بواسطة الأمر (PRTTRC (Trace Print على نسق مختلف عن الملفات التي تم تكوينها في الاصدارات السابقة عند تنفيذ الأمر TRCJOB من خلال تحديد (OFF(\*SET. يجب أن تقوم بتغيير أي من البرامج الخاصة بك التي تتوقف على الشكل العام لملف spooled file الذي تم تكوينه بواسطة الأمر TRCJOB.

تم تغيير القيمة المفترضة للمعامل (WCHTIMO (**watch to time of Length** بالأوامر ،Trace Connection (TRCCNN) ،Trace Internal (TRCINT) ،Start Trace (STRTRC) Start Communications Trace · Trace TCP/IP Application (TRCTCPAPP) (STRCMNTRC (من يوم واحد الى NOMAX\*. يحتفظ هذا التغيير بالتصرف الخاص بأوامر التتبع آما هو، بصرف النظر عن ما اذا كانت معاملات المر اقبة محددة.

بالاضافة الى ذلك، تم تغيير عملية تشغيل أمر مراقبة بيانات المقارنة. يمكن أن تمتد المقارنات الآن خلال المجالات ويمكن اجرائها بدون اجراء أي تحويل لبيانات المقارنة (على سبيل المثال، من حرف الى رقم صحيح). تم اجراء هذا التغير مسبقا في النسخة 3R5V ذات 14367SI PTF.

## **IPv6 لدعم الجديدة TCP/IP API نسق**

تم اضافة نسق API الجديدة لدعم 6IPv. ما زال يمكن استخدام النسق الموجودة، لكن لن يتم تطويرها في الاصدارات المستقبلية. اذا كنت تقوم باستخدام IPv6، سيتم تشجيعك على استخدام النسق الجديدة. تم اضافة مجالات جديدة الى النسق 0100NIFC و 0200NIFC و 0200NRTE و 0300IFCD.

أيضا، تم اضافة النسق الجديد 1300TCPA الى API QtocRtvTCPA. يجب أن تقوم باستخدام هذا النسق بدلا من النسق 1200TCPA، الذي لم يعد يتم دعمه بدءا من النسخة 4R5V. سيستمر 1200TCPA في ارجاع معلومات TCP، لكن سيتم تحديد بيانات IP التي تم ارجاعها بالقيمة .٠

بالاضافة الى المجالات الجديدة في البيانات التي تم ارجاعها، ستقوم بعض البيانات التي لم تعد متاحة بارجاع القيمة المفترضة فقط.

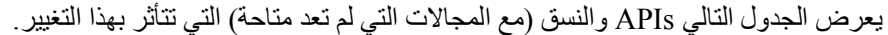

| الجدول ۱ ـ                                             |       |                           |  |
|--------------------------------------------------------|-------|---------------------------|--|
| المجالات الت <i>ي</i> لم تعد متاحة                     | النسق | <b>APIسم</b>              |  |
| <b>Address State</b>                                   |       |                           |  |
| Duplicate address detection transmits                  |       | NIFC0200 QtocLstNetIfc    |  |
| Multicast - number of references                       |       |                           |  |
| Is on-link                                             |       |                           |  |
| Next hop address family                                |       |                           |  |
| Next hop IPv4                                          |       | NRTE0200 QtocLstNetRte    |  |
| Next hop IPv4 binary                                   |       |                           |  |
| Route lifetime at creation                             |       |                           |  |
| Route lifetime remaining                               |       |                           |  |
| Accept redirects                                       |       |                           |  |
| Accept router advertisements                           |       | IFCD0300 QtocLstPhyIfcDta |  |
| Local tunnel endpoint IPv4 address                     |       |                           |  |
| Local tunnel endpoint IPv4 address binary              |       |                           |  |
| Neighbor discovery base reachable time - configured    |       |                           |  |
| Neighbor discovery base reachable time - current       |       |                           |  |
| Neighbor discovery reachable time                      |       |                           |  |
| Neighbor solicitation retransmit interval - configured |       |                           |  |
| Neighbor solicitation retransmit interval - current    |       |                           |  |
| Use other stateful configuration                       |       |                           |  |
| Use stateful address configuration                     |       |                           |  |
| ICMP error message send rate time                      |       |                           |  |
| Router solicitation max delay                          |       |                           |  |
| Router solicitation interval                           |       | TCPA1200 QtocRtvTCPA      |  |
| Router solicitation max transmits                      |       |                           |  |
| Neighbor advertisement max transmits                   |       |                           |  |
| Neighbor solicitation delay first probe time           |       |                           |  |
| Neighbor solicitation max unicast solicits             |       |                           |  |
| Neighbor solicitation max multicast solicits           |       |                           |  |

الجدول .٢

## **List Database File Members (QUSLMBR) API تغيير**

يقوم API) QUSLMBR (Members File Database List الآن بارجاع مقدار ازاحة بالقيمة صفر "لمقدار ازاحة معلومات وصف العنصر" عند طلب النسق 0300MBRL وعندما لا يمكن استرجاع معلومات وصف العنصر. في الاصدارات السابقة، لم يكن يتم ارجاع العنصر في الكشف اذا لم يمكن استرجاع معلومات الوصف.

#### **سيتم تغيير القيمة المفترضة للمعامل QUSCRTUS**

في الاصدار ما بعد النسخة 4R5V لنظام OS5/i، سيتم تغيير القيمة المفترضة للمعامل بحيث ،١ الى ٠ من Create User Space (QUSCRTUS) API الى بالنسبة **Optimum alignment** يكون مقدار المحاذاة الأمثل هو القيمة المفترضة. سيعمل هذا التغيير على تقليل الحد الأقصى للمساحة المتاحة للمستخدم التي تم تكوينها باستخدام القيمة المفترضة. يمكن استرجاع أقصى حجم للمساحة التي تم محاذاتها على الوجه الأمثل بطريقة مبرمجة باستخدام الاختيار 0003 Hex الخاص بالتعليمات MATMDATA .(Materialize Machine Data) MI

## **Copy From Import File (CPYFRMIMPF) الأوامر في التغييرات Copy To Import File (CPYTOIMPF) و**

في الاصدارات السابقة، لم تكن عملية تشغيل حرف خروج مجموعة الحروف متاحة.

في 4R5V، سيتم تقديم هذه الامكانية الوظيفية مع المعامل character escape String Copy From Import File (CPYFRMIMPF) بالأوامر) STRESCCHR) و (CPYTOIMPF) (CPYTOIMPF). ستتأثر البيانات التي تم اصدار ها بالحرف المحدد كحرف خروج يلي كل حرف محدد لمجموعة الحروف يعد جزء من بيانات المجال. بالنسبة للبيانات التي تم استقبالها، ستقوم عملية تشغيل حرف خروج مجموعة الحروف بازالة هذا الحرف عند ايجاد الحرف المحدد لمجموعة الحروف في بيانات المجال التي تليه.

عند تحديد الحرف كحرف خروج وعندما يكون الحرف المحدد لمجموعة الحروف مختلفا، سيتم اتباع حرف الخروج داخل بيانات المجال بحرف خروج آخر عند اصدار البيانات وسيتم ازالته أثناء عملية الاستقبال.

### **End Job (ENDJOB) و Change Job (CHGJOB) الأوامر في التغييرات**

#### **يتم تشغيل الأوامر (CHGJOB (Job Change و (ENDJOB (Job End الآن على أي عمل تم استكماله**

في 4R5V، يتم تشغيل الأوامر (CHGJOB (Job Change و (ENDJOB (Job End الآن على أي عمل تم استكماله. في الاصدارات السابقة، لم يتم تشغيل هذه الأوامر على أعمال النظام التي تم استكمالها، أعمال مراقبة النظام الفرعي التي تم استكمالها، أعمال وحدة القراءة الموزعة التي تم استكمالها، أعمال وحدة الكتابة الموزعة التي تم استكمالها.

#### **ارسال الأمر (ENDJOB (Job End لرسائل أقل**

عند استخدام الأمر (ENDJOB (Job End لانهاء ملفات files spooled أو تغيير الحد الأقصى لادخالات السجل (LOGLMT (لعمل تم استكماله، ستقوم باستلام رسائل أقل. يتم الآن ارسال 1362CPF) تم استكمال العمل) آرسالة استكمال من عملية تشغيل ENDJOB خلاف ارسالها آخطأ. وهذا يسمح لأوامر ENDJOB المتعددة من شاشة (WRKSBMJOB (Jobs Submitted with Work أو من شاشة (WRKUSRJOB (Jobs User with Work بالتأثير على الأعمال التي تم استكمالها. سيقوم (0)LOGLMT ENDJOB بازالة أحد الأعمال من حالة انتظار سجل العمل. اذا آان يتوافر لديك برامج تقوم بمر اقبة 262UPF)، قد يتطلب أن تقوم بتعديل البر امج الخاصة بك. على سبيل المثال، اذا كان أحد البر امج يقوم باستخدام رسالة الخروج 1362CPF لتحديد حالة العمل، يجب أن يتم تغيير البرنامج لاستخدام .Retrieve Job Status (QWCRJBST) API

## **Create Job Description (CRTJOBD) الأوامر في التغييرات Change Job Description (CHGJOBD) و**

بالنسبة لوصف العمل QDFTJOBD في المكتبة QGPL ووصف العمل QDFTSVR في المكتبة QGPL، لا يمكن تحديد اسم مجموعة ASP للمعامل (INLASPGRP (group ASP Initial الخاص بالأوامر .Create Job Description (CRTJOBD) و Change Job Description (CHGJOBD)

## **تغييرات عمليات أخذ نسخة احتياطية والاستعادة**

#### **تغييرات شاشات وسط التخزين الخاصة بعرض عملية الحفظ والاستعادة**

في 4R5V، تختلف البيانات التي تم عرضها وطباعتها للأوامر (SAVRST(\*DATA DSPTAP، .السابقة الاصدارات عن DSPSAVF ،DSPOPT DATA(\*SAVRST)

- تقوم هذه العمليات باستخدام ملف الطباعة QPSRODSP الآن. سابقا، آان يمكن أن يتم استخدام ملفات الطباعة QPSRODSP أو QSYSPRT. آان يتم استخدام ملف الطباعة QSYSPRT بواسطة الأمر DSPOPT وبواسطة DSPTAP و DSPSAVF عند حفظ بيانات نظام الملفات المتكامل.
- تقوم آل هذه الأوامر بتكوين ملف file spooled واحد الآن. سابقا، آان عدد ملفات files spooled التي تم تكوينها وفقا لما اذا كان قد تم حفظ بيانات نظام الملفات المتكامل. كان يتم تكوين ملف spooled file مستقل لكل ملف شريطي أو ملف ضوئي يحتوي على بيانات نظام الملفات المتكامل التي تم حفظها.
- تم اعادة ترتيب المعلومات الخاصة بنص الرأس بنسق عمود منفرد. بالنسبة للمخرجات التي يتم عرضها، يتم استخدام مفتاح الوظائف لعرض المعلومات الخاصة بنص الرأس. سابقا، آانت الأوامر DSPTAP و DSPSAVF تقوم بعرض المعلومات الخاصة بنص الرأس في نسق عمود مزدوج وكان يتم عرض بيانات ومعلومات نص الرأس في نفس شاشة العرض.
- عند عرض العناصر في أحد المكتبات، يكون مجال الاختيار (Opt (فعالا لكل العناصر، لكن الصحيحة فقط لملفات قاعدة البيانات وصفوف المخرجات. سيتم تغيير النص الخاص بالاختيار ٥ الى عرض. سابقا، آان نص الاختيار ٥ هو ع*رض عناصر ملف قاعدة البيانات التي تم حفظها* وكان مجال الاختيار فعالا فقط لملفات قاعدة البيانات الخاصة بالأوامر DSPTAP و DSPSAVF.
	- يتم طباعة عناصر قاعدة البيانات في قسم مستقل يلي آشف العناصر. تم اضافة عمود النص الى آشف العناصر الذي تم عرض العناصر به سابقا.
		- يتم طباعة عدد العناصر ومسارات التوصل في قسم الملخص. سابقا، آان يتم طباعة هذه القيم في المعلومات الخاصة بنص الرأس.

#### **التغييرات الخاصة بعمليات الحفظ المتوازية للشريط**

0M4R5V هو الاصدار الأخير لاستخدام مساحة البيانات QSRPARFMT/QTEMP للاشارة الى أنه سيتم حفظ عدة مكتبات بنسق متوازي. يتم استخدام مساحة البيانات مع أي تعريف لوسط التخزين تم تكوينه بالنسق 0100TAPE ومع تعريفات وسط التخزين التي تم تكوينها باستخدام النسق 0200TAPE الذي يحتوي على القيمة ٢- الخاص بمجال حفظ النسق. في الاصدارات المستقبلية، لحفظ عدة مكتبات بنسق متوازي، يجب أن تقوم باستخدام تعريف وسط التخزين الذي تم تكوينه بالنسق 0200TAPE الذي يحتوي على القيمة ٠ لمجال حفظ النسق.

اذا آنت تقوم باستخدام عملية التخصيص الديناميكية للجهاز، قد يكون هناك بعض الاختلافات العملية المحتملة:

- قد لا تنجح عملية الحفظ بالرسالة C387CPF) الحد الأدنى من مصادر الجهاز غير متاح) بعد أن آان يتم حفظها من قبل، لأنه يتطلب وجود مزيد من المعاملات.
- قد يتم عرض رسائل الاستعلام الخاصة بأجهزة الشرائط ووسط التخزين بعد أن آان يتم عرضها من قبل، لأنه يتطلب وجود مزيد من المعاملات.
- ستكون قيمة اجمالي الملفات التي يتم عرضها بواسطة الأمر (DSPTAP (Tape Display، للبيانات التي تم حفظها بنسق متوازي، هي أقصى عدد ستقوم عملية الحفظ بتكوينه. سيكون العدد الفعلي أقل اذا لم تقم عملية الحفظ بتخصيص كل المشغلات
- سيتم استخدام آثافة الشريط بالجهاز الأول الذي يتم تخصيصه بدلا من معظم الكثافات الشائعة التي تم ايجادها. اذا تم ايجاد كثافات مختلفة خلال الأجهزة المحددة، قد ينتج عن ذلك استخدام أجهزة أقل مما سبق.

## **DB2 UDB for iSeries تغييرات**

#### **تغيير مقارنات BLOB**

في الاصدارات السابقة الى 4R5V، تقوم مقارنات الاستعلام الخاصة بمعاملات BLOB التي تتوقف على الترتيب (على سبيل المثال، >، >=، <، <=)، بارجاع نتائج غير صحيحة اذا كان أحد المعاملات أكبر أو أصغر من الآخرين. لا يكون هذا صحيحا دائما. في 4R5V، تقوم هذه المقارنات باستخدام قواعد مقارنة مجموعة الحروف الثنائية. اذا كانت مجموعتي الحروف الثنائية مساوية لطول أقصر مجموعة حروف، ستعتبر أقصر مجموعة حروف أقل من أطول مجموعة حروف حتى اذا كانت البايت المتبقية في أطول مجموعة الحروف عبارة عن أصفار سداسي عشرية.

توضح استعلامات SQL التالية هذا التغيير. في 4R5V، يقوم آلا الاستعلامين بارجاع آل السجلات بطريقة صحيحة في الملف؛ في الاصدارات السابقة للنسخة 4R5V، آان لا يتم ارجاع أية سجلات.

SELECT \* FROM QSQPTABL WHERE BLOB(X'0102030400')>BLOB(X'01020304')

SELECT \* FROM QSQPTABL WHERE BLOB(X'01020305')>BLOB(X'0102030400')

### **تغيير نسق المعاملات الاضافية التي يتم امرارها للاجراء الذي تم تعريفه بواسطة PARAMETER STYLE SQL**

برامج C و ++C التي يتم استدعاؤها باستخدام عبارات CALL SQL والتي تم تعريفها باستخدام عبارة PROCEDURE CREATE التي قامت بتحديد SQL STYLE PARAMETER، سيحدث لها تغيير في نسق المعاملات الاضافية التي يتم امرارها للاجراء.

يتم امرار هذه المعاملات الاضافية الآن بطريقة صحيحة كمجموعات حروف صفرية منتهية الى C بدلا من تغيير مجموعات الحروف. تم اجراء هذا التغيير لتقديم واجهة تعامل متناسقة للوظائف والاجراءات التي تم .PARAMETER STYLE SQL باستخدام تعريفها

#### **تحويل عناصر ملف قاعدة البيانات (FILE (\*لتوافق أفضل**

في الاصدار 4R5V، سيتم تحويل ملفات قاعدة البيانات الموجودة للحصول على أفضل توافق مع عناصر (MI ( التابعة. تتكون ملفات قاعدة البيانات من عدة عناصر MI، ولذلك فقد يكون الوقت اللازم لتحويلهم مؤثر عند بدء التطبيق لأول مرة بعد تركيب الاصدار V5R4.

يمكنك السماح لنظام التشغيل بتنفيذ عمليات التحويل هذه أثناء قيام التطبيقات الخاصة بك باستخدام ملفات قاعدة البيانات. ولكّن، اذا كنت تريد تفادي هذا التأخير عند بدء التطبيقات بعد تركيب الاصدار V5R4، يمكنك فرض عملية التحويل من خلال تشغيل أي من أوامر CL التالية:

- يمكنك استخدام الأمر (DSPLIB (Library Display لتحويل آل ملفات قاعدة البيانات في مكتبة معينة أو مجموعة من المكتبات.
	- استخدم الأمر (DSPOBJD (Description Object Display لتحويل ملف قاعدة بيانات معين، أو تحويل كل أو فئة عامة من ملفات قاعدة البيانات في مكتبة معينة أو مجموعة من المكتبات. حدد .DSPOBJD الأمر استخدام عند OBJTYPE(\*FILE) DETAIL(\*BASIC)

عمليات تحويل ملفات قاعدة البيانات هذه ستؤدي الى تعديل خاتم الوقت الخاص بالتعديل لكل من العناصر المتأثرة.

#### **سيناريو التحويل**

الجداول التالية توضح تفاصيل الوقت لعملية تحويل ملف قاعدة البيانات على قواعد بيانات الاصدار 3R5V التي تتكون من ملفاتfiles database 517 45 ذات عناصر MI 379 254 تحتاج الى تحويل.

**ملاحظة:** النتائج المعروضة تعني اتاحة الخطوط الارشادية التقديرية لمقدار الوقت المستغرق لعملية التحويل في التوصيفات المماثلة. يتم تقدير الوقت التقريبي لعملية التحويل بناء على الوقت الاجمالي المستغرق للأمر DSPOBJD عند اجراء عملية التحويل مطروحا منه اجمالي الوقت المستغرق للأمر DPSOBJD بعد اجراء آل عمليات التحويل. اذا قمت باستخدام الأمر DSPOBJD لفرض عملية التحويل، فيجب أن تقوم بتشغيل الأمر مرة أخرى.

تم استخدام الأوامر التالية للقياس:

- DSPOBJD OBJ(LIBRARY/ONE\_FILE) OBJTYPE(\*FILE) DETAIL(\*BASIC) OUTPUT(\*OUTFILE) OUTFILE(QTEMP/DSPOBJDATA)
- CHGPF FILE(QTEMP/DSPOBJDATA) SIZE(\*NOMAX)
- RMVM FILE(QTEMP/DSPOBJDATA) MBR(DSPOBJDATA)
- DSPOBJD OBJ(LIBRARY/\*ALL) OBJTYPE(\*FILE) DETAIL(\*BASIC) OUTPUT(\*OUTFILE) OUTFILE(QTEMP/DSPOBJDATA)

بالنسبة لطرازات النظام 830 ذات ست معالجات في المستودع M ،6402 فان الأمر DSPOBJD الذي يقوم بتحويل كل ملفات قاعدة البيانات المتبقية في المكتبة يستغرق حوالي ٩١ دقائق. يستغرق تشغيل نفس أمر DSPOBJD بعد تحويل آل الملفات حوالي ٤٢ دقيقة. وعلى ذلك فان تحويل عناصر MI 379 254 يستغرق حوالي ٤٩ دقائق.

| الكتابات |          |          | القراءات القراءات الكتابات | الكتامات  | الكتامات  | القر اءات | القر اءات | ثوانس      | ثوانى  |                                             |
|----------|----------|----------|----------------------------|-----------|-----------|-----------|-----------|------------|--------|---------------------------------------------|
| الغير    | الغير    | الغير    | الغير                      | المتزامنة | المتزامنة | المتزامنة | المتزامنة | المعالج    | الساعة |                                             |
| متزامنة  | امتزامنة | امتزامنة | امتزامنة                   | (non-     | (DB)      | $(non-$   | (DB)      | <b>CPU</b> |        |                                             |
| $(non-$  | (DB)     | (non-    | (DB)                       | DB        |           | DB)       |           |            |        |                                             |
| DB)      |          | DB)      |                            |           |           |           |           |            |        |                                             |
| 417636   | 1120     | 31010    | 71057                      | 2794k     | 153574    | 451k      |           |            |        | الأمر DSPOBJD الذي  5446.8  5446.8   300675 |
|          |          |          |                            |           |           |           |           |            |        | قام بتحويل كل ملفات                         |
|          |          |          |                            |           |           |           |           |            |        | فاعدة البيانات الباقية                      |
| 4        | 1201     | 6350     | 73744                      | 174       | 163       | 565k      | 2         |            |        | الأمر DSPOBJD الذي  23.158  2526.3          |
|          |          |          |                            |           |           |           |           |            |        | اتم تشغيله بعد تحويل                        |
|          |          |          |                            |           |           |           |           |            |        | الملف                                       |
|          |          |          |                            |           |           |           |           |            |        |                                             |

الجدول .٣ عملية التحويل على طراز نظام system 830 بست معالجات في مستودع M 6402

بالنسبة لطرازات النظام 825 ذات ست معالجات في المستودع M ،3271 فان الأمر DSPOBJD الذي يقوم بتحويل كل ملفات قاعدة البيانات المتبقية في المكتبة يستغرق حوالي ٦٨ دقائق. يستغرق تشغيل نفس أمر DSPOBJD بعد تحويل آل الملفات حوالي ٢٧ دقيقة. وعلى ذلك فان تحويل عناصر MI 379 254 يستغرق حوالي ٤١ دقائق.

| الكتامات |           |          | القراءات القراءات الكتابات | الكتامات  | الكتابات  | القر اءات | القر اءات      | ثوانس      | ثواني         |                                            |
|----------|-----------|----------|----------------------------|-----------|-----------|-----------|----------------|------------|---------------|--------------------------------------------|
| الغير    | الغير     | الغير    | الغير                      | المتزامنة | المتزامنة | المتزامنة | االمتزامنة     | المعالج    | الساعة        |                                            |
| متز امنة | امتز امنة | امتزامنة | متزامنة                    | (non-     | (DB)      | (non-     | (DB)           | <b>CPU</b> |               |                                            |
| (non-    | (DB)      | (non-    | (DB)                       | DB        |           | DB)       |                |            |               |                                            |
| DB)      |           | DB)      |                            |           |           |           |                |            |               |                                            |
| 417818   | 1513      | 30999    | 71876                      | 2795k     | 153574    | 460k      |                |            |               | الأمر DSPOBJD الذي  190.24 4104.8   302411 |
|          |           |          |                            |           |           |           |                |            |               | قام بتحويل كل ملفات                        |
|          |           |          |                            |           |           |           |                |            |               | فاعدة البيانات الباقية                     |
|          |           |          |                            |           |           |           |                |            |               | الأمر DSPOBJD الذي                         |
| 8        | 1139      | 6350     | 73744                      | 176       | 163       | 558k      | $\overline{2}$ |            | 19.383 1648.4 | تم تشغيله بعد تحويل                        |
|          |           |          |                            |           |           |           |                |            |               | الملف                                      |
|          |           |          |                            |           |           |           |                |            |               |                                            |

الجدول .٤ عملية التحويل على طراز نظام system 825 بست معالجات في مستودع M 3271

بالنسبة لطرازات النظام 570 ذات معالج واحد في المستودع M ،512 فان الأمر DSPOBJD الذي يقوم بتحويل كل ملفات قاعدة البيانات المتبقية في المكتبة يستغرق حوالي ٤٧ دقائق. يستغرق تشغيل نفس أمر DSPOBJD بعد تحويل آل الملفات حوالي ٢١ دقيقة. وعلى ذلك فان تحويل عناصر MI 379 254 يستغرق حوالي ٢٦ دقائق.

الجدول .٥ عملية التحويل على طراز نظام System 570 بمعالج واحد في مستودع M 512

| الكتابات | الكتابات |          | القراءات القراءات | الكتابات  | الكتامات  | القر اءات | القر اءات            | ثوانى      | ثوانى  |                                      |
|----------|----------|----------|-------------------|-----------|-----------|-----------|----------------------|------------|--------|--------------------------------------|
| الغير    | الغير    | الغير    | الغير             | المتزامنة | المتزامنة | المتزامنة | المتزامنة            | المعالج    | الساعة |                                      |
| متزامنة  | امتزامنة | امتزامنة | امتزامنة          | (non-     | (DB)      | (non-     | (DB)                 | <b>CPU</b> |        |                                      |
| $(non-$  | (DB)     | $(non-$  | (DB)              | DB        |           | DB)       |                      |            |        |                                      |
| DB)      |          | DB)      |                   |           |           |           |                      |            |        |                                      |
| 418029   | 2063     | 35318    | 74316             | 2794k     | 153574    | 533k      | 304184 83.440 2797.1 |            |        | الأمر DSPOBJD الذي                   |
|          |          |          |                   |           |           |           |                      |            |        | قام بتحويل كل ملفات                  |
|          |          |          |                   |           |           |           |                      |            |        | قاعدة البيانات الباقية               |
| 4        | 2062     | 6350     | 73744             | 179       | 163       | 573k      | 2                    |            |        | الأمر DSPOBJD الذي   1242.2   11.749 |
|          |          |          |                   |           |           |           |                      |            |        | تم تشغيله بعد تحويل                  |
|          |          |          |                   |           |           |           |                      |            |        | الملف                                |

### **تم تغيير مجال SECONDARY\_COUNT\_ROW\_2DB في SQL Diagnostics Area**

في SQL Diagnostics Area في DB2\_ROW\_COUNT\_SECONDARY المجال معنى تغيير تم .V5R4 الاصدار

في الاصدار ات السابقة، كان المجال الذي يحدد عدد الصفوف التي تأثرت بعمليات الحذف المتعاقبة التي تمت للمحافظة على التكامل.

في الاصدار 4R5V، يتضمن المجال أيضا عدد الصفوف التي تأثرت بتشغيل INSERT و UPDATE و DELETE. وهذا يتضمن BEFORE و triggers AFTER، بالاضافة الى .INSTEAD OF triggers

### **برامج Triggers الغير مسموح بها في ملفات physical IDDU و files logical**

في الاصدارات السابقة، آانت هناك قيود تمنع المستخدمين من تكوين triggers في ملفات على triggers تكوين يمكن لا ،V5R4 الاصدار في .interactive data definition utility (IDDU) .logical IDDU files أو physical ملفات

### **التحويل الآلي لعناصر PGM\*، SRVPGM\*، MODULE\*، SQLPKG \*التي تتضمن عبارات SQL**

تم تغيير التمثيل الداخلي لعبارات SQL في عناصر PGM \*و SRVPGM \*و MODULE \* و SQLPKG \*في الاصدار 4R5V.

سيتم تحويل عناصر PGM \*و SRVPGM \*و SQLPKG \*التي تم تكوينها قبل الاصدار4R5V آليا الى النسق الجديد عند أول استخدام. يمكنك أيضا بدء تحويل العناصر باستخدام الأمر .Start Object Conversion (STROBJCVN)

لا يمكن تحويل عناصر MODULE \*التي تم تكوينها قبل الاصدار 4R5V بصفة نهائية، وسيتم ا جراء عملية تحويل كلما تم ربط MODULE \* في البرنامج أو برنامج الخدمات.

يكون مقدار الوقت المطلوب لتحويل عنصر واحد قليل، أقل من ١٦٠ مليثانية من وقت المعالج على النظام من طراز ٨٩٠ لبرنامج يقترب من حدود النظام بالنسبة لعدد وحجم عبارات SQL. بالنسبة لنظام من طراز ،٨٤٠ فهو أقل من ٣٥٠ مليثانية. يتناسب وقت التحويل مع عدد عبارات SQL الموجودة في العنصر والحجم المجمع لعبارات SQL. اذا كان هناك عدد كبير من العناصر يحتاج الى تحويل، فقد يكون وقت التحويل طويلا.

بالنسبة للعناصر التي تم تكوينها في الاصدار 2R5V أو ما بعده التي تقترب من حدود النظام بالنسبة لعدد وحجم عبارات SQL، فقد يحدث فشل في عملية التحويل بسبب حدود المساحة المتاحة. وسيكون أداء هذه البرامج ضعيفا في الاصدار ات قبل V5R4 بسبب عدم كفاية المساحة المتاحة لتخزين access plans، التي تحتاج الى اعادة بناء في التخزين المؤقت كلما تم تنفيذ عبارة SQL. وهذه المواقف تعتبر نادرة. اذا صادفك أحد هذه المواقف، يجب أن تقوم باعدة تكوين العنصر بعد تقليل عدد أو حجم عبارات SQL.

#### **التغييرات في درجة التشغيل الأمثل الحالية**

في الاصدارات السابقة، آان يتم تحديد درجة التشغيل الأمثل للاستعلامات باستخدام المعامل DEGREE بالأمر .Change Query Attributes (CHGQRYA)

في الاصدار 4R5V، يمكنك أيضا تحديد درجة التشغيل الأمثل في اجراءات SQL. اذا آان التغيير في الدرجة يتم في أحد اجراءت SQL، سيقوم كود procedure exit code بفرض القيمة التي كانت عليها عند بدء الاجراء. اذا كان التغيير في الدرجة تم خارج اجراء SQL (على سبيل المثال، من خلال تشغيل الأمر CHGQRYA من خط الأمر)، فسيبقى التغيير.

#### **التغييرات في نسق جدول Monitor Database**

في الاصدار 4R5V، تم تغيير نسق الجدول المستخدم من خلال الأمر Monitor Database Start (STRDBMON(. اذا تم اعادة استخدام ملف مخرجات Monitor Database من اصدار سابق لم يتم تعديله ليتفق مع النسق 4R5V، سيحدث فشل في الأمر STRDBMON من خلال الرسالة A436CPF. لتدارك هذه الحالة، يمكنك تحديد ملف مخرجات مختلف، أو حذف ملف المخرجات، أو استخدام وظائف معينة في Navigator iSeries لتعديل الملف الى النسق الجديد. تقوم وظائف Navigator iSeries التالية بتعديل الملف الى النسق الجديد:

- تحليل أو عرض العبارات للحصول على Monitor Performance SQL تفصيلية
	- مقارنة اثنين من Monitors Performance SQL التفصيلية

آما أنه في الاصدار 4R5V، تم تغيير عمود من أحد الملفات التي آانت تستخدم من خلال Monitor Database SQL على أساس الذاآرة. المجال المعرف-بواسطة المستخدم (QQUDEF (في الملف Information Query تم تغييره من مجال field character بالطول ١٨ الى مجال field character بالطول .١٠٠ أي نسخ موجودة من هذا الملف سيتم تعديلها آليا عند تشغيل Database SQL Dump API) QQQDSDBM (Monitor لأول مرة مع هذا الملف.

### **تغييرات SQL**

#### **تعبيرات الجدول العامة المتكررة**

اذا تم تحديد تعبير ات عامة للجدول في عبار ات SQL وكان كود الجدول لتعبير ات الجدول العامة له نفس الاسم آجدول referenced table unqualified في تعريف expression-table-common، فان تعبير الجدول العام سيعتبر متكرر.

آان لا يسمح بالمراجع المتكررة في الاصدار 3R5V؛ تم اصدار SQLSTATE -346 SQLCODE '42836' لهذه الحالة في الاصدار 3R5V ما لم يتم تحديد آود تجميع مفترض. اذا تم تحديد id-collection مفترض، سيتم استخدام الجدول في التجميع المفترض في تنفيذ الاستعلام.

في الاصدار 4R5V، سيتم اعتبار اسم-الجدول المشار اليه في تعبير الجدول العام وله نفس اسم تعبير الجدول العام بأنه متكرر . اذا كان المرجع المتكرر غير صحيح، سيتم ارجاع خطأ .

#### **الوظائف الغير-محددة**

الوظائف التي تعتبر deterministic-non لا يمكن تحديدها في عبارات JOIN أو عبارة BY GROUP. لم يتم اصدار هذا الخطأ في الاصدارات السابقة. في الاصدار 4R5V، يتم ارجاع +583 SQLCODE '01565' SQLSTATE عند تحديد وظائف تعتبر DETERMINISTIC NOT في عبارات JOIN .GROUP BY أو

المفترض بالنسبة للوظائف المعرفة من خلال المستخدم هو DETERMINISTIC NOT. اذا تم تحديدالوظائف المعرفة من خلال المستخدم التي تعتبر DETERMINISTIC NOT في عبارات JOIN أو BY GROUP، سيتم ارجاع +583 SQLCODE. تعتبر الوظائف المقياسية RAND و LOCAL\_VAL\_IDENTITY وظائف deterministic-non ويجب عدم تحديدها في عبارات JOIN .GROUP BY و

#### **القيم الرئيسية للتقسيم**

اذا تم تحديد MINVALUE أو MAXVALUE للقيم الرئيسية للتقسيم، فيجب أن تكون آل قيم العمود التابعة لهذا النطاق من نفس القيمة. في الاصدار 3R5V، تم السماح بالقيمة (1 ,minvalue (لعبارات clause-starting من clause-partitioning. في الاصدار 4R5V، عند تحديد minvalue لأول عمود، فيجب أن يتم تحديدها أيضا للعمود الثاني. اذا تم تحديد MINVALUE أو MAXVALUE متبوع بحرف، سيتم ارجاع '56016' SQLSTATE -636 SQLCODE.

#### **القيم الرئيسية للتقسيم بدون تداخل**

في الاصدار 4R5V، فقد تم تغيير طريقة الحساب الت تحدد تقسم الجدول التي يتم ادراج صفوف فيها عن الاصدار 3R5V. هذا التغيير يؤثر على الجداول المقسمة التي تستخدم نطاق التقسيم، حيث يكون مفتاح التقسيم من أعمدة متعددة. هذه الطريقة المحسنة تعتبر أقل من حيث القيود عن الطريقة المستخدمة في 3R5V. اذا لم

يكن أي من النطاقات الرئيسية للجزء المحدد تتداخل مع النطاقات الرئيسية الخاصة بالأقسام الأخرى، فان الطريقة الجديدة ستقوم بفحص القيم الكافية فقط من القيم الرئيسية للصفوف الجديدة، بدءا من القيمة القبلية، حيث أنه من المفيد تعريف القسم الذي ينتمي اليه الصف بطريقة متفردة.

على سبيل المثال، بفرض جدول مقسم تم تكوينه باستخدام العبارة التالية للاصدار 4R5V:

CREATE TABLE NOOVERLAP (COL1 INT ,COL2 INT) PARTITION BY (COL1,COL2) (STARTING FROM (1,1) INCLUSIVE ENDING AT (10,10) INCLUSIVE, STARTING FROM (11,11) INCLUSIVE ENDING AT (20,20) INCLUSIVE)

يتم تحديد البيانات المسموح بها في القسم الأول من خلال الشروط التالية:

 $COL1 > 1$  AND  $COL1 < 10$  OR  $COL1 = 1$  AND  $COL2 \ge 1$  AND  $COL2 \le 10$  OR  $COL1 = 10$  AND  $COL2 \ge 1$  AND  $COL2 \le 10$ 

يتم تحديد البيانات المسموح بها في القسم الثاني من خلال الشروط التالية:

 $COL1 > 11$  AND  $COL1 < 20$  OR  $COL1 = 11$  AND  $COL2 \ge 11$  AND  $COL2 \le 20$  OR  $COL1 = 20$  AND  $COL2 \ge 11$  AND  $COL2 \le 20$ 

هذا يعني أنه اذا تم استعادة الجدول المقسم الى الاصدار 4R5V من 3R5V، أو سيقوم النظام بالانتقال الى 4R5V بالجدول المقسم الذي تم تكوينه في الاصدار السابق، فلن تكون البيانات التي يسمح بادراجها في الجدول المقسم متسقة.

مقارنة المثال السابق مع تصرف الاصدار 3R5V:

CREATE TABLE NOOVERLAP (COL1 INT ,COL2 INT) PARTITION BY (COL1,COL2) (STARTING FROM (1,1) INCLUSIVE ENDING AT (10,10) INCLUSIVE, STARTING FROM (11,11) INCLUSIVE ENDING AT (20,20) INCLUSIVE)

يتم تحديد البيانات المسموح بها في القسم الأول من خلال الشروط التالية:

COL1 => 1 AND COL1 =< 10 and COL2 => 1 AND COL2 =< 10

يتم تحديد البيانات المسموح بها في القسم الثاني من خلال الشروط التالية:

COL1 => 11 AND COL1 =< 20 and COL2 => 11 AND COL2 =< 20

#### **أعمدة النتائج الغير مسماه**

اذا آان عمود النتائج للاختيار الكلي fullselect المحدد في الجدول المشتق أو تعبير الجدول العام بدون اسم، فلن يمكن الاشارة الى العمود. سيتم ارجاع '42703' SQLSTATE -206 SQLCODE. وسيكون عمود النتائج بدون اسم اذا كانت البنود التابعة لكل الاختيار ات الفر عية ليست بنفس الاسم. في V5R3، يتم ارجاع '42503' SQLSTATE -153 SQLCODE اذا آانت الأعمدة بدون اسم وتم تحديد أسماء للأعمدة. اذا آانت الاختيارات الفرعية تتضمن قيم ثابتة أو تعبيرات، سيتم اصدار خطأ. يجب اضافة العبارة AS لكشف الاختيار لجعل النتائج باسم اذا تم الاشارة الى العمود.

#### **نطاق فئة نتائج الاجراء**

في الاصدار V5R3 والاصدار ات السابقة، كانت المؤشرات المفتوحة في الاجراء، تترك مفتوحة اذا كان الاجراء موجودا، ولكن بالنسبة لتلك التي لم يتم ارجاع فئة النتائج الخاصة بهاكفئة نتائج للاجراء فقد لا يمكن التوصل اليها كاجراءات open cursor على الاستدعاءات المتتابعة للاجراء. تم تصحيح هذه المشكلة في V5R4. كنتيجة لهذا التغيير ، فان تطبيقات البرامج ذات SQL التي كان يتم ترجمتها بصفة مسبقة باستخدام الاختيار CLOSQLCSR من ENDJOB \*أو ENDSQL \*أو ENDACTGRP\*، سيتم استدعاءها كاجراءات مخزنة، والتي لا تقوم بارجاع فئات نتائج لكل المؤشرات كفئة نتائج لاجراء مخزن قد تؤدي الى مشاهدة رسالة خطأ جديدة في بعض السيناريوهات.

سيتم ارجاع رسالة الخطأ الجديدة فقط في حالة استدعاء نفس الاجراء تحت برامج معالجة عبارات الوحدة التابعة المتعددة لفتح مؤشر تم تركه مفتوحا من خلال عملية استدعاء سابقة للاجراء الذي تم استدعاءه تحت برنامج معالجة عبارة وحدة تابعة مختلف. رسالة الخطأ الجديدة، 7055SQL. توضح أن المؤشر غامض خلال العمل.

في الأحداث المتفردة التي تقوم باستلام هذه الرسالة فيها، يمكنك تصحيح المشكلة بأحد الطرق التالية:

- تغيير الاختيار CLOSQLCSR الذي قام البرنامج بالترجمته باستخدامه الى ENDMOD \* أو ENDPGM\*
	- اغلاق المؤشر بشكل صريح في الاجراء قبل الخروج من الاجراء.

#### **الخواص المميزة للتعليم المعامل**

في عملية مدخلات DESCRIBE، فان الخواص المميزة لتعليم المعامل، مثل النوع والطول والاسم، أحيانات ما يتم اشتقاقها بناء على السياق الخاص بالتعبير الذي تم تحديدهم منه في عبارة SQL.

في الاصدار 3R5V والاصدارات السابقة، آانت عملية مدخلات DESCRIBE يمكن أن تؤدي الى ارجاع اسم العمود بطريق الخطأ بالاضافة الى الخواص المميزة الأخرى لتعليم المعامل اذا كان اسم العمود تم استخدامه في التعبير الخاص بتعليم المعامل.

وقم تم تصحيح ذلك في 4R5V لاتباع التصرف المعياري SQL ISO/ANS، والذي يؤدي الى ارجاع القيمة المعرفة من خلال-التجهيز والتي تحدد أن الاسم مشتق. بالاضافة الى أنه يتم ارجاع مؤشر أن علامة تعليم المعامل بدون اسم.

واجهات تعامل الوحدة التابعة مثل ODBC و JDBC و DB OLE تتيح برامج APIs تقوم بارجاع هذه الخواص المميزة التي تقوم بتعليم المعامل مرة أخرى الى التطبيق الذي يقوم بالاستدعاء. وستقوم هذه التطبيقات حاليا بمشاهدة هذا التصحيح.

#### **وحدة خدمة النظام الرئيسي لقاعدة البيانات وأعمال وحدة الخدمة DDM/DRDA تحدد الدليل الحالي**

في الاصدار 4R5V، تحدد وحدة خدمة النظام الرئيسي لقاعدة البيانات ووحدة الخدمة DDM/DRDA الدليل الحالي للدليل الرئيسي آما هو محدد لملف مواصفات المستخدم الذي يقوم بالاتصال بعمل وحدة الخدمة. وفيما سبق، كانت وحدات الخدمة تقوم بتحديد الدليل الرئيسي فقط للعمل، ولا تقوم بتحديد الدليل الحالي. وهذا قد يؤثر على أي أوامر يتم تشغيلها في أعمال وحدة الخدمة هذه تقوم باستخدام مسار نظام ملفات غير مؤهل.

آما تقوم أعمال وحدة الخدمة حاليا بتحديد الخواص المميزة التالية:

- آود البلد أو القطاع
- تحكمات آود الحرف
	- آود اللغة
	- محددات اللغة
- معالجة رسائل الحالة

#### **التخزين المؤقت**

ما زال التحسين مستمر في تشغيل استعلام SQL من خلال اضافة امكانيات جديدة. بعض هذه الامكانيات تتعلق بتكوين العناصر المؤقتة لاستيفاء الطلب أو لتحسين أداء الاستعلام. لزيادة تحسين الأداء، قد تقوم قاعدة البيانات بالمحافظة على عناصر مؤقتة لفترة من الوقت بعد الانتهاء من طلب الاستعلام اذا كان هناك احتمال اعادة استخدام النتائج في طلبات استعلام تابعة.

ومع الامكانيات الاضافية للعناصر المؤقتة وفترة البقاء الممتدة، فقد يتم زيادة مقدار التخزين المؤقت المستخدم لاستعلامات SQL. وهذا بالتالي، قد يؤدي الى زيادة حجم التخزين المؤقت المستخدم على النظام بالمقارنة مع الاصدارات السابقة. وتقوم قاعدة البيانات بمراقبة الاستخدام الخاص بها للتخزين المؤقت لمنع زيادة المقدار المستخدم من التخزين بأن يصبح حرجا بالنسبة للنظام. ولكن، اذا كان الحد الأدنى للتخزين المؤقت يمثل أحد الاعتبارات المهمة بالنسبة لبيئة التشغيل الخاصة بك، فيمكنك تقليل حجم التخزين المؤقت المستخدم من خلال تحديد ملف QAQQINI مع تحديد الاختيار RESULTS\_CACHE بالقيمة JOB \*أو NONE\*. القيمة JOB \*تؤدي الى تقليل بقاء العناصر المؤقتة الى فترة بقاء العمل الذي يقوم باستخدام العناصر. القيمة NONE \*تؤدي الى اطلاق العناصر المؤقتة بمجرد الانتهاء من طلب الاستعلام. يجب ملاحظة أن الاختيار RESULTS\_CACHE يتم احلاله بالقيمة JOB \*أو NONE) \*من القيمة المفترضة SYSTEM(\*، وهذا قد يؤثر سلبيا على أداء الاستعلام. أنظر الموضوع أداء قاعدة البيانات والتشغيل الأمثل للاستعلام للتعرف على المزيد من المعلومات عن استخدام ملفات QAQQINI لقاعدة البيانات.

## **Machine interface (MI) تعليمات تغييرات**

### **DESMTX MI لتعليمات Header file ملف تغيير**

الملف .Destroy Pointer-Based Mutex (DESMTX) MI للتعليمات header file ملف تغيير تم h.desmtx/mih يتضمن رمز يسمى Destroy\_. الرمز \_Destroy تم تصنيفه على أنهDESMTX Destroy .b لمنع تعارض مساحة الاسم مع std/xmemory .h. اذا كان رمز Destroy \_تم الاشارة اليه في أي آود يتضمن h.desmtx، وسيحدث فشل في أي عمليات ترجمة مستقبلية. يجب أن تقوم بتغيير الكود الذي يتضمن ملف h.desmtx/mih لاستخدام Destroy\_DESMTX \_بدلا من Destroy\_.

## **ازالة الحد الأقصى لعدد التخصيصات المتبقية للمجال من مخرجات التعليمات MATHSAT MATHSAT2 MI و**

مخرجات من Maximum number of outstanding allocations (Max\_Outstand) مجال ازالة تم Materialize Activation Group-Based Heap Space Attributes (MATHSAT and تعليمات .MATHSAT2) MI

### **تم الغاء قيام المجال MATSOBJ بارجاع معلومات عن حماية التخزين العناصر المغلفة**

تم الغاء قيام المجال MATSOBJ بارجاع معلومات عن حماية التخزين العناصر المغلفة في الاصدار 4R5V، لأن الحماية المحسنة التي يتم حاليا استخدامها لأغلب العناصر لا يمكن تمثيلها في هذا المجال. القيمة المرتجعة لهذا المجال ستكون zero binary. ولكن، حيث أن المجال قم تم الغاءه، فان القيمة zero binary لم تعد تعني "المرجع والتعديل المسموح به لبرامج حالة المستخدم، " كما كان الحال في الاصدار ات السابقة.

في الأحداث الغير مشابهة التي قمت فيها باستخدام هذه القيمة بأي من البرامج الخاصة بك للقيام ببعض التصرفات المحددة، فقد يعمل البرنامج بطريقة مختلفة.

#### **لا يتم دعم التعليمات LOCKOL و UNLOCKOL و MI SETOBPFP**

Lock Object Location وهي MI instructions تعليمات استخدام أصبح ،V5R4 الاصدار في Set Object Pointer From أو Unlock Object Location (UNLOCKOL) أو) LOCKOL) (SETOBPFP (Pointer يؤدي الى حدوث خطأ (3203MCH(.

#### **تم اضافة اختيار جديد الى التعليمات MI MATRMD**

في الاصدار 4R5V، تم اضافة الاختيار الجديد D2'X 'الى التعليمات الكبيرة الرئيسي التخزين أحجام لدعم Materialize Resource Management Data (MATRMD) MI في المستقبل. اذا قمت باستخدام MATRMD الاختيار '09'X، فليست هناك تغييرات مباشرة مطلوبة لاستخدام هذا الاختيار الجديد؛ ولكن هناك مجالات في الاختيار '09'X ستؤدي الى الزيادة اذا آان حجم التخزين الرئيسي لا يتلائم مع مجال byte.4- على سبيل المثال، سيحدث زيادة في مجال حجم التخزين الرئيسي اذا آان حجم التخزين الرئيسي terabytes 8 في الاصدارات المستقبلية.

#### **تغيير التعليمات MI MATMIF**

تم تغيير اسم المجال Cap\_Proc\_Pool\_Unalloc في التعليمات \_T\_0002\_OPT\_MMIF للملف الى يؤدي المجال هذا .Unalloc\_LP\_Grp\_Proc\_Cap الى V5R4 الاصدار في matmif.mih ارجاع كمية من امكانيات التشغيل الغير مستخدمة في مجموعة القسم.

#### **MATMTX MI لتعليمات Header file ملف تغيير**

mih/matmtx.h الملف .Materialize Mutex (MATMTX) MI لتعليمات header file ملف تغيير تم يحتوي على مجال يسمى Type\_Mutex بالنوع T\_Type\_Mutex\_. هذا المجال محتجز ودائما ما يحتوي على zero binary. تم حاليا ازالة المجال Type\_Mutex، ويتم حاليا حجز المساحة المستخدمة الى .matmtx.h في Mutex\_Type

اذا كان قد تم الاشارة الى المجال Mutex Type بأي من الأكواد التي تتضمن matmtx.h› فسيحدث فشل في أي عمليات ترجمة مستقبلية. وستظل المساحة المحتجزة رسميا والتي يتم الاشارة اليها من خلال .binary zero على تحتوي Mutex\_Type

### **القيود الخاصة بالتعليمات MI LOCKTSL**

بدأ من الاصدار 4R5V من OS5/i، أصبح يتم تجاهل المجال Location\_Mapped\_Lock في ملف Lock Teraspace Storage بالتعليمات خاص هذا Header file ملف ويعتبر .milckcom.mih MI) LOCKTSL (Location. لم يتم دعم امكانية استخدام lock location space على عنصر تخزين أحادي-المستوى مناظر في teraspace.

## **GDDM) الاختيار ١٤)**

تحدد APAR SE17198 أن، في النسخة V5R2، عناصر Graphic Symbol Set (عناصر GSS) التي يتم اتاحتها مع اختيار نظام التشغيل  $\mathrm{GDDM}^{\circledR}$  (الاختيار ١٤) التي تم تسميتها على انها .Traditional Chinese كانت فعليا Simplified Chinese

بالنسبة للنسخة 4R5V، تم تصحيح هذه العناصر آما يلي. تم اعادة تسمية العناصر الحالية باستخدام أسلوب التسمية المعرف في وثائق GDDM الفنية لعناصر Chinese Traditional. تم اضافة عناصر Chinese Simplified الجديدة الى 4R5V وتسميتها بطريقة صحيحة. لذلك، اذا آنت تحصل على رموز Chinese Traditional آما يتوقع التطبيق الخاص بك، سيتم عرض Chinese Simplified بعد ترآيب OS5/i 4R5V الاختيار .١٤ يمكنك تصحيح ذلك من خلال تغيير استدعاءات (GSLSS (Set Symbol Graphic Load الخاصة بك لكي تستخدم "ADMXT "\*لاسم العنصر بدلا من ."\*ADMXC"

# **(٢٥ الاختيار (NetWare Enhanced Integration**

سيتم ازالة Integration Enhanced NetWare) الاختيار ٢٥) من OS5/i في أحد الاصدارات القادمة. مازال الاختيار ٢٥ متاحا في 4R5V آخاصية مجانية يتم طلبها بصورة منفصلة ويمكنك تحديدها من خلال القائم بالتوصيف. هذا الاختيار لا يوجد له ضمان ولم يتم تخصيص دعم له بالنسخة 4R5V.

(NLM (Module Loadable NetWare الذي يتم اتاحته مع الاختيار ٢٥ ويتعامل مع 6.0 NetWare، لكن لن يتم تطويره لكي يتم تشغيله بالنسخ الحالية من NetWare. للاستمرار باستخدام NetWare مع تكامل في حل <sup>R</sup> iSeries، يجب مراعاة انتقال وحدة خدمة NetWare الخاصة بك الى Linux integrated xSeries® solution (IXS) متكامل والاستفادة من خدمات Novell NetWare المتاحة في Linux. يقدم Linux في IXS بعض خصائص التكامل التي تم اتاحتها سابقا مع الاختيار ،٢٥ مع خصائص التكامل الأخرى التي تساعد في ادارة وحدات الخدمة الخاصة بك. للحصول على مزيد من المعلومات عن حلول xSeries المتكاملة، قم بزيارة الموقع التالي:

http://www.ibm.com/servers/eserver/iseries/integratedxseries

## **الفصل الرابع. البرامج المرخصة**

يحتوي هذا الفصل على المعلومات الخاصة بالبرامج المرخصة كل على حدة والتي تم تعديلها أو تغييرها .V5R4 للاصدار

## **خدمات نسخة احتياطية واستعادة ووسط تخزين (1BR5722-(**

الموضوعات التالية توضح التغييرات في المنتج Media and Recovery ,Backup (1BR5722- (Services التي يجب أن تكون على دراية بها للاصدار 4R5V. لمعرفة المزيد عن هذا المنتج في 4R5V، ارجع الى موقع Services Media and Recovery ,Backup على الانترنت على عنوان URL التالي:

http://www.ibm.com/servers/eserver/iseries/service/brms/

#### **Start Maintenance Using BRM (STRMNTBRM) الأمر تغييرات**

لم يعد المعامل (AUDSYSMED (media system Audit يقوم بتعديل قواعد بيانات النظام الأخرى، ولكنه سقوم بتكوين تقرير.

#### **تحويل ملف قاعدة بيانات BRMS**

في الاصدار V5R4، يجب أن تقوم بتحويل كل ملفات BRMS الفعلية والمنطقية الى نسق الملف الجديد بعد عملية التر كيب. سيتم احالة عمل لاستكمال عملية التحويل هذه الى صف الأعمال الدفعية بعد عملية التركيب الناجحة. لن يمكنك استخدام قائمة BRMS وواجهات تعامل الأمر حتى يتم عمل التحويل. اذا آان النظام في حالة حظر أثناء عملية التركيب، سيبقى عمل التحويل في صف العمل.

#### **ملفات وحدة طباعة BRMS**

تم تغيير سجلات العنوان لبعض تقارير BRMS المطبوعة التي كانت لا تحتوي على اسم النظام من قبل بحيث أصبحت تتضمن اسم النظام.

#### **عمليات الاستعادة باستخدام Navigator iSeries**

تم تغيير عمليات الاستعادة التي تحدد تشغيل MEDCLS \*باستخدام Navigator iSeries بالاصدار 0M4R5V بحيث أصبحت تعطي المزيد من المرونة عند قيامك بادخال خرطوشة الشريط المطلوب في جهاز- مستقل. ولم تعد مواقع الأجهزة-المستقلة مقصورة على الموقع ووحدة التخزين، ودائما ما تقوم العملية بفحص وحدة التخزين التي يتم وضعها في الأجهزة-المستقلة أولا. ولكن، حيث أن هذا يمكن أن يصبح مشكلة في الأداء بالنسة لبعض التوصيفات، يمكنك تخطى عملية فحص الجهاز -المستقل؛ اذا كانت منطقة البيانات ANOMNTCK1Q/QUSRBRM موجودة، سيتم تخطي عملية فحص الجهاز-المستقل.

## **Client Encryption (5722-CE3)**

لم يعد المنتج (3CE5722- (Encryption Client متاحا في الاصدار 4R5V. تم تضمين وظيفة تشفير iSeries Access for V5R4 الاصدار أساس في الآن ،Secure Sockets Layer (SSL) ،التابعة الوحدة Windows) المنتج 1XE5722-(. يمكنك ازالة الاصدارات السابقة يدويا للمنتج Encryption Client اذا آانت لم تعد مطلوبة للوحدات التابعة القديمة.

## **IBM HTTP Server for i5/OS (5722-DG1)**

#### **الاصدار الأخير لدعم Tomcat Apache**

خطط IBM للاصدار 4R5V بحيث يصبح الاصدار النهائي لدعم Tomcat Apache في Server HTTP. اذا آنت تعتقد أنك ستستمر في الحاجة الى دعم Tomcat Apache بعد 4R5V، فان الحلول البديلة التالية ستكون متاحة:

- يمكنك فتح النسخة الرئيسية من Tomcat، والتي يمكن الحصول عليها من موقع الانترنت التالي: http://jakarta.apache.org
	- WebSphere استخدام يمكنك <sup>R</sup> i5/OS V5R3 مع تأتي والتي ، Application Server Express

**وحدة برامج المستخدم**

بالنسبة الى وحدات برامج Apache التي يتم كتابتها من خلال المستخدم، فانه توجد بعض الاعتبارات العامة التي يمكن تطبيقها على غالبية، ان لم تكن كل، وحدات البرامج. يجب اعادة ترجمة وحدات البرامج بنوع اللغة LOCALEUTF\*. هذا سيؤدي الى تكوين بيئة تشغيل حيث ستعتبر وظائف Iocale-dependent C runtime أن البيانات قد تم تشفيرها الى -8UTF. سيتم تشفير أي ثوابت مشفرة الى -8UTF. بالاضافة الى ذلك، لم يعد ادخال البيانات من الوحدة التابعة يتم تحويله الى EBCDIC ولكن سيتم تمريره كما هو. ولن يتم تحويل بيانات المخرجات التي يتم ارسالها من وحدة البر انامج كذلك، ويجب أن يتم تشفير ها في UTF-8 .7-bit ASCII أو

يجب أن يتم ترجمة وحدات البرامج باختيارات مختلفة.

Create C++ Module الأمر أو Create ILE C Module (CRTCMOD) الأمر الى بالنسبة (CRTCPPMOD(، يمكنك استخدام الاختيارات التالية:

MODULE(MYLIB/MOD\_TEST) SRCSTMF('/mydir/mymodule/source/mod\_test.c') DEFINE(AS400 AS400 UTF8) LOCALETYPE(\*LOCALEUTF) TERASPACE(\*YES) INCDIR('/qibm/proddata/httpa/include')

في هذا الاختيار، لاحظ التغيير في المعامل LOCALETYPE. استخدام (LOCALEUTF(\*LOCALETYPE يحدد أن عناصر البرنامج قد تم تكوينها باستخدام دعم اللغة المقدم من خلال عناصر LOCALE\*. هذا التغيير يسمح لوظائف locale dependent C run-time بالعمل في .التفاصيل على للتعرف ILE C/C++ Programmer's Guide الدليل أنظر .UTF-8 عبارات

#### **معالجة البيانات**

كما يمكن وحدات البر امج التي يتم كتابتها بواسطة المستخدم قراءة ومعالجة كل من الاتجاهات والمعاملات الخاصة بها من ملف التوصيف كبيانات IUTF-8 بدلا من بيانات EBCDIC، كما هو الحال في الاصدار ات السابقة. ويجب الأخذ في الاعتبار البيانات التي يتم تمريرها الي وحدة البرنامج. أي بيانات يتم استقبالها من الوحدة التابعة من خلال وحدة الخدمة ستكون في النسق الأصلي للبيانات المستلمة؛ لن يتم اجراء أي عمليات تحويل للبيانات. العناوين تكون في النسق ASCII bit.7- لا يتم اجراء عمليات تحويل لأي بيانات يتم استلامها تعتبر جزء من عبارة الاستعلام. أي بيانات POST user data يتم تمريرها الى وحدة البرنامج كما يتم استلامها وبدون أي تحويل. ويجب الأخذ في الاعتبار البيانات التي يتم تمريرها الي وحدة الخدمة. العناوين التي يتم ارسالها الى وحدة الخدمة يجب أن تكون في النسق ASCII. لا تقوم وحدة الخدمة باجراء أي عمليات تحويل لهذه العناوين. لا يتم تحويل أي بيانات برنامج يقوم البرنامج الخاص بك بارسالها الى برنامج استعراض الانترنت.

#### **الاعتبارات الخاصة بالربط**

تم تغيير ملفات عناوين Several Apache Portable Runtime و IBM HTTP Server (يتم ادارتها من خلال Apache(. يجب التأآد من فحص أي ملفات متضمنة للاعتبارات الخاصة بالبيانات المستملة، والمتطلبات الخاصة بوظائف نظام معينة، والشارات ذات عبارات متغيرة.

وبصفة عامة، تتوقع ملفات عنوان HTTP and Runtime Portable Apache أن البيانات التي يتم تمريرها آمعاملات تكون في النسق -8UTF بدلا من EBCDIC. يجب ملاحظة أن نقاط آود ASCII تكون بين 20'X 'و E7'X 'وتمثل نفس الحرف في -8UTF.

#### **التسجيل**

ملفات سجل الأخطاء التي تم كتابتها لأنظمة الملفات خلاف QSYS.LIB، مثل سجلات الأخطاء، والسجلات المهيأة (للتوصل والمرجع)، والعبارات، والصيانة، و FRCA، يتم الآن تكوينها باستخدام CCSID بشارات (-8UTF (.1208 يتم تكويد البيانات التي يتم اضافتها الى الملفات بالنسق -8UTF. يمكن لغالبية أدوات التحليل معالجة الملفات التي يتم وضع شاراتها بالنسق -8UTF.

#### **Plug-ins برامج**

التغييرات التي تمت في Server HTTP غير متوافقة مع النسخ الحالية من البرنامج الاضافي Websphere الى Server HTTP. ستجتاج الى الحصول على أحدث نسخة من in-plug Websphere مع .Program Temporary Fix (PTF)

#### **تغييرات رسائل الخطأ**

لم يعد API QzhbCgiParse يقوم بارسال رسائل خطأ HTTP الى سجل العمل. وبدلا من ذلك، سيتم ارسال الأخطاء الى سجل الأخطاء أو script log اذا كان هناك واحد. سيتم الاستمرار في ارسال رسائل نظام التشغيل الى سجل العمل.

# **- IBM WebSphere Application Server Express Version 5.0 for iSeries (5722-IWE)**

 ويتضمن ،i5/OS مع IBM Web Enablement for iSeries تقديم يتم آان ،V5R3 الاصدار في IBM WebSphere Application Server Express V5.0 for iSeries .IBM WebSphere Application Server Express V5.1 for iSeries و

 وسيتضمن ،i5/OS مع IBM Web Enablement for i5/OS تقديم سيتم ،V5R4 الاصدار في IBM WebSphere Application Server Express V5.1 for iSeries و "IBM WebSpher Application Server Express V6.0 for OS/400. لن يتم تضمين أو تدعيم خلال من IBM WebSphere Application Server Express V5.0 for iSeries .IBM Web Enablement for i5/OS for V5R4

 IBM WebSphere Application Server V5.0 for iSeries منتجات IBM WebSphere Application Server Express V5.0 for iSeries) IBM WebSphere Application Server V5.0 for iSeries و سيتم) IBM WebSphere Application Server Network Deployment V5.0 for iSeries و ،J D Edwards EnterpriseOne ERP Software Suite مع استخدامها عند فقط تدعيمها ،IBM Workplace™ Collaboration Services ،IBM WebSphere Portal IBM Workplace Services Express. وكل المستخدمين الأخرين الذين يقومون حاليا باستخدام منتجات

5.0 Version Server Application WebSphere وتطوير نسختهم الى 4R5V يجب أن يقوموا بالانتقال الى منتجات 5.1V Server Application WebSphere أو 6.0V. يمكنك اجراء عملية الانقال هذه قبل أو بعد تطوير النسخة الى V5R4. أنظر المطبوعات الفنية الى WebSphere Application Server for 6V /400OS على عنوان الانترنت التالي للتعرف على المزيد من المعلومات:

http://publib.boulder.ibm.com/infocenter/wsdoc400/index.jsp

# **IBM Developer Kit for Java (5722-JV1)**

 الى بالاضافة استخدامها يمكنك IBM Technology for Java تسمى 32-bit JVM تقدم V5R4 JVM iSeries الموجود حاليا. سيتم تقديم Redbook IBM يتيج المزيد من التفاصيل عن آيفية استخدام JVM هذه. للبدء في استخدام Java for Technology IBM، قم باتمام الخطوات التالية:

IBM Developer Kit for Java (5722-JV1) product (i5/OS Option 8) . تركيب . .٢ قم بتشغيل الأمر التالي:

ADDENVVAR ENVVAR(JAVA\_HOME) VALUE('/QOpenSys/QIBM/ProdData/JavaVM/jdk50/32bit')

الموضوعات التالية توضح بعض المتطلبات الى Java for Technology IBM التي قد تحتاج الى أخذها في الاعتبار.

#### **Java Native Methods**

اذا كنت تريد استخدام IBM Technology for Java وكان لديك برامج تقوم باستخدام طرق أصلية، يجب أن تقوم بترجمة هذه البرامج باستخدام enabled storage teraspace. حيث أن هذه ليست المحددات المفترضة، فهذا يعني أنه يجب أن تقوم باعادة الترجمة. وهذا ضروري لأن عنصر Java في تخزين PASE OS5/i، والذي يتم مناظرته في بداية تخزين storage teraspace، ويتم ارجاع مؤشر تخزين storage teraspace. وآذلك، فان وظيفة JNI وهي NewDirectByteBuffer لها معامل مؤشر والذي يعتبر عنوان التخزين الى direct byte buffer. ويجب أن يقوم هذا المؤشر بالاشارة الى مساحة في teraspace storage والتي تعتبر جزء من مساحة عنوان PASE OS5/i. وأسهل طريقة للحصول على هذا التخزين هي باستدعاء malloc2Qp. اذا لم يكن قد تم ترجمة البرنامج الخاص بك مع اتاحة تخزين storage teraspace وحاولت تشغيل الطريقة الأصلية باستخدام Java for Technology IBM، سيتم استقبال الرسالة 4443MCH (نموذج تخزين غير صحيح للبرنامج المستهدف LOADLIB(.

**اآتساب الصلاحيات**

Java for Technology IBM لا تدعم الصلاحيات المكتسبة لبرامج Java.

## **xSeries (5722-LSV) في Linux لنظام IBM i5/OS Integration**

في الاصدار 2R5V و 3R5V، تم اتاحة دعم الى Linux على أجهزة xSeries المتكاملة من خلال تصحيحات .IBM iSeries Integration for Windows Server (5722-WSV) للمنتج) PTF) البرنامج

في الاصدار 4R5V، فان دعم Linux على أجهزة xSeries المتكاملة يتطلب اختيارات وبرامج OS5/i المرخصة التالية:

- 5722-SS1 Option 29: Integrated Server Support •
- xSeries (5722-LSV) في Linux لنظام IBM i5/OS Integration •

للتعرف على معلومات عن الانتقال، أنظر موقع الانترنت التالي:

http://www.ibm.com/servers/eserver/iseries/integratedxseries/linux/v5 r4migration.html

## **Network Authentication Enablement (5722-NAE)**

في الاصدار V5R3، تم تضمين Kerberos server كجزء من المنتج 3722-AC3.

في الاصدار 4R5V، لم يعد المنتج 3AC5722- متاحا. ويتم الأن تقديم server Kerberos في المنتج .Network Authentication Enablement (5722-NAE)

اذا تم تركيب V5R4 على الاصدار V5R3، وكان يتم حاليا تركيب المنتج 3T22-AC3، فانه سيتم تركيب المنتج NAE5722- آليا للتأكد من تركيب Kerberos server كجزء من المنتج 3722-AC3. اذا تم تركيب 4R5V على الاصدار 2R5V، وآان يتم حاليا ترآيب المنتج 3AC،5722- فانه لن يتم ترآيب المنتج NAE5722- آليا، حيث أن server Kerberos لم يتم ترآيبه آجزء من 3AC5722- في 2R5V.

## **Performance Tools (5722-PT1)**

**تم تغيير حسابات Used Space Disk على القسم Summary Utilization Disk من الأمر Print System Report (PRTSYSRPT)**

في الاصدار 4R5V، يتم عرض حسابات **Used Space Disk** على القسم **Utilization Disk Summary** من الأمر (PRTSYSRPT (Report System Print بالجيجابايت GB؛ في الاصدارات السابقة كان يتم عرضها بالميجابايت MB.

بالاضافة الي ذلك، المجالات التالية في تقارير الأداء تعرض MB) ميجابايت) في الاصدار 4R5V بدلا من KB) آيلوبايت):

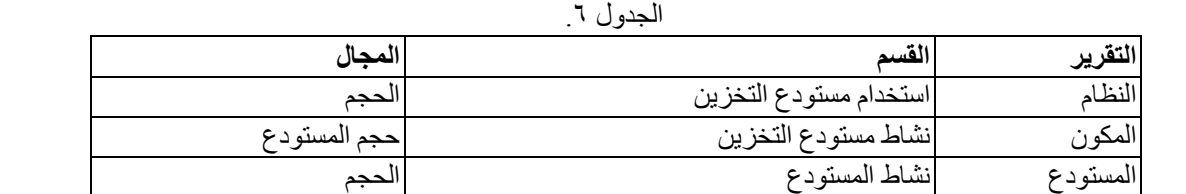

كما أنه تم زيادة حجم بعض المجالات في التقارير ليعرض قيم أكبر . التغيير يؤثر على التقارير التالية:

الجدول .٧

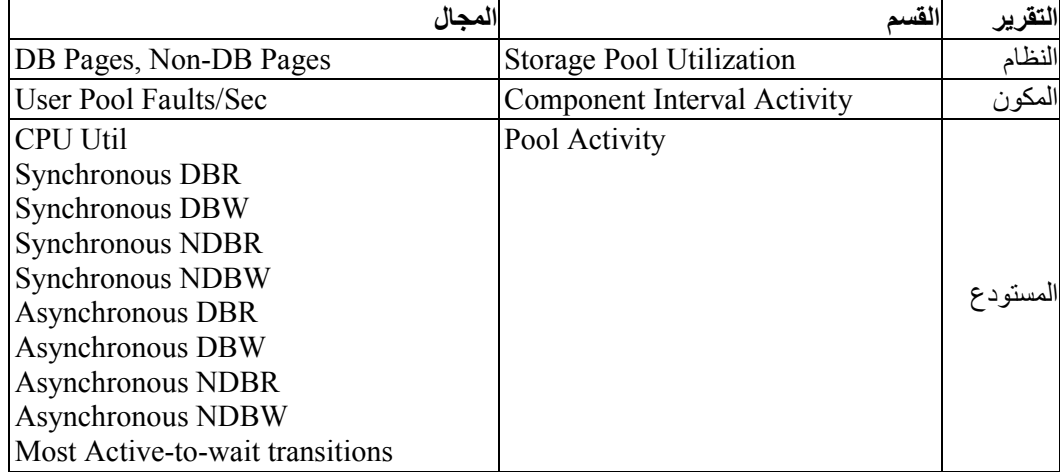

#### **التغييرات في أوامر Trace Job**

تم اجراء التغييرات التالية على أوامر Trace Job Tools Performance في الاصدار 4R5V:

- تم ازالة المعامل (MODEL (code model System من الأمر .Print Job Trace (PRTJOBTRC)
- الحجم المفترض للتخزين الاضافي لعملية التتبع للمعامل (MAXSTG (Storage Maximum في الأمر (STRJOBTRC (Trace Job Start تم تغييره الى ١٠٠٠٠ آيلوبايت ليكون متسق مع الحجم المفترض للتخزين الاضافي لعملية التتبع في الأمر (STRTRC (Trace Start.
- تم تغيير ملف قاعدة البيانات للتتبع الذي تم تكوينه من خلال الأمر (ENDJOBTRC (Trace Job End. في الاصدار 4R5V، أصبح ENDJOBTRC يستخدم الأمر (PRTTRC (Trace Print مع تحديد (OUTFILE(\*OUTPUT لتكوين ملف قاعدة بيانات التتبع الجديد، بدلا من استخدام الأمر (TRCJOB (Job Trace. يجب تغيير التطبيقات التي تقوم بتشغيل ملف قاعدة البيانات لعملية التتبع من ENDJOBTRC لاستخدام نسق ملف المخرجات الجديد.

## **IBM DB2 Query Manager and SQL Development Kit for iSeries (5722-ST1)**

في الاصدار 4R5V، سيقوم precompiler RPG ILE بفرض قاعدة أن عبارة OPTION SET يجب أن تسبق أي عبارة SQL أخرى.

يتم فرض هذه القاعدة من خلال برامج الترجمة الأخرى المتاحة مع IBM DB2 Query Manager DB2 UDB for iSeries الدليل في قبل من عرضها وتم ، SQL Development Kit for iSeries و Reference SQL بالموضوع: "اذا آان متضمن في البرنامج التطبيقي، [العبارةOPTION SET [لا يمكن تنفيذها ويجب أي أن تسبق أي عبارة SQL أخرى."

قبل الاصدار 4R5V، آان يمكنك استخدام عبارة OPTION SET في أي مكان بالبرنامج التطبيقي الخاص بك.

## **IBM iSeries Integration for Windows Server (5722-WSV)**

IBM iSeries Integration for Windows Server (5722-WSV) برامج حزمة تنظيم اعادة تم .i5/OS Integrated Server Support (i5/OS Option 29) آاختيار

عند تطوير النسخة من اصدار سابق الى 15/OS V5R4، يتم از الة المنتج WSV-5722 آليا ويتم تركيب المنتج 29 option 1SS5722- بدلا منه.

## **iSeries Access for Windows (5722-XE1)**

#### **دعم Transfer Data الى 95 Excel Microsoft و 98 Excel Microsoft سيتم تغييره في المستقبل**

لك يسمح الذي Microsoft Excel Add-in يتيح iSeries Access for Windows Data Transfer بتحويل البيانات من والى أحد الجداول الحسابية المفتوحة الى Excel. في الاصدارات المستقبلية من واجهة لاستخدام Data Transfer Excel Add-in آتابة اعادة سيتم ،iSeries Access for Windows تعامل Excel بأكثر فعالية. واجهة التعامل هذه ليست متاحة في Microsoft Excel 95 و 98 Excel Microsoft. سيتم تقديم الدعم لهذه النسخ من Excel من خلال البرامج الاضافية in-Add. هذا التغيير لن يؤثر على واجهات تعامل المستخدم البيانية لتحويل البيانات من iSeries وتحويل البيانات الى

iSeries. وسيظل يمكنك تحويل البيانات الى ومن وثائق 95 Excel و 98 Excel باستخدام واجهة التعامل هذه.

#### **لم يعد التشغيل الآلي لوحدات الطباعة Driver Printer**™ **AFP مطلوبا**

تم اجراء تغيير لتجاهل تطوير النسخة الآلي الى (Advanced Function Printing™ (AFP ستعمل .Ignore بالقيمة Windows Driver Signing Options تحديد تم وان حتى ،Printer Driver المحددات Ignore بنفس طريقة عمل المحددات upgrade Driver Printer AFP .activation as the Warn and Block أو

هذا التغيير يتعلق بعمليات التر كيب الجديدة و عمليات اعادة التر كيب و عمليات التر كيب لتطوير نسخة .iSeries Access for Windows

سيتم نسخ ملفات AFP Printer Driver الى الدليل الفر عي CWBAFP) تحت دليل تركيب iSeries Access for Windows. ستحتاج الى تطوير وحدات الطباعة الموجودة حاليا بطريقة يدوية من خلال فتح خصائص وحدة الطباعة؛ واختيار علامة التبويب Advanced ثم اضغط **Driver New**. في صفحة Selection Driver Printer اضغط **Disk Have** ثم ابحث عن الدليل CWBAFP\

#### **Integrated Server Administration الى Windows Administration** اسم تغيير تم

في الاصدار 4R5V، تم تغيير اسم الحافظة **Windows Administration** Navigator iSeries الى **Administration Server Integrated**، وتم نقلها الى موضع جديد في التسلسل الهرمي للحافظة Navigator iSeries. وحاليا توجد الحافظة Administration Server تحت حافظة النظام OS5/i. ومن قبل، آانت توجد الحافظة Administration Windows تحت الحافظة Network.

#### **التغييرات في ملفات توصيف 6IPv والطرق في 4R5V غير متوافقة مع الاصدارات السابقة من iSeries Navigator**

التغييرات في ملفات توصيف 6IPv والطرق في 4R5V غير متوافقة مع واجهة تعامل المستخدم (GUI ( المقدمة من خلال Navigator iSeries في الاصدارات السابقة. اذا آنت تحاول توصيف 6IPv في الاصدار server 5i 4R5V باستخدام نسخة سابقة من Navigator iSeries، سيحدث فشل في عملية التوصيف.

ملفات توصيف 6IPv في الاصدار 2R5V و 3R5V هي /qibm/proddata/os400/TCPIP/IP6/QTOCTCPIP6CONFIG.IP6ML هذه ./qibm/userdata/os400/TCPIP/IP6/QTOCTCPIP6CONFIG.IP6ML و الملفات لم تعد تستخدم في 4R5V.

يجب أن تقوم يدويا باعادة تكوين أي توصيفات 6IPv عند الانتقال من اصدارات سابقة الى 4R5V.

#### **اعتبارات 5250PC**

في الاصدار ات السابقة من Series Access for Windows؛ كان اذا قام أحد المستخدمين بتوصيف جلسة عمل 5250PC عربي أو عبري، آانت صفحة الكود للنظام الرئيسي المفترضة هي .٠٣٧ وبدءا من الاصدار 3R5V، فان صفحة الكود المفترضة هي ٤٢٠ للعربي و ٤٢٤ للعبري. ولن يؤثر هذا التغيير على جلسات العمل التي تم توصيفها من قبل.

### R **لا يمكن الترآيب على حاسب يقوم بتشغيل NT Windows Microsoft**

في الاصدار V5R4، لم يعد يمكنك تركيب iSeries Access for Windows على حاسب شخصي يعمل بنظام التشغيل Windows NT . يمكنك تركيب iSeries Access for Windows على الحاسبات التي تقوم .Windows Server 2003 ،Windows XP ،Windows 2000بتشغيل

اذا كنت تريد تطوير نسخة الحاسب الخاص بك الى أحد أنظمة تشغيل Windows المدعمة، فيجب أن تقوم بتنفيذ الخطوات التالية:

- iSeries Access for Windows . فم بالغاء تركيب
	- .٢ قم بتطوير نسخة نظام التشغيل Windows.
	- iSeries Access for Windows بتركيب iSeries Access for Windows

**اعتبارات تحويل البيانات**

بدءا من الاصدار 3R5V، أخذت عملية تحويل البيانات امتيازات، بصفة مفترضة، من دعم iSeries for UDB 2DB) 1208 CCSID (-8UTF الجديد عند تكوين ملفات على النظام الرئيسي اذا آان ملف الوحدة التابعة يتضمن بيانات data Unicode. بالنسبة للوحدات التابعة للاصدار 3R5V وما بعده التي تقوم بالتوصل الى الأنظمة الرئيسية قبل الاصدار 3R5V، فانه بصفة مفترضة، يتم ا ستخدام دعم UDB 2DB) 13488 CCSID (-2UCS عند تكوين هذه الملفات. يجب أن تأخذ في الاعتبار عدم استخدام هذه المفتر ضات اذا كانت الوحدة التابعة توجد في شبكة اتصال تقوم بالتوصل الى الاصدار ات 2SR3 -pre و 3R5V معا وما بعدها من أنظمة النظام الرئيسي لتفادي الاعتبارات الخاصة بالتوافق عند تطوير نسخة نظام بالاصدار 3R5V-pre الى 3R5V والاصدارات التالية فيما بعد.

#### **تغييرات في توصيف برنامج مشاهدة ملف AFP الجديد**

تم تطوير النسخ الجديدة لبرنامج مشاهدة (Advanced Function Printing (AFP الذي تم تركيبه مع Windows for Access iSeries 4R5V لتضمين واجهة التعامل التي تسمح لك بتغيير صفحة الكود وطاقم الطباعة المستخدم لعرض ملفات files spooled بالنسبة الى SCS و ASCII بنظام OS5/i. اذا قمت بالانتقال من برنامج مشاهدة AFP القديم الى برنامج المشاهدة الجديد، ستجد أن المحددات التي قمت بتوصيفها لمشاهدة ملفات files spooled بالنسبة الى SCS التي تتضمن حروف خاصة للغة المحلية لم تعد تعمل ولن يتم عرض ملف file spooled بطريقة صحيحة. يمكنك التوصل لاختيارات توصيف برنامج المشاهدة الجديد من خلال فتح ملف file spooled باستخدام برنامج مشاهدة AFP وبمجرد أن يتم فتح نافذة برنامج المشاهدة، حدد **Options < Fonts and Pages Code**. حدد صفحة الكود التي تم استخدامها لتكوين ملف file spooled وطاقم الطباعة الذي يحتوي على الحروف التي سيتم عرضها.

#### **add-ins و iSeries Navigator plug-ins توزيع**

ستقوم الاصدار ات المستقبلية بدعم عملية تركيب بر امج Series Navigator الاضافية فقط من نظام الملفات المتكامل لوحدة الخدمة iSeries على الدليل OpNavPlugin\USERDATA\QIBM. اذا آنت تقوم حاليا باستخدام الدليل GUIPlugin\USERDATA\QIBM، يجب أن تقوم بالتخطيط للانتقال بالبرنامج الاضافي الخاص بك في الدليل OpNavPlugin\USERDATA\QIBM. سيتم الانتقال بنسخة iSeries IBM ins-plug Navigator الى الدليل OpNavPlugin\PRODDATA\QIBM.) لا يتم تكوين هذه الأدلة آليا من خلال النظام؛ وقد تحتاج الى تكوينهم يدويا.)

كما أن الاصدار ات القادمة لن تدعم تركيب add-ins.

#### **Remote Command/Remote Program Call رسائل**

تم تغيير الأمر عن بعد (EXE.RMTCMD (وواجهات تعامل البرنامج عن بعد (H.CWBRC (للسماح بارجاع مزيد من الكشوف الكاملة لرسائل العمل. بالنسبة الى EXE.RMTCMD، قد يؤدي ذلك الى ارجاع ERRORLEVEL مختلف وفقا لدرجة أهمية أية رسائل عمل تم تضمينها حديثا. لاتاحة التصرف القديم لعملية PC المحددة، قم بتكوين متغير بيئة تشغيل بالاسم MSG\_2R5V\_RMTCMD\_CWB وتحديده بالقيمة ALL\* أو اسم عملية. على سبيل المثال، exe.rmtcmd=MSG\_2R5V\_RMTCMD\_CWB تتيح التصرفات السابقة من exe.rmtcmd. ALL \*تيح التصرفات السابقة لكل العمليات المتضمنة في نطاق متغير بيئة التشغيل.

#### **mixed-EBCDIC من Unicode تحويلات**

تم تغيير طريقة التحويل من Unicode الى EBCDIC-mixed للسماح بتحويل مزيد من الحروف بنجاح. لكن، يعني هذا أيضا أن بعض تحويلات الحروف الموجودة ستكون مختلفة.

#### **iSeries Access for Windows Service API تغييرات**

تم تغيير مجموعة API Service) تبدأ بالحروف cwbSV(، التي يتم استخدامها لتسجيل البيانات في واسترجاع البيانات من ملفات تتبع وسجل iSeries Access for Windows، جزئيا لتتوافق مع المطبوعات الفنية والتوقعات. التغييرات وكشف العناصر التي يتم تطبيق تغييرات APIs عليها هي كما يلي:

- بعض APIs التي تقوم بتسجيل المعلومات تأخذ الطول لها آمعامل. في بعض الحالات، تم تجاهل معامل الطول هذا، والبيانات المراد تسجيلها تم اعتبارها terminated-NULL. تم تصحيح ذلك، بحيث لا يتم وضع أية افتراضات بالنسبة الى termination-NULL، وبحيث يكون الطول الذي تم امراره مميزا. ستتأثر APIs التالية:
	- cwbSV\_LogMessageTextW
		- cwbSV\_LogTraceDataW -
		- cwbSV\_LogAPIEntryW -
		- cwbSV\_LogAPIExitW -
		- cwbSV\_LogSPIEntryW
			- cwbSV\_LogSPIExitW -
- بعض APIs التي تقوم باسترجاع المعلومات تأخذ آل من معامل طول المدخلات ومعامل طول المخرجات. تم توثيق معامل طول المخر جات كعدد للبايت، لكن معامل طول المدخلات لم يتم توثيقه صر احة كعدد للبايت أو عدد الحروف. لم يكن يتم التعامل دائما مع معاملي الطول على أنهما معاملين لعدد البايت أو معاملين لعدد الحروف. كان يمكن أن يؤدي ذلك الى حدوث قطع في البيانات التي يتم ارجاعها. تم تعديل المطبوعات الفنية (في cwbsv.h) لتوضيح أن كلا المعاملين هما لعدد البايت، وتم تعديل عملية التجهيز لتتوافق مع المطبوعات الفنية. ستتأثر APIs التالية:
	- cwbSV\_GetServiceFileNameW
		- cwbSV\_GetProduct -
		- cwbSV\_GetProductW -
		- cwbSV\_GetComponent -
		- cwbSV\_GetComponentW
			- cwbSV\_GetDateStamp -
		- cwbSV\_GetDateStampW
			- cwbSV\_GetTimeStamp -
		- cwbSV\_GetTimeStampW -
		- cwbSV\_GetMessageTextW cwbSV\_GetErrTextW -
		- cwbSV\_GetErrTextIndexedW -
- cwbSV\_GetErrFileNameW -
- cwbSV\_GetErrFileNameIndexedW
	- cwbSV\_GetErrLibNameW -
- cwbSV\_GetErrLibNameIndexedW -
- بعض APIs التي تقوم باسترجاع البيانات آانت تقوم بتخزين البيانات بطريقة صحيحة، لكنها تقوم بارجاع طول بيانات أكبر من المحدد للذاكرة الوسيطة، حتى اذا كانت الذاكرة الوسيطة كبيرة بدرجة كافية لاحتواء كل البيانات. تم تصحيح ذلك؛ حيث أن طول البيانات الذي يتم ار جاعه الآن بحجم الذاكر ة الوسيطة المطلوبة لاحتواء كل البيانات المطلوبة، بالبايت. ستتأثر APIs التالية:
	- cwbSV\_GetProduct -
	- cwbSV\_GetProductW -
	- cwbSV\_GetComponent -
	- cwbSV\_GetComponentW
		- cwbSV\_GetDateStamp -
	- cwbSV\_GetDateStampW
		- cwbSV\_GetTimeStamp -
	- cwbSV\_GetTimeStampW -

## **iSeries Access for Web (5722-XH2)**

#### **iSeries Access for Web من V5R4 النسخة بترآيب القيام قبل**

اذا كنت حاليا قمت بتوصيف وتشغيل نسخة من iSeries Access for Web في وحدة خدمة iSeries الخاصة بك، يجب أن تقوم بتشغيل أوامر توصيف iSeries Access for Web مرة أخرى عند القيام بتركيب النسخة الجديدة وقبل القيام باستخدام المنتج.

عند تشغيل 2CFGACCWEB لبيئات تشغيل Server Application WebSphere، يجب أن تكون على علم بأن مدخلات القيمة للمعاملات WASINST و WASPRF تلتزم بحالة الحروف ويجب أن يتم ادخالها آما هو معروض في الملف properties.instances.

للحصول على التعليمات التفصيلية عن ترآيب وتطوير المنتج وتشغيل أوامر التوصيف، ارجع الى  **< iSeries Access < Connecting to iSeries** اضغط :V5R4 iSeries Information Center .**iSeries Access for Web**

#### **WebSphere Application Server V4.0**

لا يدعم Web for Access iSeries 4R5V وحدة خدمة تطبيق الانترنت بالنسبة الى WebSphere Application Server V4.0 (Advanced and Advanced Single Server Editions(. يمكن للاصدار Web for Access iSeries 4R5V نقل البيانات التي تم تكوينها بواسطة المستخدم من توصيف 4.0V Server Application WebSphere الى بيئة تشغيل وحدة خدمة تطبيق الانترنت المدعمة عندما يتم توصيف وحدات خدمة تطبيق الانترنت الجديدة. وسيسمح لك تشغيل بيئة من iSeries Access for Web توصيف بازالة أيضا V5R4 iSeries Access for Web .RMVACCWEB2 الأمر باستخدام WebSphere Application Server V4.0

تأكد من قيامك بتحميل أو تطبيق تصحيحات (V5R4 iSeries Access for Web PTF(s الأخيرة قبل محاولة الانتقال من أو ازالة توصيفات 4.0V Server Application WebSphere.

> للتعرف على المزيد من المعلومات، أنظر V5R4 iSeries Information Center: اضغط .**iSeries Access for Web < iSeries Access < Connecting to iSeries**

#### **صفحة الأنماط**

تم تغيير الشكل العام لاصدار V5R4 من iSeries Access for Web. يتم الآن التحكم في الشكل العام لمحتويات صفحة iSeries Access for Web بواسطة صفحات الأنماط الخارجية. اذا كنت تقوم باستخدام النماذج التي تم تهيئتها للعرض بواسطة Series Access for Web، يجب أن تقوم بتعديل النماذج لتضمين معلومات النمط الجديد. يمكنك تقديم صفحات الأنماط الخاصة بك اذا أردت الحصول على شكل عام مختلف عن الشكل العام المفترض الى iSeries Access for Web.

اذا كنت تفضل الشكل العام للاصدار V5R3، يمكنك استخدام وظيفة التهيئة في iSeries Access for Web لاجراء هذا التغيير.

> للتعرف على المزيد من المعلومات، أنظر V5R4 iSeries Information Center: اضغط .**iSeries Access for Web < iSeries Access < Connecting to iSeries**

#### **أوامر التوصيف**

في الاصدارات السابقة من Web for Access iSeries، تم تقديم أوامر CL فقط لادارة توصيفات Web for Access iSeries. تم اضافة أوامر QShell النصية فيما بعد الى هذه الاصدارات السابقة باستخدام تصحيحات PTFs لدعم وحدات خدمة تطبيق الانترنت الأحدث.

في Web for Access iSeries 4R5V، تم تقديم أوامر CL وأوامر QShell النصية آجزء من الاصدار الأساسي. وهذا يسمح لك باستخدام أوامر CL أو أوامر QShell النصية لادارة توصيف .بك الخاص iSeries Access for Web

للتعرف على المزيد من المعلومات عن استخدام الأوامر ، أنظر Information Center V5R4 iSeries: .**iSeries Access for Web < iSeries Access < Connecting to iSeries** اضغط

#### **ملحوظات**

هذه البيانات تم تكوينها للمنتجات والخدمات المتاحة في الولايات المتحدة الأمريكية.

قد لا تقوم شرآة IBM بتقديم المنتجات أو الخدمات أو الخصائص التي يتم الاشارة اليها بهذه الوثيقة في الدول الأخرى. استشر ممثل خدمة IBM المحلي للحصول على معلومات عن المنتجات والخدمات المتاحة حاليا في المنطقة الخاصـة بك. كما أن الاشارة الى منتجات أو برامج أو خدمات IBM لا يعني أنه لابد من استخدام منتجات أو برامج أو خدمات IBM فقط. يمكن استخدام أي منتج أو برنامج أو خدمة معادلة وظيفيا بشرط ألا تتعارض مع أي حق من حقوق الملكية الفكرية الخاصة بشرآة IBM. بالرغم من ذلك، يكون المستخدم مسئول عن تقييم والتحقق من عمل أي من المنتجات التي ليست من منتجات أو برامج أو خدمات شرآة IBM.

قد يكون لدى شركة IBM براءات اختراع لتطبيقات مسجلة أو لم يتم تسجيلها بعد تغطي الموضوع الخاص بهذه الوثيقة. لا تمنحك محتويات هذه الوثيقة أي ترخيص لهذه البراءات. يمكنك ارسال استعلامات التراخيص، آتابتا، الى:

IBM Director of Licensing IBM Corporation North Castle Drive Armonk, NY 10504-1785 U.S.A.

> بالنسبة لاستعلامات التراخيص التي تتعلق بمعلومات ثنائية-البايت (DBCS(، يجب الاتصال بادارة IBM Intellectual Property Department في بلدك أو ارسال الاستعلامات، كتابتا، الى:

IBM World Trade Asia Corporation Licensing 2-31 Roppongi 3-chome, Minato-ku Tokyo 106-0032, Japan

**العبارة التالية لا تنطبق على المملكة المتحدة أو أي بلد أخر حيث يكون هذا الشرط متعارض مع القانون المحلي:** شرآة IBM تتيح هذا الكتيب " آما هو" بدون أي ضمانات من أي نوع، سواء صريحة أو ضمنية، بما في ذلك، ولكن ليست مقصورة على، الضمانات الضمنية بما لا يخالف، تجاريا أو عمليا عرض معين. بعض العبارات لا تتيح انكار الضمانات الصريحة والضمنية في بعض التعاملات، لذلك، هذه العبارة قد لا تنطبق عليك.

هذه البيانات قد تتضمن بيانات فنية غير دقيقة أو أخطأ املائية. يتم بطريقة دورية القيام بالتغييرات للبيانات الموجودة هنا؛ سيتم اضافة هذه التغيير ات في طبعات جديدة من الكتيب. يمكن أن تقوم شركة IBM باجر اء تحسينات و/أو تعديلات على المنتجات و/أو البرامج الموضحة في هذا الكتاب في أي وقت بدون سابق انذار.

أي اشارة في هذه البيانات الى أي مواقع غير خاصة بشرآة IBM على شبكة Web يتم اتاحتها للمساعدة فقط ولا تعبر بأي شكل من الأشكال عن مصادقة هذه المواقع. لا تعتبر المواد التي توجد في هذه المواقع جزء من المواد الخاصة بمنتج IBM هذا، ويتم استخدام هذه المواقع على مسئوليتك الخاصة.

قد تقوم شركة IBM باستخدام أو توزيع أي من المعلومات التي تقوم بارسالها بأي طريقة تراها مناسبة بدون أي التزام تجاهك.

تراخيص هذا البرنامج لمن يرغب في الحصول على بيانات عنه لغرض اتاحة: (أ) تبادل البيانات بين البرامج المكونة بصورة مستقلة والبرامج الأخرى (بما فيها هذا البرنامج) و (ب) الاستخدام المتبادل للبيانات التي يتم تبادلها، يجب الاتصال مع:

IBM Corporation Software Interoperability Coordinator, Department YBWA 3605 Highway 52 N Rochester, MN 55901 U.S.A.

هذه المعلومات يمكن أن تكون متاحة، بناء على صحة الشروط، وقد تتضمن في بعض الحالات، دفع المصاريف.

البرنامج المرخص الذي يتم تعريفه في هذه البيانات وكل المواد المرخصة المتاحة له يتم اتاحتهم بواسطة شركة IBM International Program License أو IBM Customer Agreement شروط ظل في IBM .بيننا IBM License Agreement for Machine Code أو أي اتفاق مقابل بيننا

تم الحصول على بيانات الأداء المحددة هنا في بيئة تشغيل يتم التحكم بها. لذلك، قد تختلف النتائج التي يتم الحصول عليها في بيئات التشغيل الأخرى. قد يتم اجراء بعض القياسات بأنظمة تحت التطوير ولا يوجد أي ضمان أن هذه القياسات ستكون متماثلة بالأنظمة المتاحة بصفة عامة. بالاضافة لذلك، قد يتم تقدير بعض القياسات من خلال الاستنتاجات. قد تختلف النتائج الفعلية. يجب على مستخدمي هذه الوثيقة التأآد من البيانات المناسبة لبيئة التشغيل الخاصة بهم.

المعلومات الخاصة بمنتجات لا تخص شركة IBM تم الحصول عليها من موردي هذه المنتجات أو من النشرات الدورية أو من خلال المصادر العامة الأخرى المتاحة. لم تقم شرآة IBM باختبار هذه المنتجات ولا يمكنها تأآيد دقة أداء أو توافق أو أي خصائص أخرى متعلقة بهذه المنتجات. يجب ارسال الاستعلامات الخاصة بامكانيات المنتجات التي تخص شرآات خلاف شرآة IBM الى موردي هذه المنتجات.

كل العبارات التي تتعلق باتجاهات أو نوايا شركة IBM المستقبلية يمكن تغيير ها أو الرجوع فيها بدون أي انذار ، فهي تعبر عن الأهداف فقط.

اذا كنت تشاهد نسخة من هذه المعلومات، قد لا تظهر الصور والرسوم التوضيحية الملونة.

## **معلومات واجهة تعامل البرمجة**

توضح هذه المذكرة واجهات تعامل البرمجة التي تسمح للمستخدم كتابة برامج للحصول على خدمات i5/OS.

#### **العلامات التجارية**

تعد المصطلحات التالية علامات تجارية لشركة International Business Machines CO. في الولايات المتحدة أو البلاد الأخرى أو كلاهما:

Advanced Function Printing AFP AS/400 DB2 DB2 Universal Database Electronic Service Agent eServer GDDM i5/OS IBM iSeries **NetServer** OS/400 POWER5 Redbooks SOM System Object Model TotalStorage WebSphere
## Workplace xSeries

تعد Microsoft و Windows و Windows وشعار Windows علامات تجارية لشركة Microsoft Corporation في الولايات المتحدة والبلاد الأخرى أو كلاهما.

> Java و آل العلامات التجارية التي تعتمد على Java هي علامات تجارية لشرآة .Sun Microsystems, Inc في الولايات المتحدة أو البلاد الأخرى أو كلاهما.

تعد Linux علامة تجارية لشركة Linus Torvalds في الولايات المتحدة أو البلاد الأخرى أو كلاهما.

قد تكون أسماء الشركات أو المنتجات أو الخدمات الأخرى علامات تجارية أو علامات خدمة لآخرين.

## **الشروط والأحكام**

يتم منح التصاريح الخاصة باستخدام هذه المطبوعات الفنية وتكون موضوع الشروط والأحكام التالية.

**الاستخدام الشخصي:** قد تقوم بنسخ هذه المطبوعات الفنية للاستخدام الشخصي أو الغير تجاري بشرط الحفاظ على جميع الملاحظات الخاصة بالملكية. قد لا تقوم بتوزيع أو عرض أو الاقتباس من هذه المطبوعات الفنية أو أي جزء منها، بدون الموافقة الصريحة من شرآة IBM.

**الاستخدام التجاري:** قد تقوم بنسخ وتوزيع وعرض هذه المطبوعات الفنية فقط بالمؤسسة الخاصة بك بشرط الحفاظ على جميع الملاحظات الخاصة بالملكية. قد لا تقوم باقتباس أو نسخ أو توزيع أو عرض هذه المطبوعات الفنية أو أي جزء منها خارج المؤسسة، بدون الموافقة الصريحة من شرآة IBM.

باستثناء ما هو ممنوح صراحة بهذا التصريح، لا يتم منح أي تصاريح أو تراخيص أو حقوق أخرى، سواء صريحة أو ضمنية، للمطبوعات الفنية أو المعلومات أو البيانات أو البرامج أو الملكية الفكرية الموجودة بها.

تحتفظ شركة IBM بالحق في سحب التصاريح الممنوحة هنا، حسب تقدير ها، متى كان استخدام هذه المطبو عات الفنية به ضرر لحقوقها، أو كما هو موضح بواسطة شركة IBM، أو في حالة عدم اتباع التعليمات السابقة بشكل مناسب.

قد لا يمكنك تحميل أو ارسال أو اعادة ارسال هذه المعلومات باستثناء المتوافقة كليا مع القوانين والقواعد المطبقة، متضمنة كل قوانين و قواعد الار سال الخاصة بالو لايات المتحدة الأمر يكية ِ

IBM MAKES NO GUARANTEE ABOUT THE CONTENT OF THESE PUBLICATIONS. THE PUBLICATIONS ARE PROVIDED "AS-IS" AND WITHOUT WARRANTY OF ANY KIND, EITHER EXPRESSED OR IMPLIED, INCLUDING BUT NOT LIMITED TO IMPLIED WARRANTIES OF MERCHANTABILITY, NON-INFRINGEMENT, AND FITNESS FOR A PARTICULAR PURPOSE.

## IBM.

Printed in USA